# تم تحميل وعرض المادة من

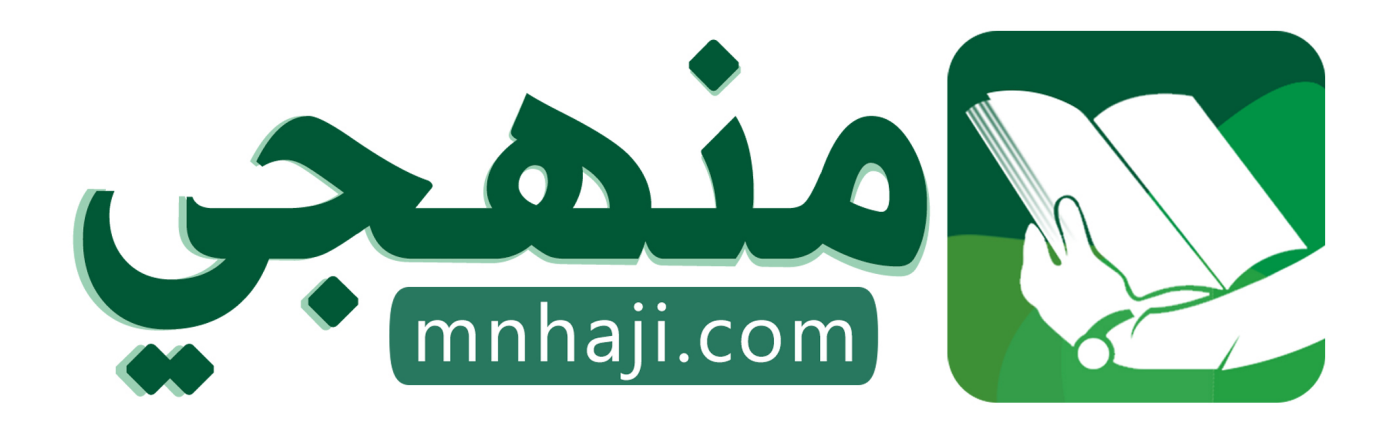

موقع منهجي منصة تعليمية توفر كل ما يحتاجه المعلم والطالب من حلول الكتب الدراسية وشرح للدروس بأسلوب مبسط لكافة المراحل التعليمية وتوازيع المناهج وتحاضير وملخصات ونماذج اختبارات وأوراق عمل جاهزة للطباعة والتحميل بشكل مجاني

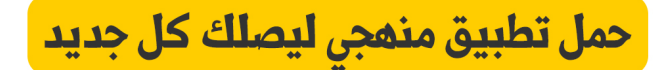

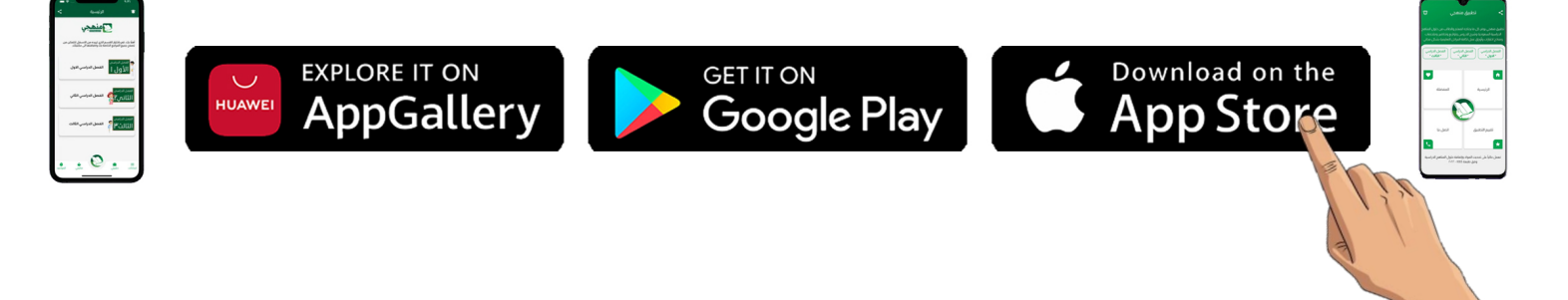

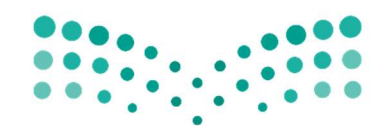

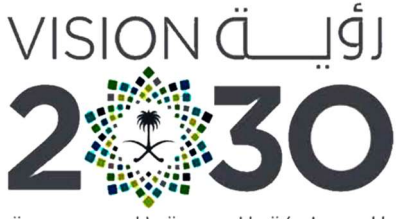

المملكة العربية السعودية KINGDOM OF SAUDI ARABIA وزارة التصليم Ministry of Education

أوراق العمل

تقنيةرقمية1-1

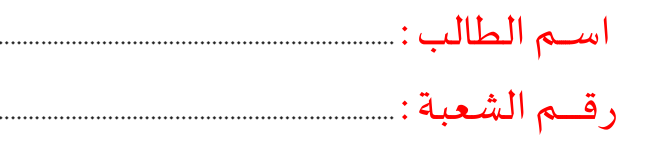

ثانوية أبوعريش الأولى معلم المادة : علي معشي

توزيع الدرجات لمقررتقنية رقمية 1-1

| الدرجة النهائية | الاختبار النهائي |      | المجموع    | الاختبارات القصيرة |            | الشاركة والتفاعل |                         | المهام الأدائية                       |          |
|-----------------|------------------|------|------------|--------------------|------------|------------------|-------------------------|---------------------------------------|----------|
|                 | ٤٠ درجة          |      |            | 20 درجة            |            | 20 درجة          |                         | 20 درجة                               |          |
| ١٠٠ درجة        | تحريري           | عملى | ٦.<br>درجة | تحريري             | تطبيق عملى | الشاركة          | نشاطات<br>وتطبيقات صفية | <b> بحوث أو مشروعات أو </b><br>تقارير | واجبات   |
|                 | ۲۵ درجة ۱۵ درجة  |      |            | ۱۰ درجات           | ۱۰ درجات   | ۱۰ درجات         | ۱۰ درجات                | ۱۰ درجات                              | ۱۰ درجات |

# استمارةمتاȊعة أوراق العمل الطالب

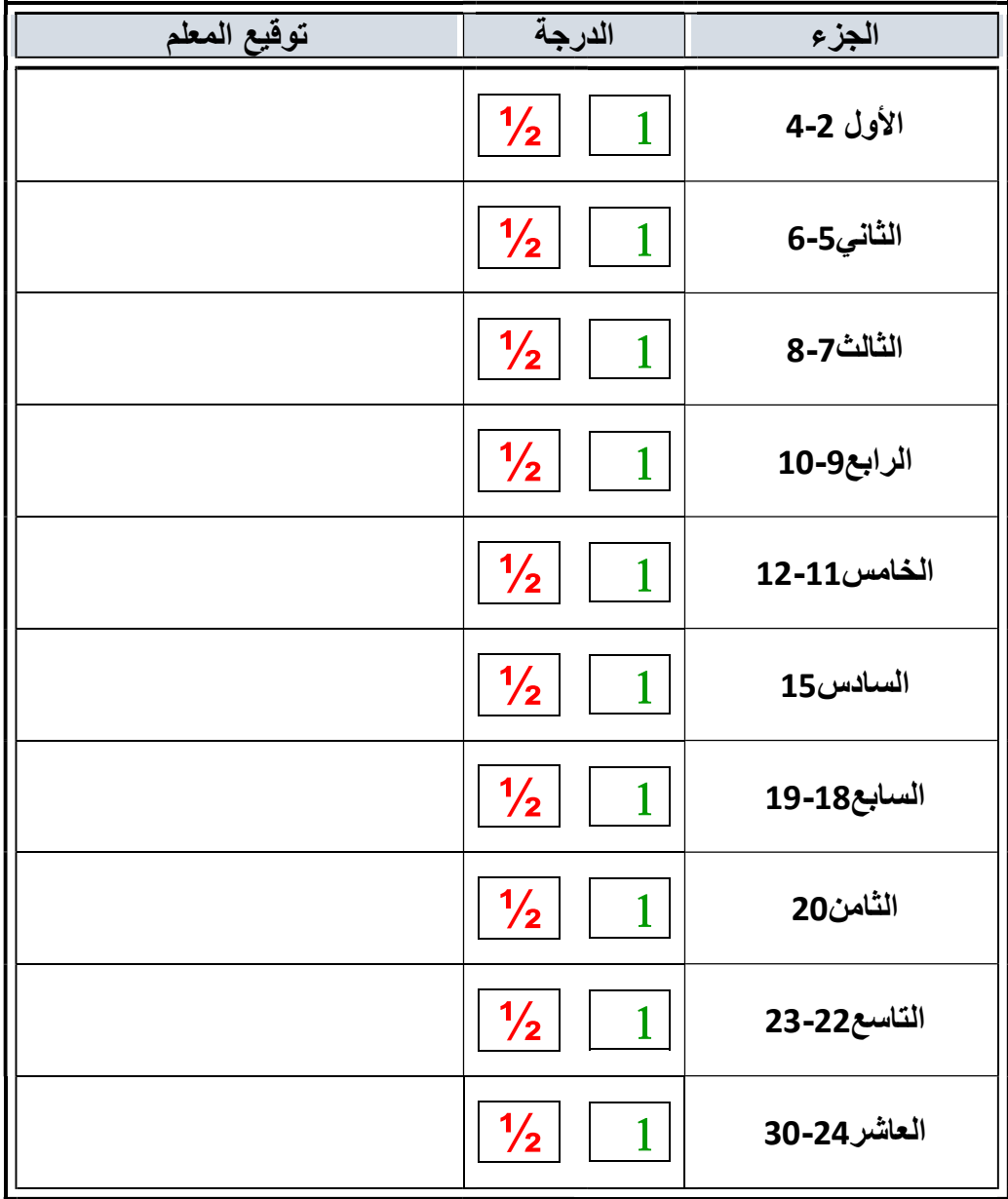

الملف هذا لا يغني عن الكتاب المدرسي

علي معشي الصفحة 1 التوقيع **OWO** Ī

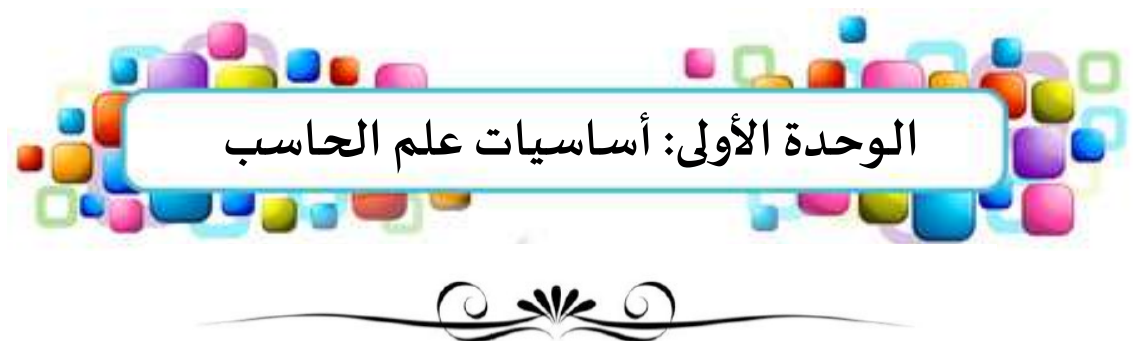

الدرسالأول: تمثيل البيانات **O THE OF** 

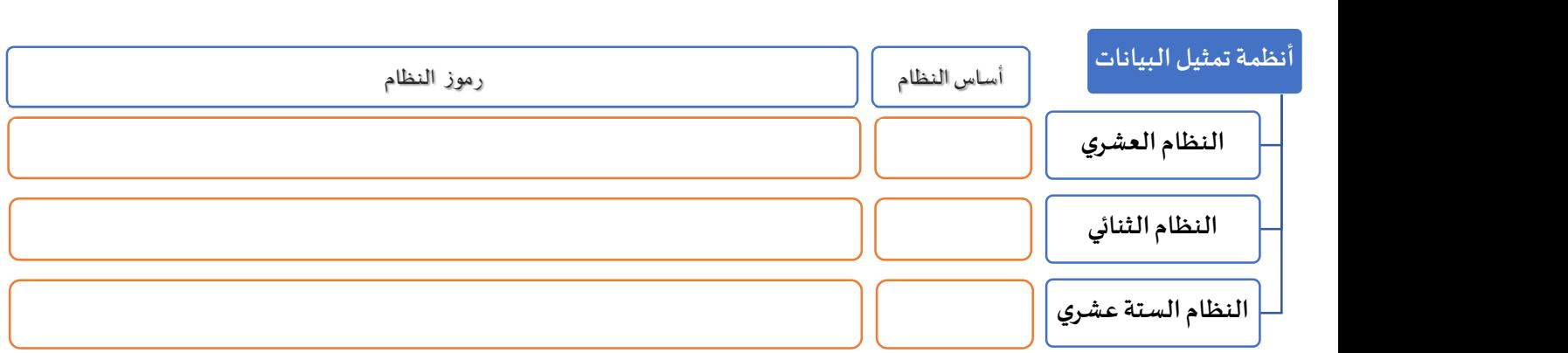

•تعمل أجهزة الحاسب بالطاقة الكهربائية •نطلق على أجهزة الحاسب اسم الآلات الثنائية لماذا؟ [10] . [10] . [10] . [10] . [10] . [10] . [10] . [10] . [10] . ............................................................................................................  $\frac{1}{\sqrt{2}}$   $\frac{1}{\sqrt{2}}$ 

حالة وجود جɺد منخفض حالة وجود جɺد مرتفع 0 0 0 1

isis-i<br>≡ eigeg

<mark>.أصغر وحدة لتمثيل البيانات في أجهزة الحاسب هي</mark> .....

املأ الفراغات في الحدول ادناه.

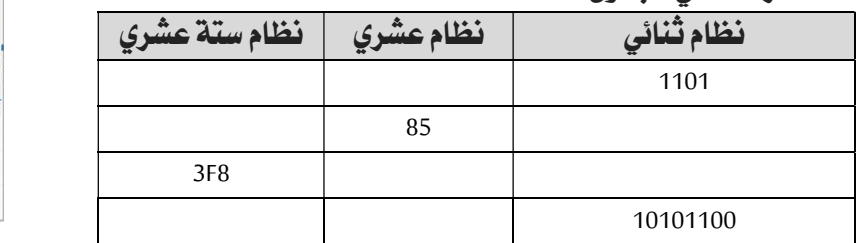

# اختر الإجابة الصحيحة :

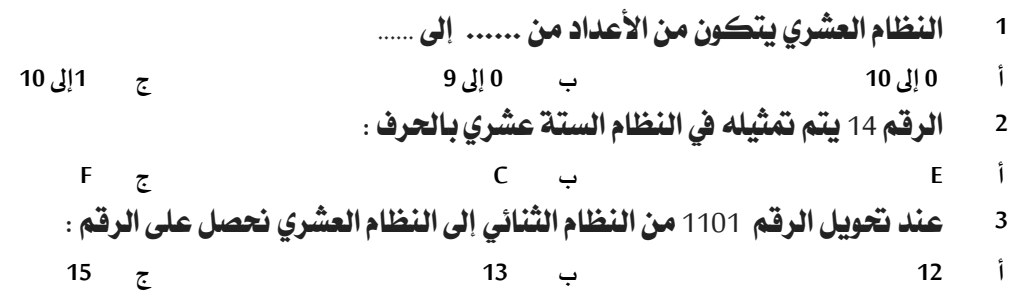

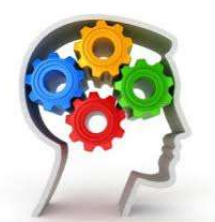

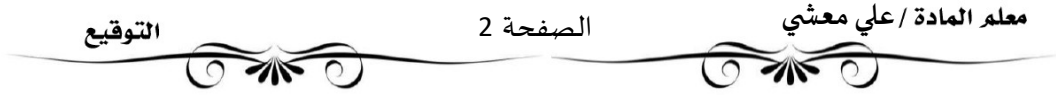

# $O$   $M$

# تمثيل البيانات

إذا كان الحاسب لا يفهم إلا لغة الآلة وهي (0,1) فكيف تمثل البيانات النصية والأرقام. والرموز. والصور. والفيديو.

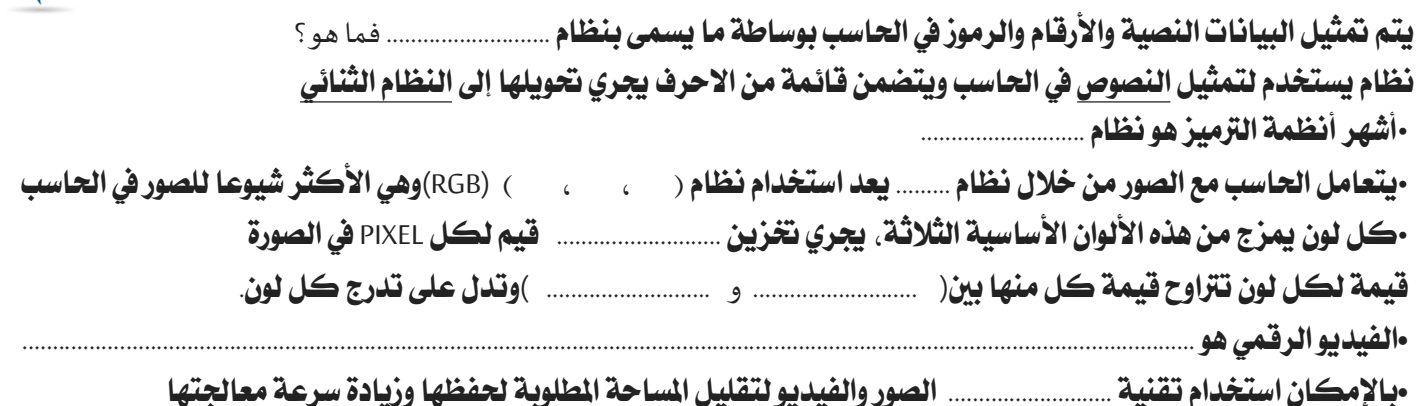

لتمثيل النصوص داخل الحاسبات نستخدم نظام الترميز الأمريكي:  $\mathbf{1}$ 

 $\overline{a}$ 

 $\mathbf{\hat{i}}$  $x \checkmark$ 

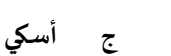

يونيكود

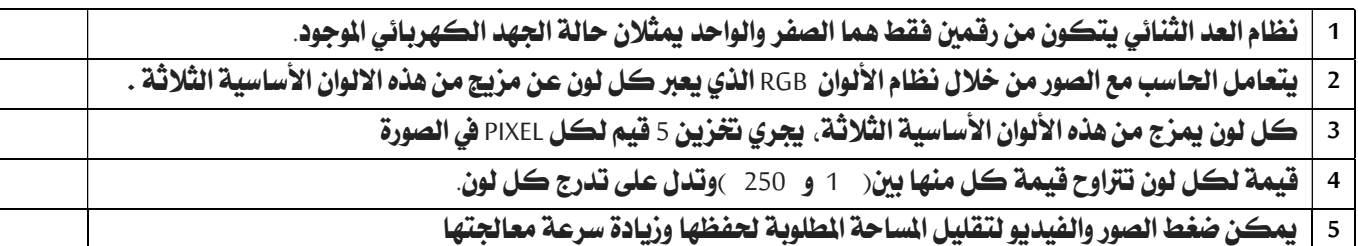

جدول الحقيقة

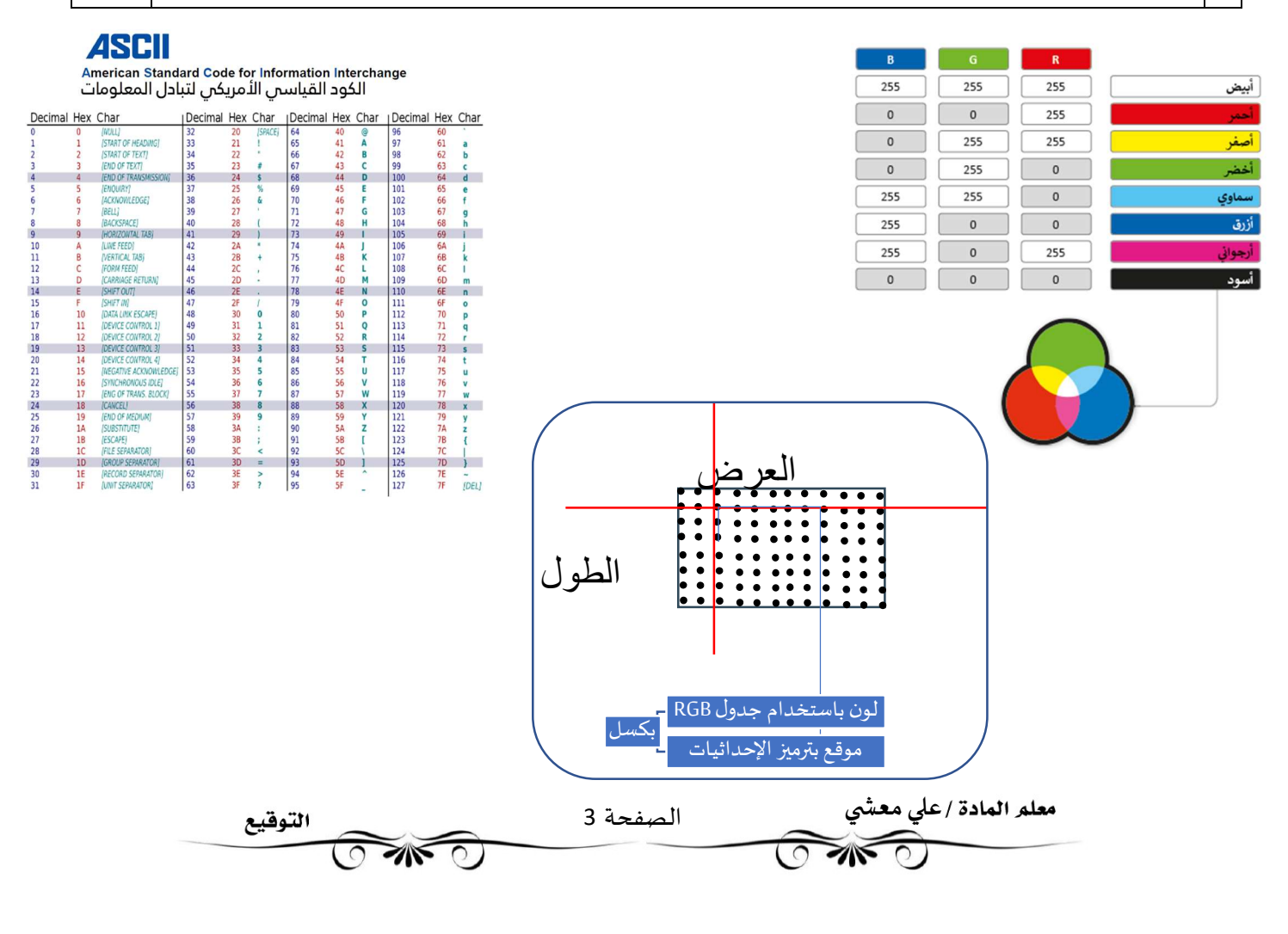

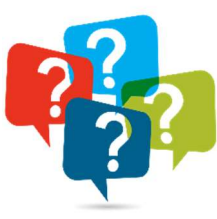

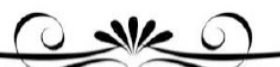

# الجبرالمنطقي والبوابات المنطقية

تعفظ البيانات في الحاسب على شكل بيانات ثنائية( 1,0 ) ويقوم الحاسب بإجراء العمليات على الأرقام الثنائية من خلال ما يسمى بالبوابات النطقية •فالبواباتالمنطقية..................................................................................................................................................................................................

....................................................................................................................................................................................................................................

•ترتبط كل بوابة منطقية بجدول يسمى جدول الحقيقة Truth Table يظهر جميع الاحتمالات للقيم الداخلة وما يقابلها من قيم خارجة لكل بوابة منطقية. أنواع البوابات المنطقية

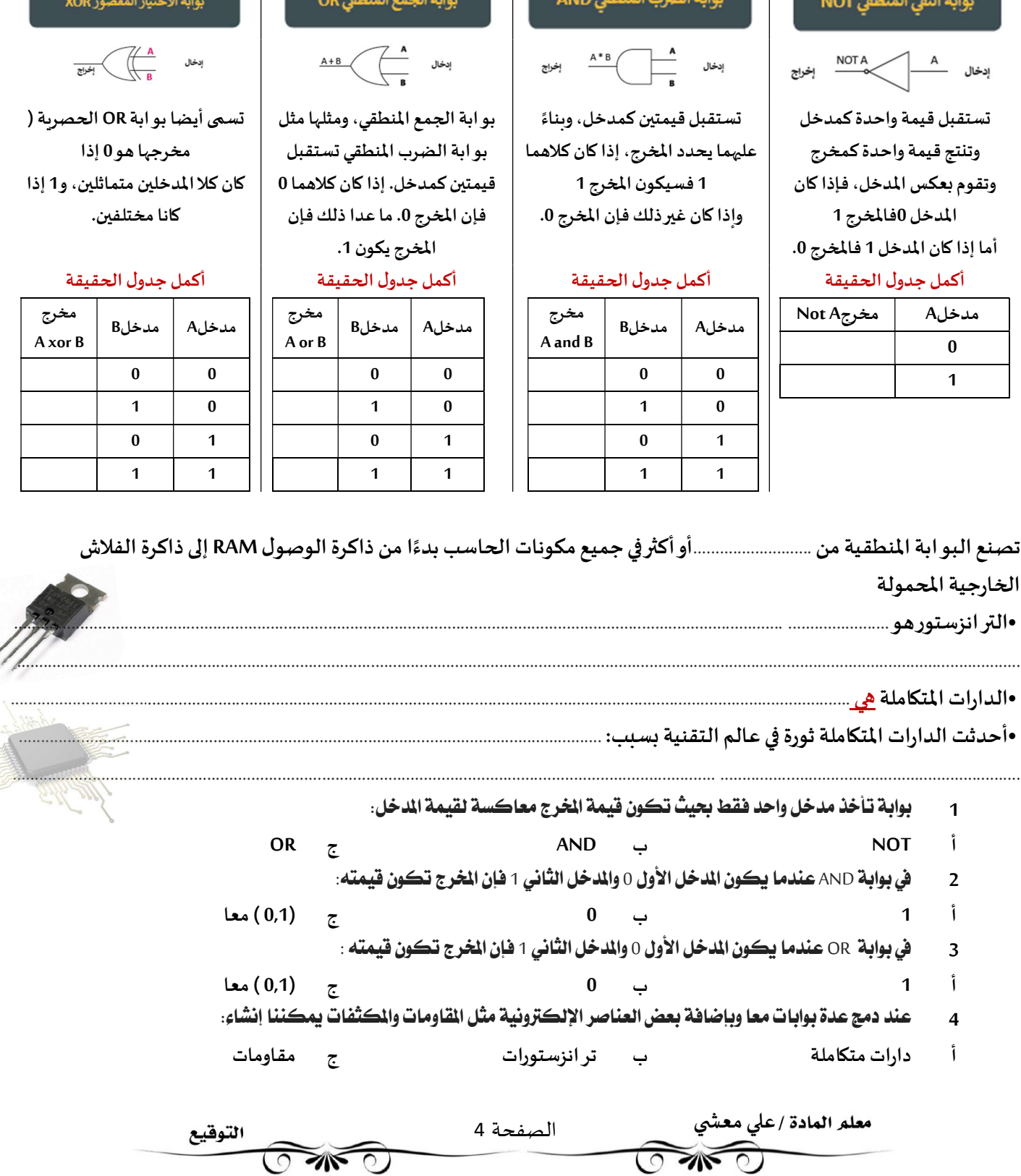

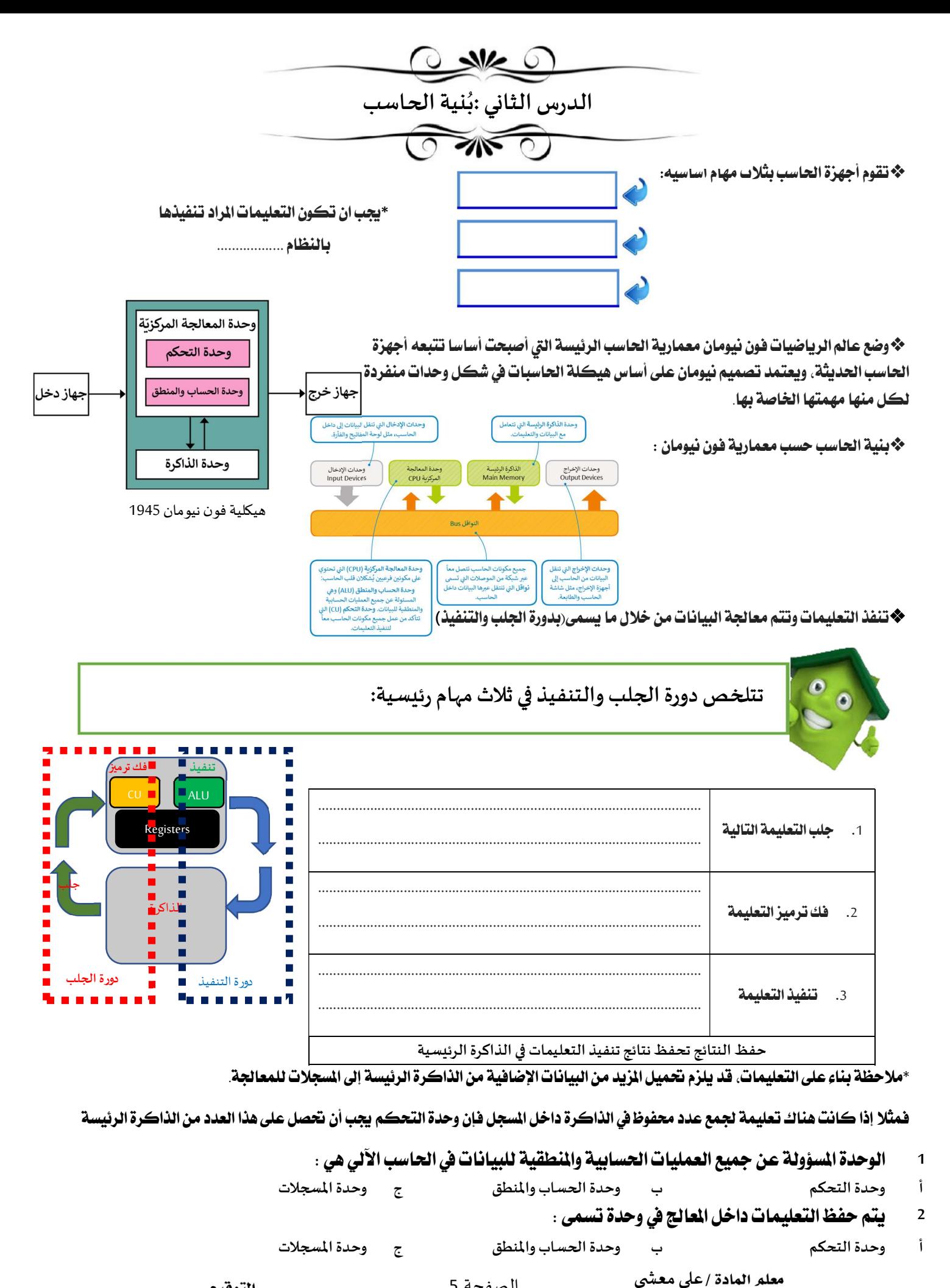

الصفحة 5 التوقيع **OWEO** 

 $\bigcirc$  and  $\bigcirc$ 

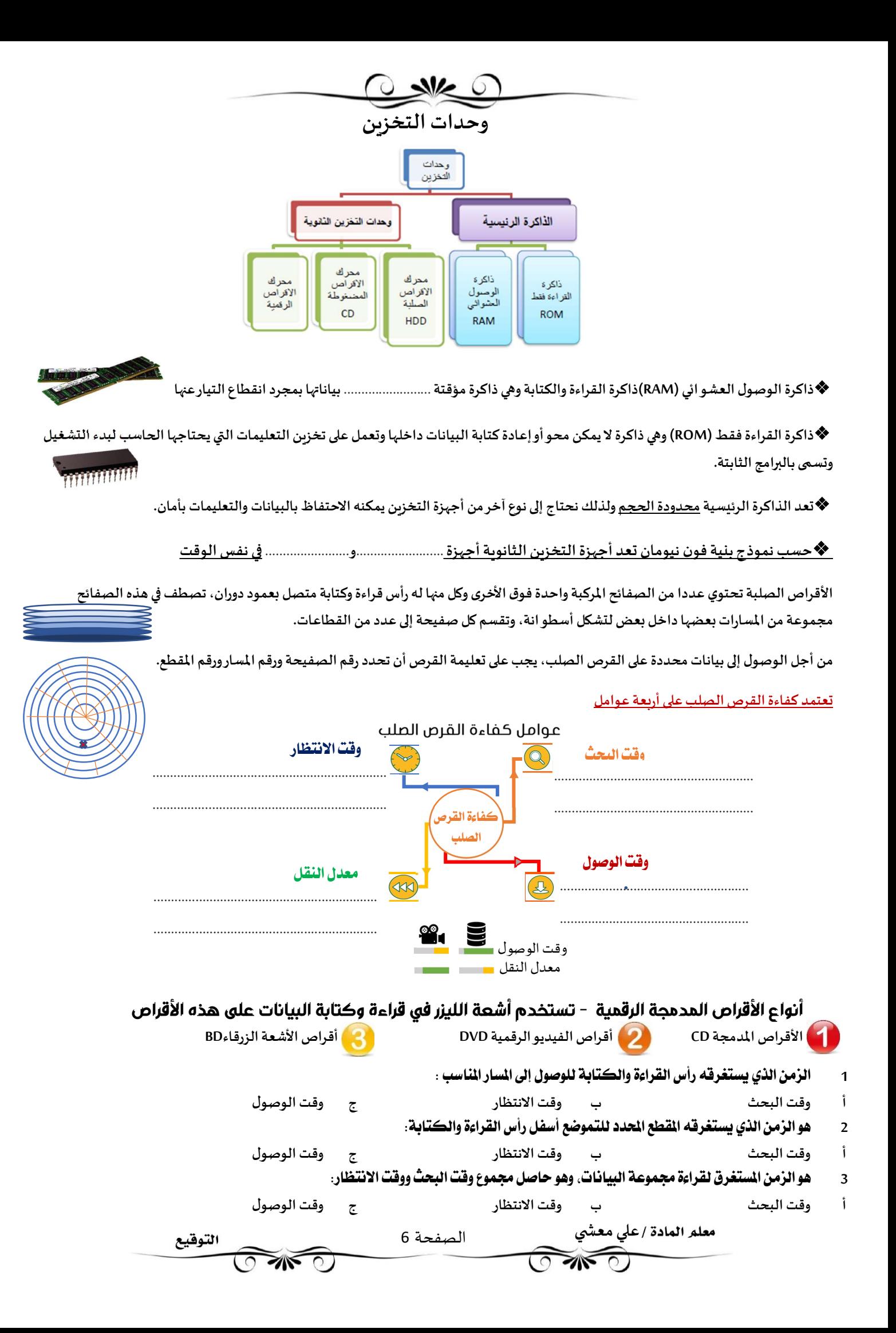

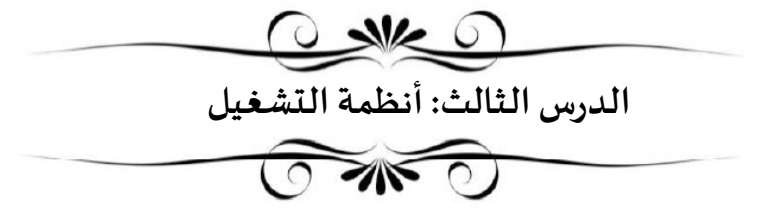

❖ تعتبر الترانزستورات والبوابات النطقية والعالج والقراص الصلبة مكونات الحاسب .................................

❖ المَونات البرمجية: تحتوي على التعليمات التي نزود بها الحاسب لأداء الهام والوظائف المحددة. وهذه التعليمات المحددة تسمى البرمجيات

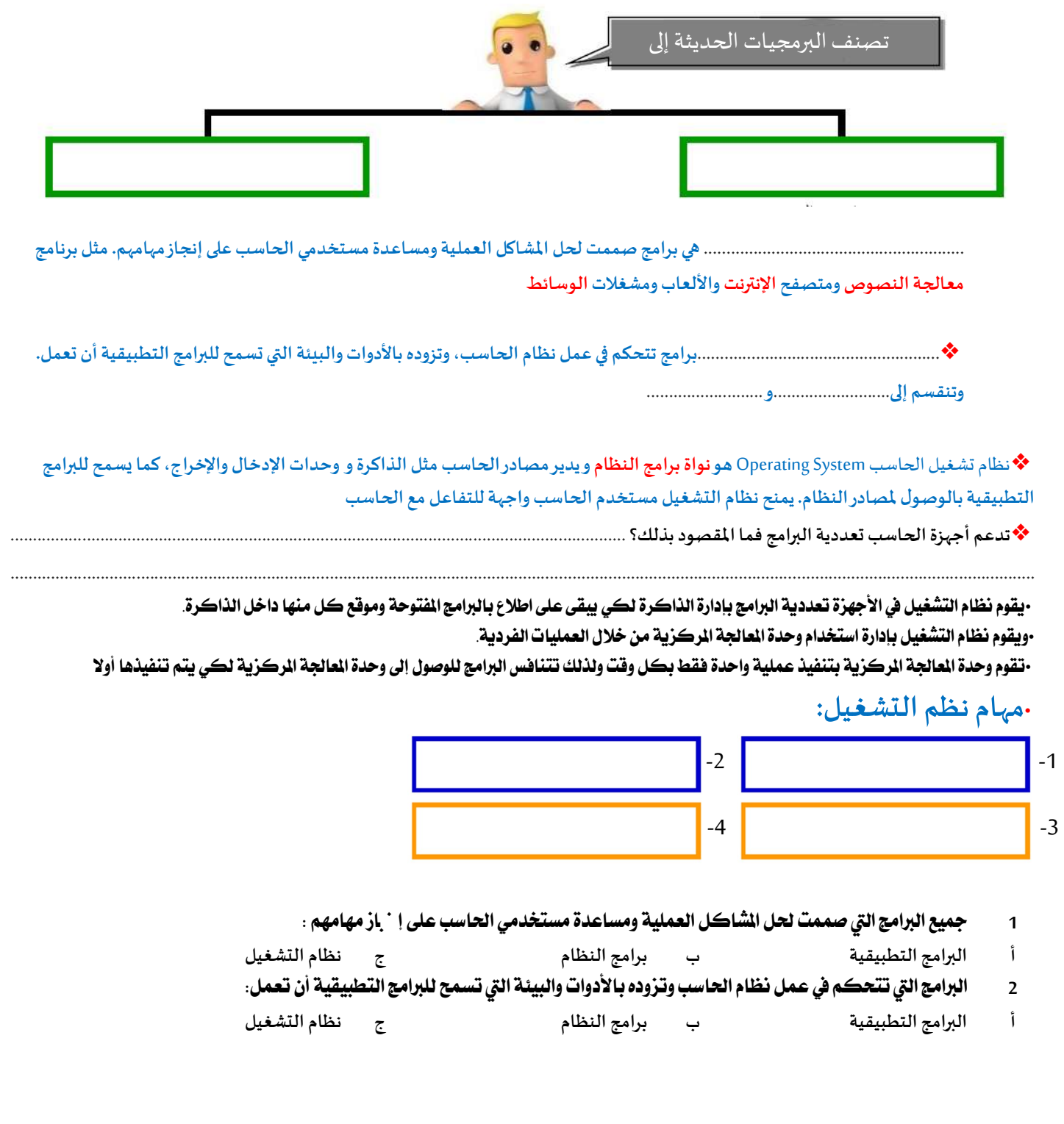

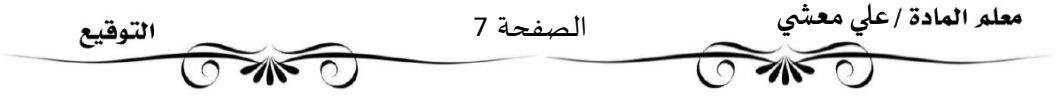

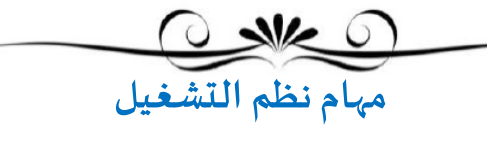

❖أولا: إدارة/....................................يقوم نظام الȘشغيل بإدارةالذاكرةمن خلال:

•تȘبع مɢان وجود الفنامج داخل الذاكرة.

•تحوبل عناوبن البرنامج المنطقية إلى عناوبن ذاكرة حقيقية.

•حيث إنه يتعامل معها على أُنها مخزن بيانات مستمر مقسم إلى مجموعات من الخانات الثنائية التي تحتوي التعليمات أوالبيانات. •كل جزء من هذا المخزن يجب أن يكون محددا بشكل فريد يتم تعريفه من خلال عنوان تبدأ العناوين من الرقم 0 وهو أول عنوان من عناوين الذاكرة. •لا تعرف البرامج عناوينها مسبقا في الذاكرة، لذا فإن البرنامج يتعرف إلى تعليماته والبيانات باستخدام العناوين المنطقية. •ربِط العناوين: يقوم نظام التشغيل برسم خربِطة العناوين المنطقية للبرامج وما يقابلها من عناوين ذاكرة حقيقية في ذاكرة الوصول العشو ائي. تستند جميع أنظمة التشغيل الشائعة المستخدمة حاليا إلى التشغيل يونكس UNIX | الذي تم استخدامه لأول مرة عام 1969

# ❖ثانيا: إدارة /...............................يقوم نظام الȘشغيل بإدارةاستخدام وحدةالمعاݍݨة المركزʈة من خلال العمليات الفردية. •يمكن لعملية واحدة فقط تنفيذ جزء من تعليماتها في أي وقت في وحدة المعالجة المركزبة.

•لذلك تمر كل عملية بدورة حياة لحالات عملية مختلفة حيث تكتسب وتفقد التحكم في وحدة المعالجة المركزبة. •تدخل العملية إڲʄالنظام،وتكون جاɸزة للتنفيذ أو تصبح قيد التنفيذ أو تɴتظر موردا، أو تم الانْڈاء مٔڈا.

- العمليات المراد تنفيذها التي سيتم تحميلها من الذواكر الثانوية لذاكرة الحاسب الرئيسة مثل فتح المستعرض لتصفح الإنترنت
	- يتم تنفيذها داخل المعالج. وفق مراحل جلب وتنفيذ التعليمات في المعالج من جلب، وفك وتشفير،
- العمليات اكتمل تنفيذها ولم تعد نشطة إذ يقوم نظام التشغيل بحذف جميع المعلومات الخاصة بالعملية من الذاكرة الرئيسة
- العمليات الموجودة في طابور التنفيذ بذاكرة الحاسب الرئيسة. وهذا لا يشمل العمليات التي تنتظر جلب بيانات من العملية تنتظر توفر موارد من خرج وحدة المعالجة المركزية مثل وصول بيانات في الذاكرة الرئيسة أو قيام المستخدم بإدخال بيانات عبر وحدة إدخال

# ثالثا: إدارة أجهزة ................................../

•برنامج تشغيل الجهاز:برنامج يستطيع من خلاله نظام التشغيل التحكم في كل جهاز ملحق من أجهزة الإدخال. •يقوم نظام التشغيل بإرسال المعلومات الصحيحة إلى جهاز الإدخال أو الإخراج الصحيح ويتحكم أيضا في وصول كل عملية إإ

# ❖رابعا: إدارة /...............................

•يقوم نظام التشغيل بتنظيم مخازن البيانات الثانوية مثل الأقراص الصلبة التى تحتفظ بالبيانات عند فقدان الطاقة الكهربائية. وأيضا يقوم ب تنظيم وحفظ المعلومات المخزنة على القرص الصلب على شكل ملفات.

•الملف .....................................................................................................................................................................................

•يمكن للملف أن يحتوي على برنامج أو بيانات من نوع واحد أو أكثر فمثلا برنامج متصفح الإنترنت و الصورة الرقمية هما عبارة عن نوعين مختلفين من الملفات.

•نظام الملفات هو نظام عرض منطقي للمستخدمين كي يتمكنوا من إدارة المعلومات كمجموعة من الملفات.

حيث يتم تنظيمه عادةبتجميع الملفات داخل مجلدات.

•المجلد هو اسم لمجموعة من الملفات.

•يحتوي المجلد الرئيسي على مجلدات فرعية حيث تكون بنية هيكلية يمكن عرضها كشجرة مجلدات.

•ʇسܢ اݝݨلد الموجود بأعڴʄمستوى الɺيɢلة ........................... .

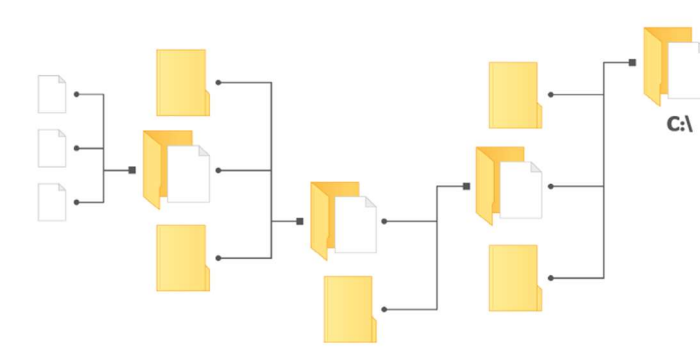

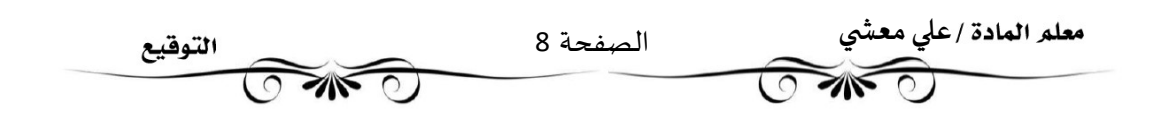

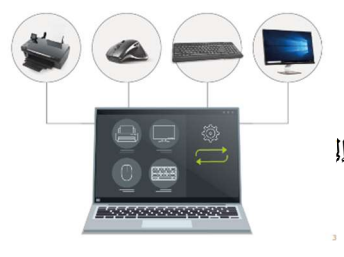

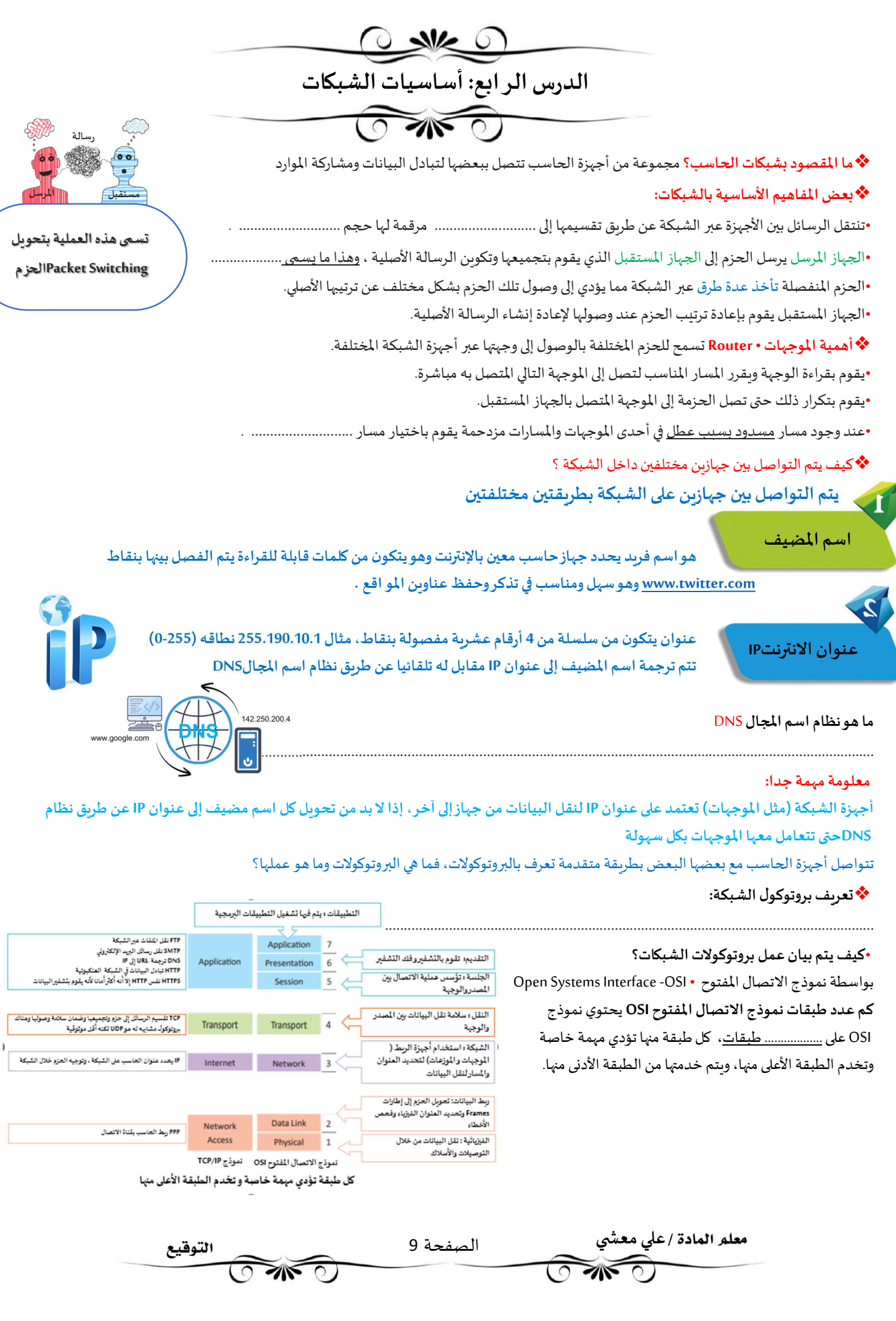

❖بروتوكول IP/TCP ɸو الفوتوɠول المسؤول عن التحكم بنقل البياناتوضمان سلامْڈا

وهو مجموعة من البروتوكولات وبرامج الأدوات المساعدة التي تدعم اتصال الشبكة منخفض المستوى.

ينقسم الفوتوكول إڲʄ جزئ؈ن TCP :و IPفما مɺام ɠل واحد مٔڈم؟

Transmission Control Protocol -TCP .1

•بروتوكول التحكم في النقل.

TCP يعتمد أساسا على عنوان IP حيث تشكلان من حزمة البروتوكولات قاعدة الاتصال عبر الإنترنت.

•برنامج TCP يقسم الرسائل إلى حزم وبمررها إلى برنامج IP ليتم إرسالها، ثم يعيد ترتيب الحزم وبعيد تجميعها عند وجهها.

•يتعامل برنامج TCP أيضا مع أي أخطاء تحدث كعدم وصول الحزمة مطلقا إلى الوجهة أو تلف محتوباتها.

2 - Internet Protocol – IP .2

•بروتوɠول الإنفنت.

•برنامج IP مسؤول عن توجيه الحزم عبر شبكة الوبب الخاصة بالشبكات المختلفة إلى وجهتها النهائية.

# -User Datagram Protocol UDPبياناتالمستخدم بروتوكول • ʇشɢل بديلاعن بروتوكول التحكم ࡩʏ النقلTCP

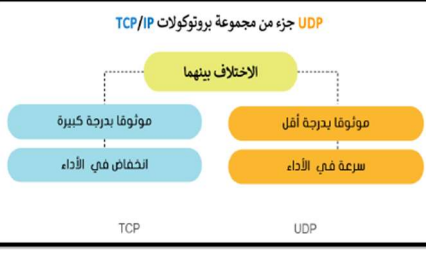

# توجد عدة بروتوكولات أخرى بمستوى أعلى من بروتوكولا TCP/IP عليها البروتوكولات العالية المستوى، ومن أهمها

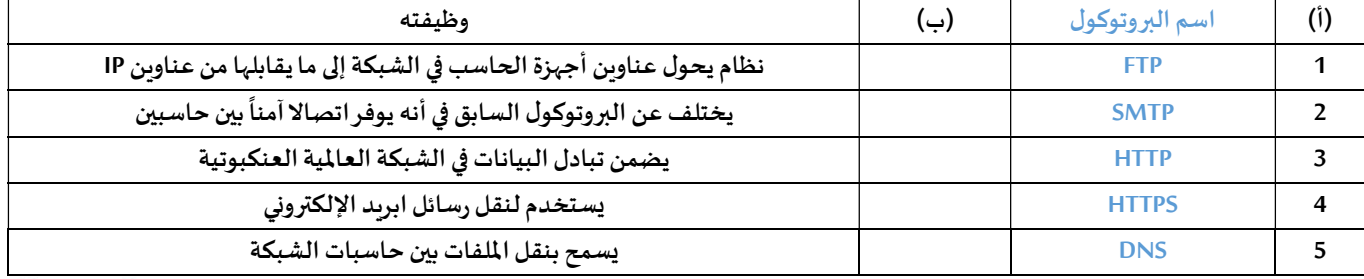

◆ هنالك بعض المواقع تحمل علامة https وبعضها https فما الفرق بينهم؟

•عندما يحمل موقع ويب علامة https فهذا يعني أنه قد أضاف شهادة.........التي تقوم بتشفير البيانات أثناء انتقالها بين المستخدم والخادم

# ❖ هل الشبكة العنكبوتية هي شبكة إنترنت؟

•الإنترنت هو شبكة عالمية تتيح لأي حاسب متصل بها الاتصال بالحاسبات الأخرى. تقدم خدمات منها الوىب والبريد الإلكتروني والتطبيقات والألعاب ... وغيرها. •الشبكة العنكبوتية هي نظام من المستندات المترابطة تسمى صفحات الوبب وبمكن لكل صفحة وبب الارتباط بواحدة أو أكثر من الصفحات الأخرى وتعد أحدى خدمات الإنترنت.

# ❖ما المقصود Ȋعنوان URL ؟

عبارة عن عنوان الموقع بالأحرف يحتوي على اسم المضيف بالإضافة إلى معلومات أخرى تستخدم في للوصول إلى مستند معين لدى مضيف محدد. يتم إنشاء صفحات الوبب باستخدام لغة ترميز النص التشعبي

❖ ما هو أهم وسيلة من وسائل حماية تطبيقات الإنترنت

الجدار الناري هو وبرنامج أو جهاز يتحكم في عملية الاتصال بين الحاسب والإنترنت أو شبكة الحاسب

•وظيفته منع البرامج الضارة أو المتسللين من الوصول إلى جهاز الحاسب.

يقوم بمراجعة المعلومات القادمة من الإنترنت أو الشبكة ثم يسمح لها بالوصول أو يحظرها.

•ɸل ʇغۚܣ برامج جدار اݍݰماية عن برامج مɢافحة الف؈فوسات؟..............................................................

•يمكن العثور على جدار الحماية كبرنامج يعمل على الحاسب الخاص بك، أو قد يكون جهازا مستقلا أو مضمنا في أجهزة الشبكات مثل أجهزة التوجيه •تتمثل وظيفته الأساسية حظر الاتصالات المشبوɸة .

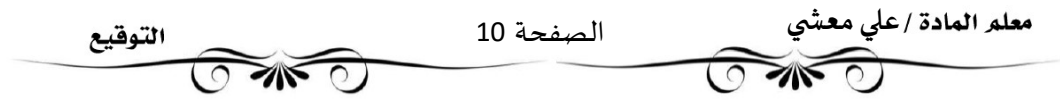

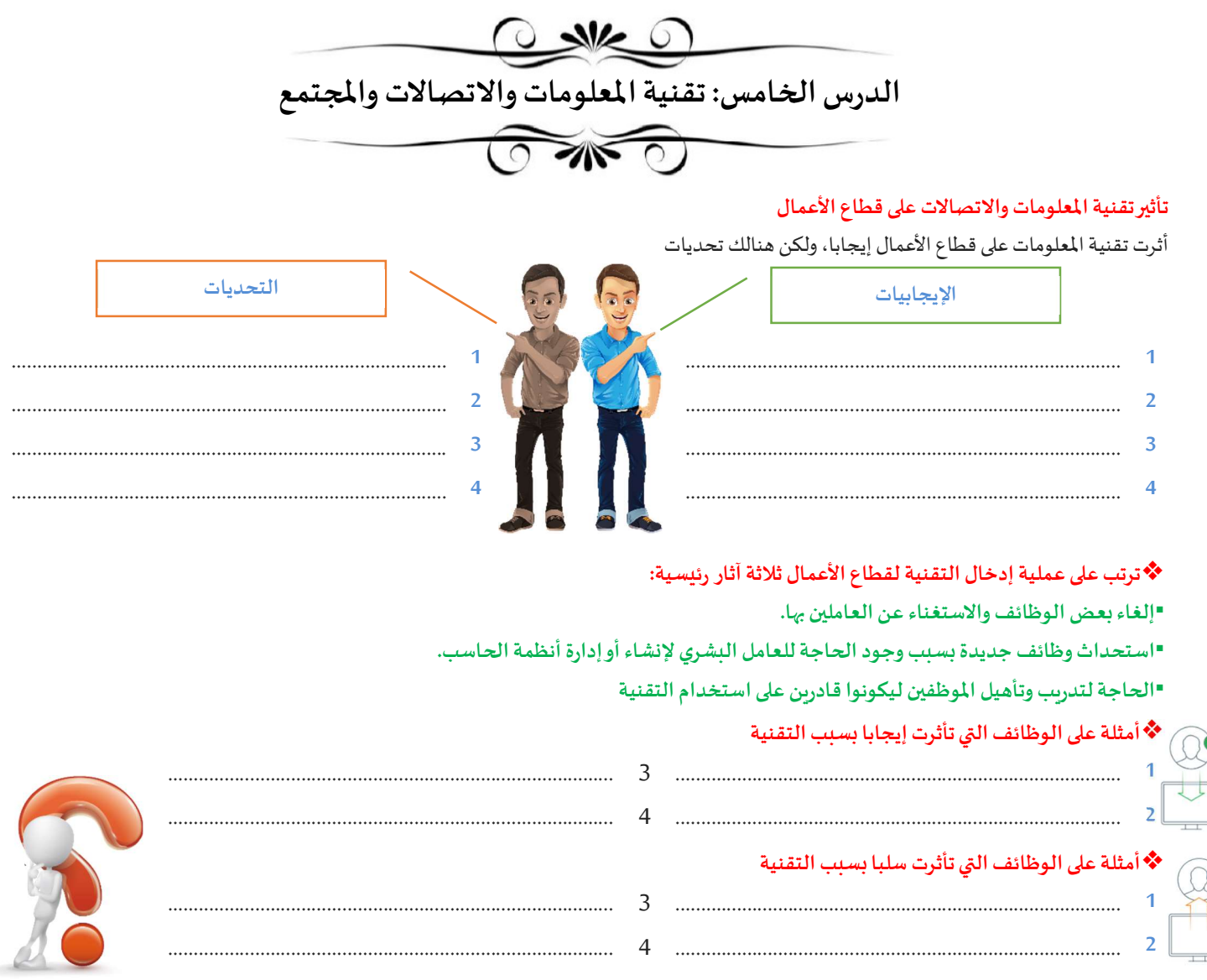

#### ❖مع توفر المزبد من التقنيات الجديدة وتطورِها وتطور الإنترنت غيرت حياتنا للأفضل وسهلت عدة أمور منها:

1منصات التجارة الإلكترونية

تتيح شراء المنتجات بسرعة ودون عناء ومن منازلنا. كما أنها تعرض أسعار أفضل في كثير من الأحوال

2منصات التعليم الإلكتروني

مع تطورتقنية مؤتمرات الفيديوالمنخفضة التكلفة حيث أصبحت منصات التعليم الإلكتروني توفر إمكان التعلم يعد أيضا فرصة عظيمة للأشخاص الذين لا يستطيعون دفع تكاليف تعليمهم.

.<br>يقدم أيضا مز ايا أخرى مثل الحصول على المعلومات في أي وقت، مواصلة الموظفين تعلمهم ، حضور دورات وورش عمل.

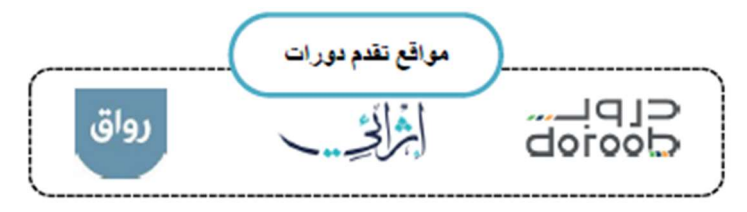

3ألعاب الفيديو

ظهرت الكثير من الألعاب التعليمية والترفيهية التي تشحذ العقل وتنمي التفكير المنطقي. الاعتدال مهم باستخدام الألعاب حتى لا تسبب إدمانا

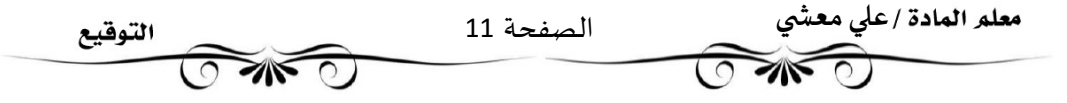

#### ❖التعلم مدى اݍݰياة

هو عملية اكتساب المعرفة والمهارات خلال حياتنا، وغالبا ما يساعدنا هذا النوع من التعلم على إتقان عملنا.

### ❖تطورعمليات دفع الأموال

مع التطور في التقنية وفر مصدرا مهما لاعتماد طرق دفع جديدة عبر الإنترنت، فأصبحت توفر راحة وسهولة في الدفع مثل:

> Pay Bayan , Pay STC ʇعد نظام Ripple أحد اݍݰلول الرقميةالمصممةللدفع

# ❖ما هو التخزين السحابي

•تتيح خدمات التخزين السحابي الاحتفاظ بنسخ احتياطية من الملفات عبر الإنترنت والوصول إليها بمجرد الاتصال بالإنترنت. •ينصح عند استخدامك للتخزبن السحابي أن تتجنب تحميل أي معلومات شخصية حساسة وأن تحتفظ دائما بنسخة احتياطية من ملفاتك على محرك قرص صلب في منزلك

## ❖ما الفجوة الرقمية؟

هى التفاوت في مقدار المعلومات والمهارات بين من يملك إمكانية الوصول للحاسبات والإنترنت ومن لبس لديه إمكانية الوصول لذلك. وتعتبر الفجوة الرقمية مشكلة اجتماعية

#### ❖ تتفاوت فئات المجتمع في قدراتها على الاستفادة من التقنية المتاحة، وذلك بحسب ما يلي:

 oوجود اݍݰاسبات ذات الأداء أو اݍݨودة المنخفضة oصعوبة الحصول على التدربب والتعليم التقني والدعم oرداءة شبɢاتالاتصالات أوارتفاع تɢلفته ❖العوامل المؤثرة على الفجوة الرقمية ❖ما الذي يمكن فعله لسد الفجوة؟ العوامل المؤثرة على الفجوة الرقمية الفجوة الرقمية الفجوة الرقمية المستقبل الفجوة الرقمية المستقبل المستقبل المستقبل المستقبل ا ................................... ................................... ................................... ................................... ...................................

...................................

- 1 من الأمثلة على الوظائف التي تأثرت سلبا بسبب التقنية: أ موظفو البنوك ب مɺندس اݍݰاسب ج محلل الانظمة 2 من الأمثلة على الوظائف التي تأثرت إيجابا بسنب التقنية: أ مصمم الوʈب ب عامل المتجر ج عامل المكتبة 3 خدمة تتيح لك الاحتفاظ بنسخة احتياطية من ملفاتك عبر الإنترنت والوصول إليها من أي مكان بمجرد الاتصال بالإنترنت . أ الفجوة الرقمية ب ب التخزين السحابي ب ج نظام الرببل ج 4 مشكلة اجتماعية تعنى التفاوت في مقدار المعلومات والمهارات بين من يملك إمكانية الوصول للحاسبات والإنترنت وبين من لا يملك ذلك.
	- أ الفجوةالرقمية ب التخزʈن الܦݰاȌي ج نظام الرʈبل

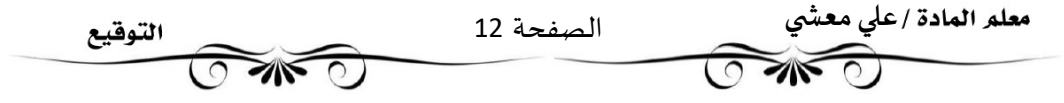

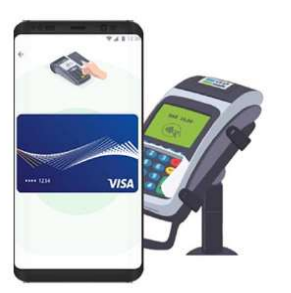

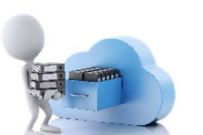

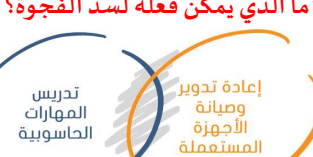

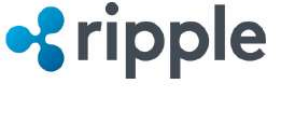

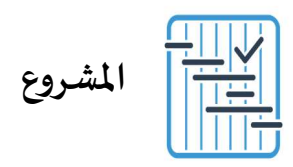

المطلوب عمله ȣ

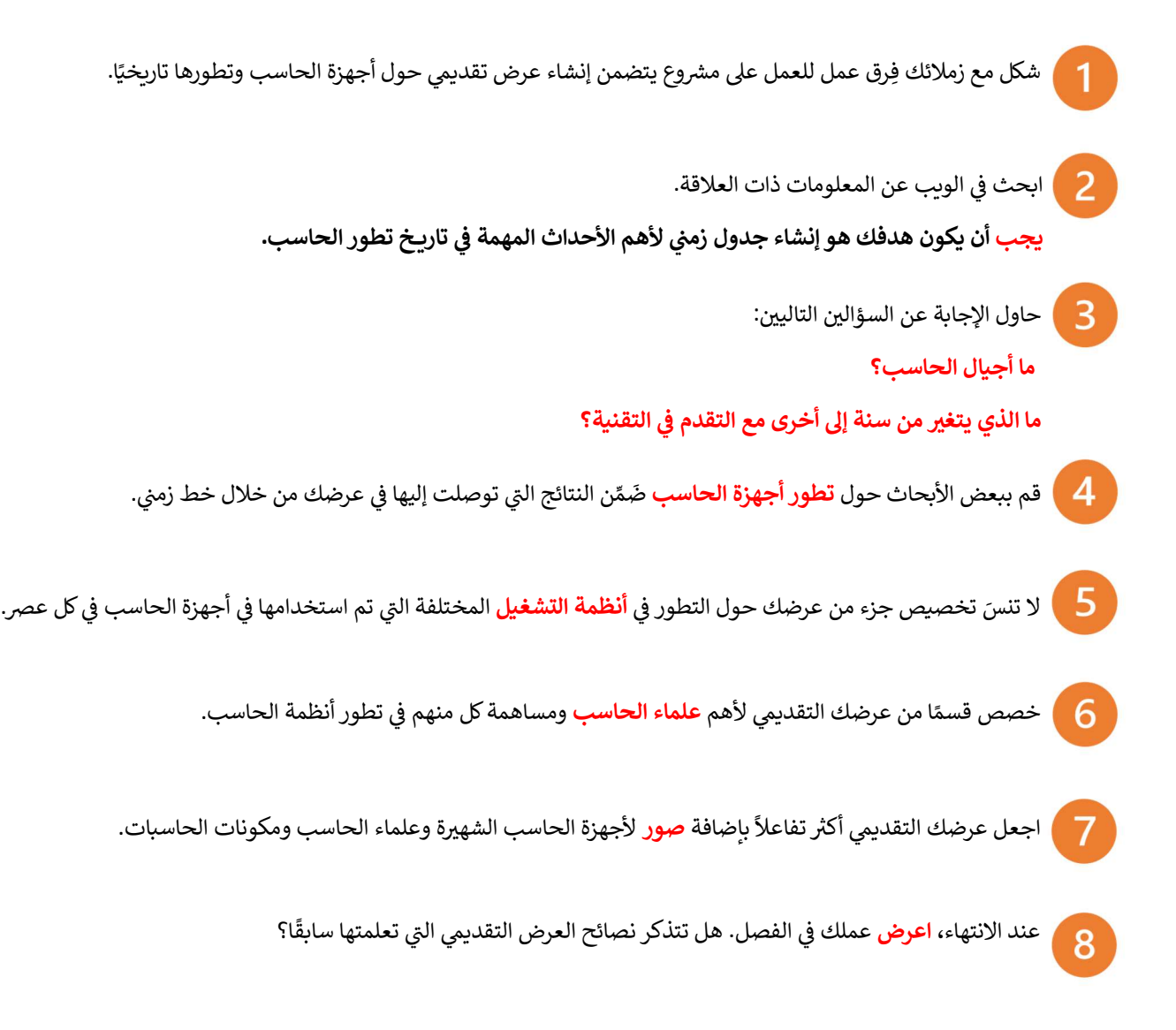

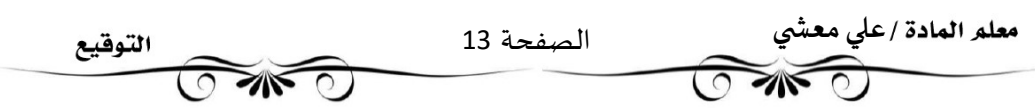

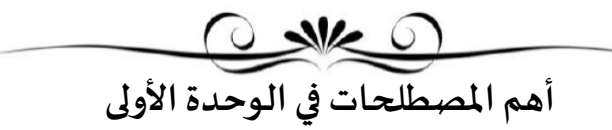

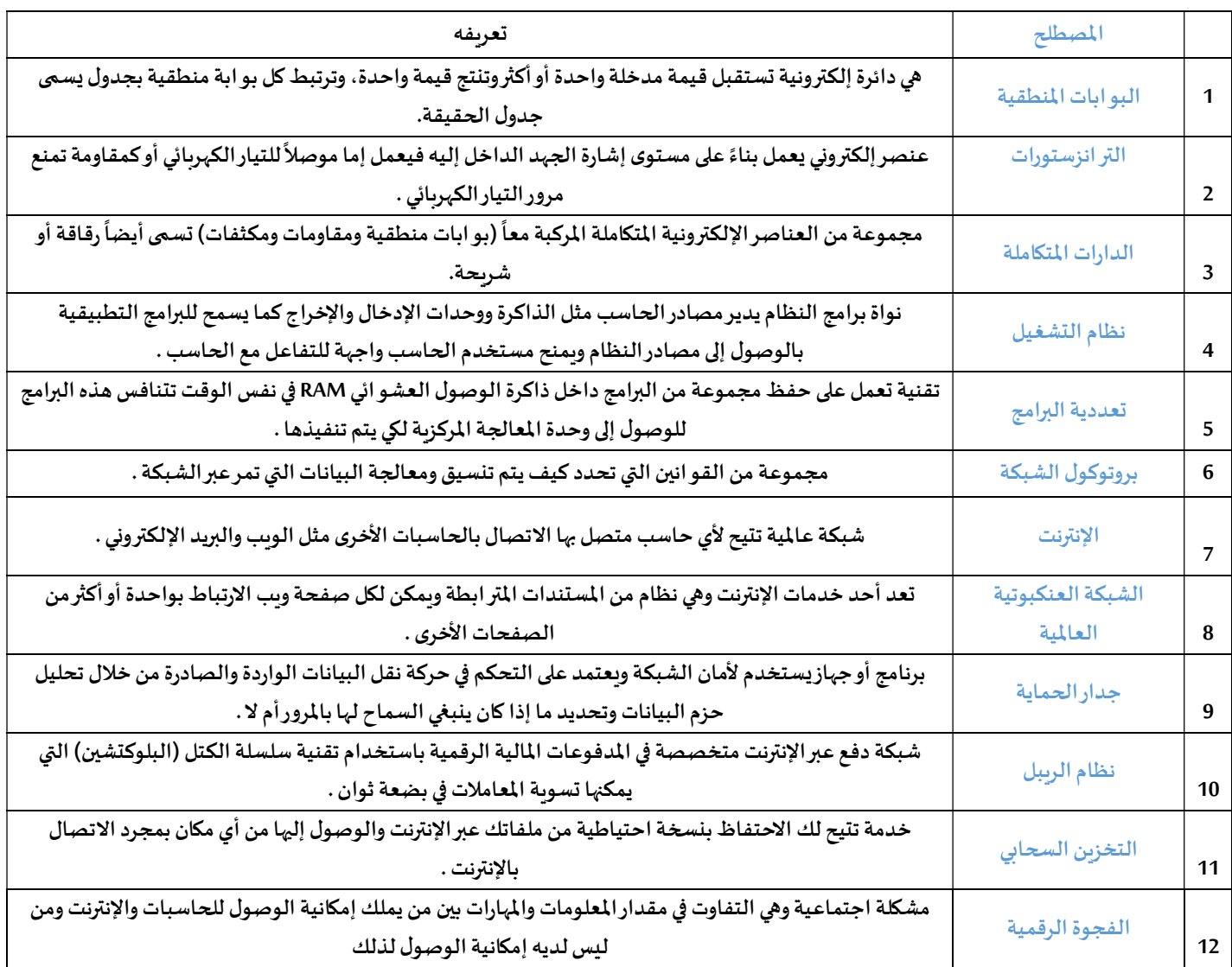

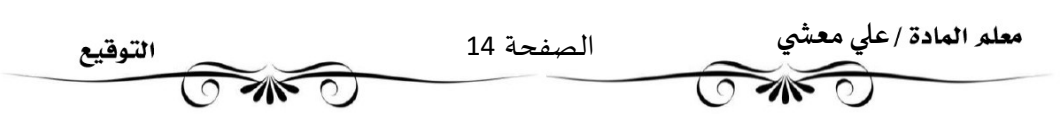

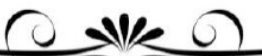

# اختبر معلوماتك

# اختر الإجابة الصحيحة:

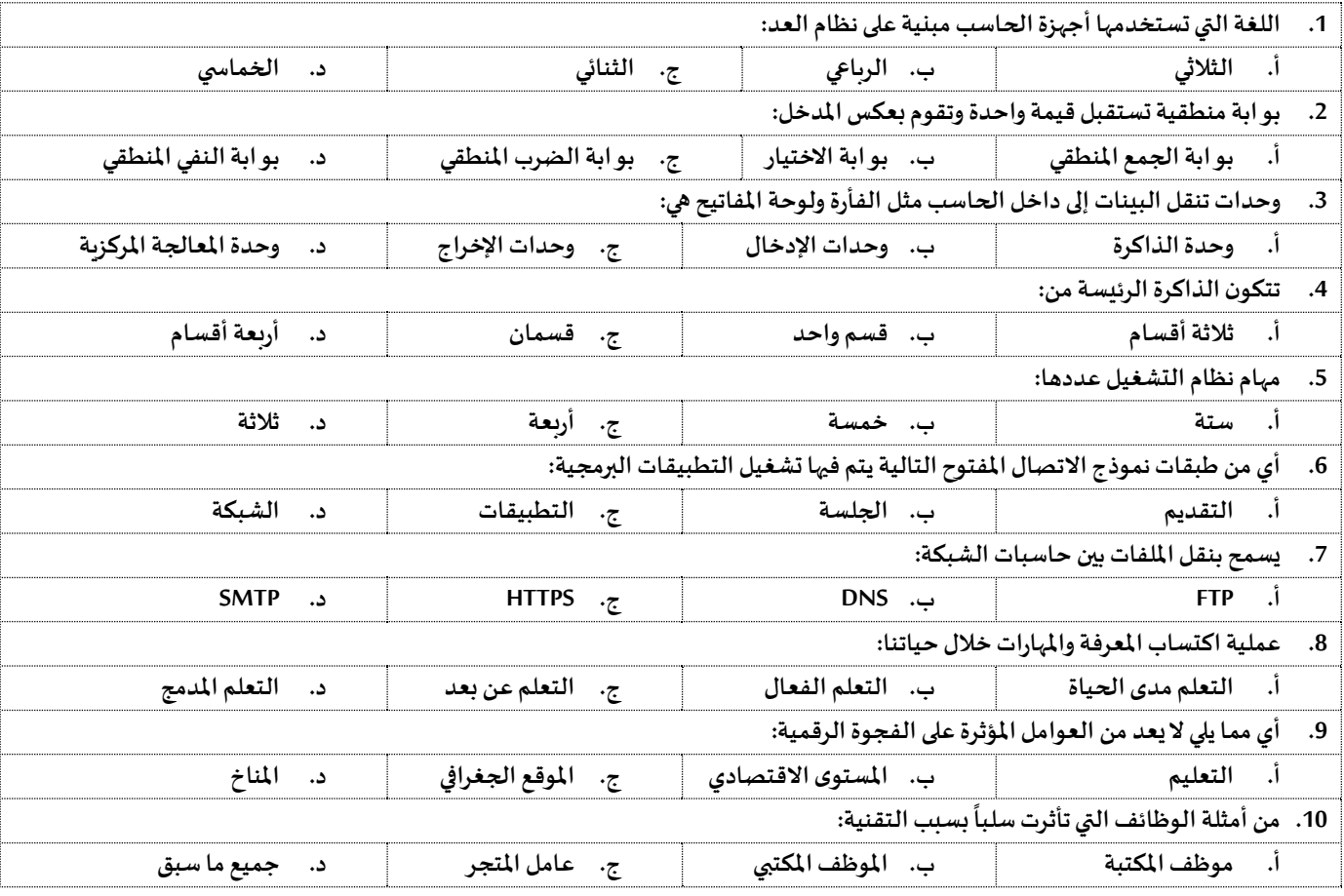

#### $x \checkmark$

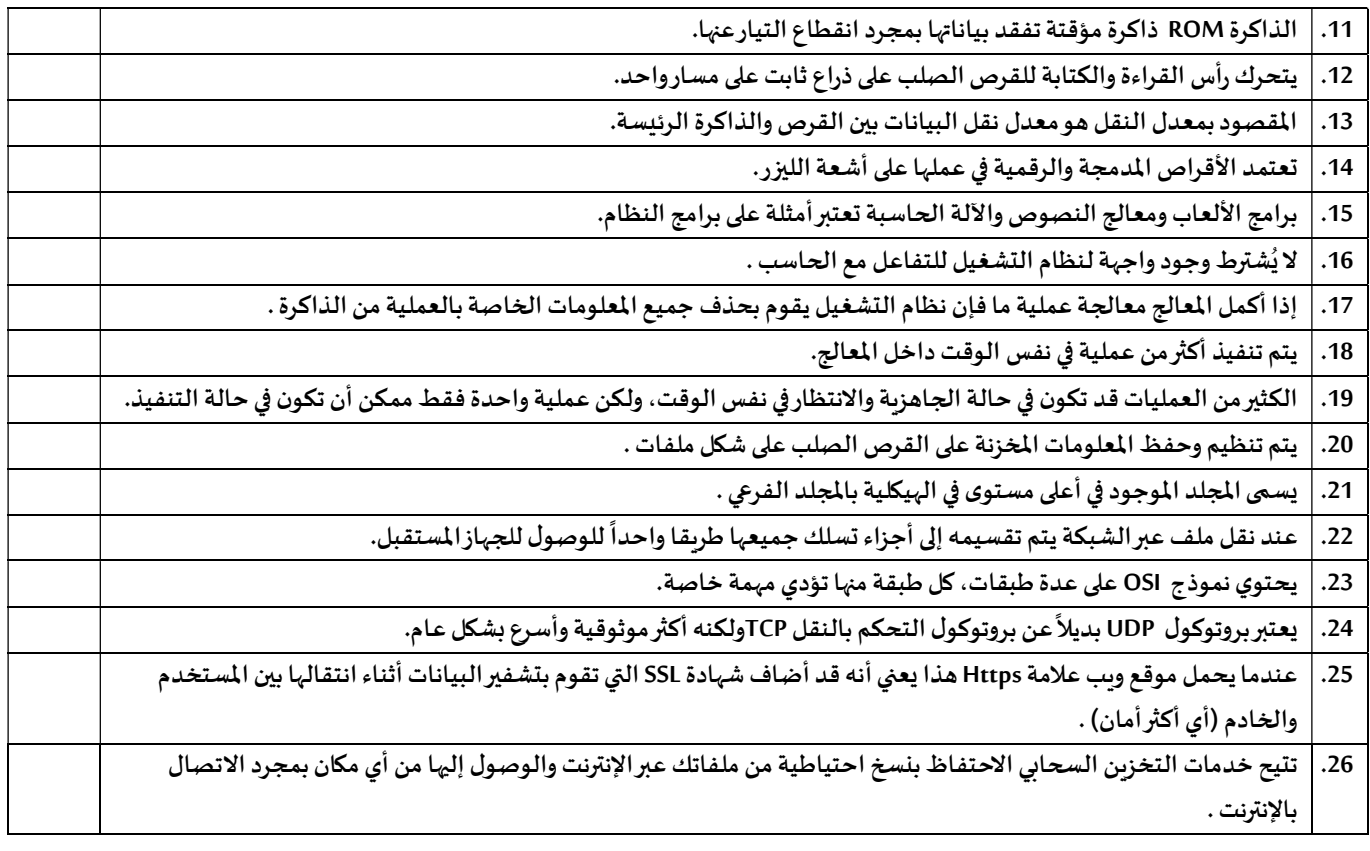

عڴʏ معآۜܣ

 $\widehat{\mathbb{C}}$  and

Ī

الصفحة 15

**CARD** 

التوقيع

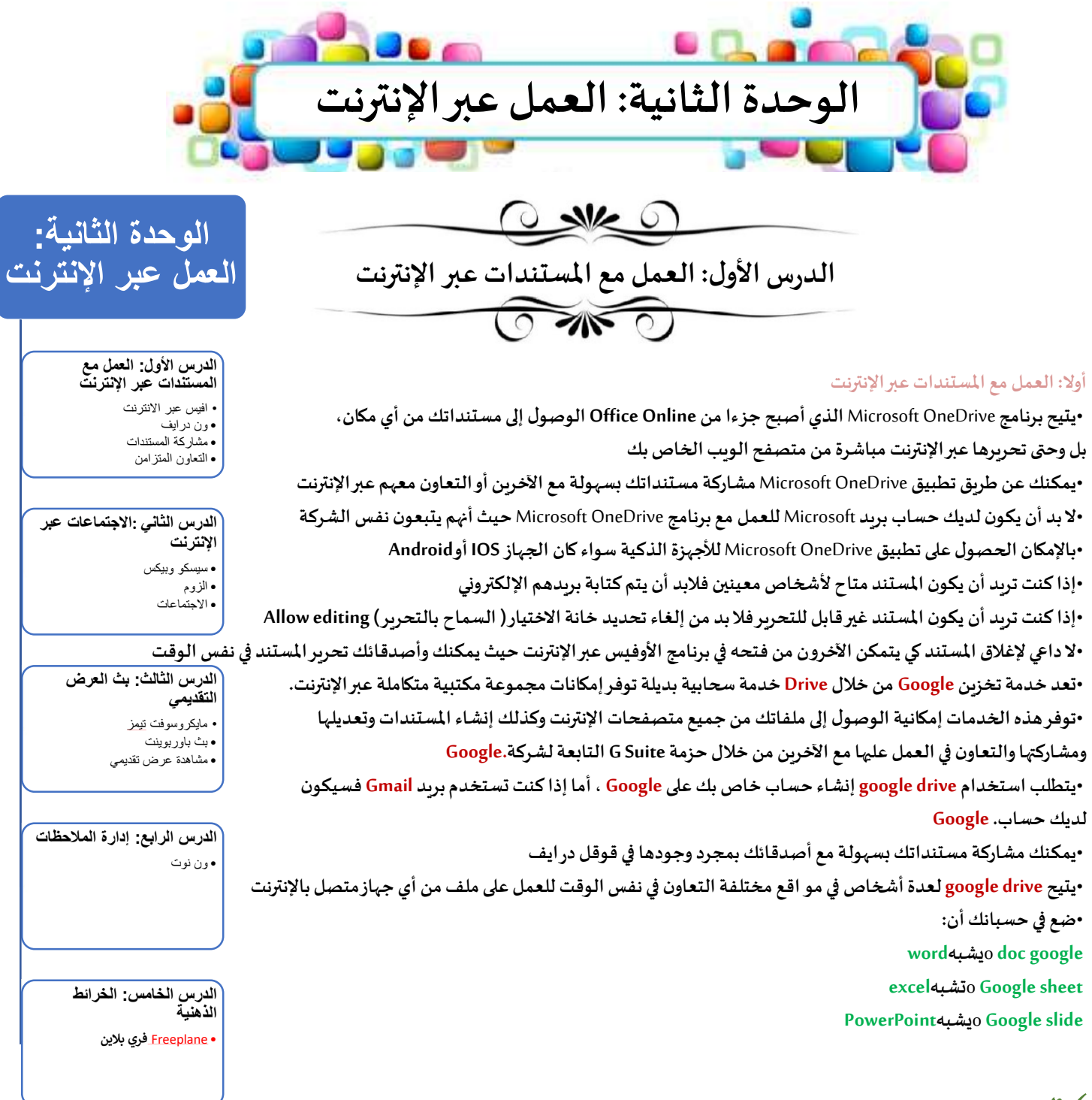

## $x \sqrt{}$

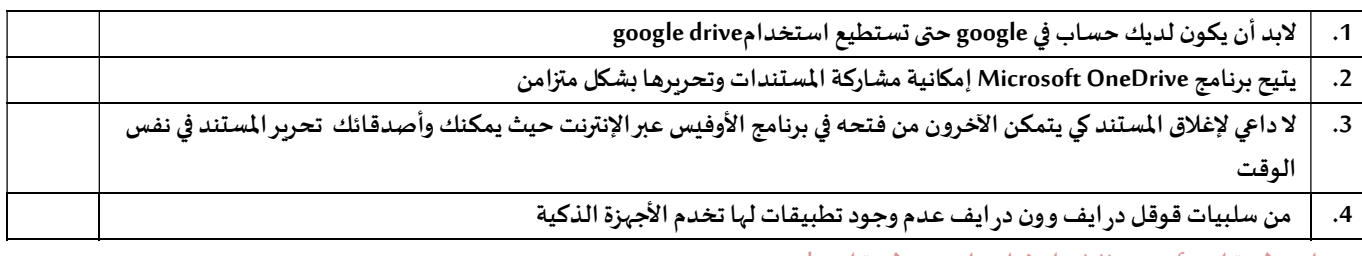

# وصل تطبيقات Microsoft ما يشابهها من تطبيقاتgoogle

- 
- -
- slide Google .A Excel .1
- Google Doc **.B** 2
- sheet Google .C word .3

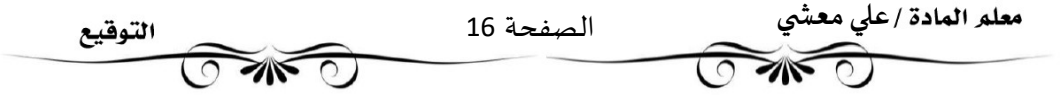

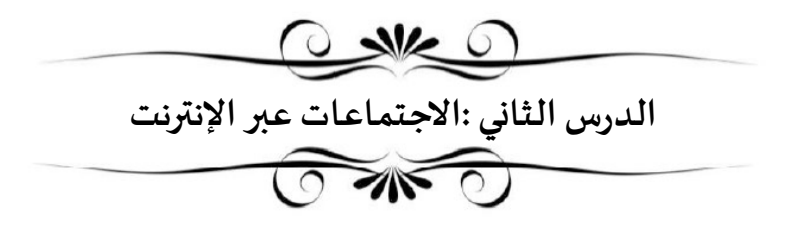

•هنالك العديد من البرامج التي يتم من خلالها الاجتماعات والمؤتمرات الافتراضية مثل cisco Webex وZoom •لا تحتاج إلى إنشاء حساب في cisco Webex لحضور اجتماع وبإمكانك حضوره كضيف إلا إذا جعل المضيف ذلك الزاما •بالإمكان استخدام تطبيق الوبب أو تطبيق سطح المكتب أو تطبيق الأجهزة الذكية لإنشاء أوحضور اجتماع في cisco Webex •يمكنك استخدام تطبيق Zoom على الأجهزة اللوحية والهو اتف الذكية التي تعمل بنظام تشغيل أندروبد و أبل. •ࡩʏ كلا التطبيق؈ن، Ȋعد بدء اجتماع جديد يمكنك دعوة آخرʈن إما باستخدام معرف الاجتماع ( URL - Link ) الاجتماع رابط أو ) Meeting number -Meeting ID )

•في كلا التطبيقين، يمكنك اثناء الاجتماع تغيير صورة الخلفية الخاصة بك أو استخدام صورومقاطع لتكون خلفيات أو تأثير ضبابي •يطلق على الشخص الذي يبدأ الاجتماع اسم )مضيف( وبِمكن له إدارة المشاركين وتغيير إعدادات الاجتماع

•فى كلا التطبيقين، بالإمكان بدء اجتماع مباشرة أوجدولة اجتماع مستقبلى

•بعض الأيقونات في برامج الاجتماعات عبر الإنترنت

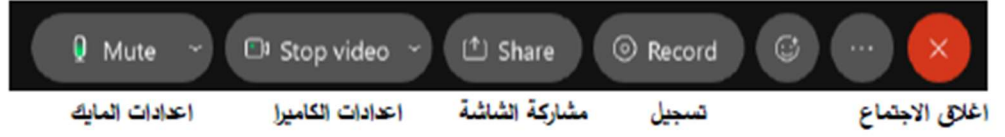

تمرين ١ : قم بالتعرف على مكونات الشاشة لبرنامج ZOOM وكتابة وظيفة كل مكون

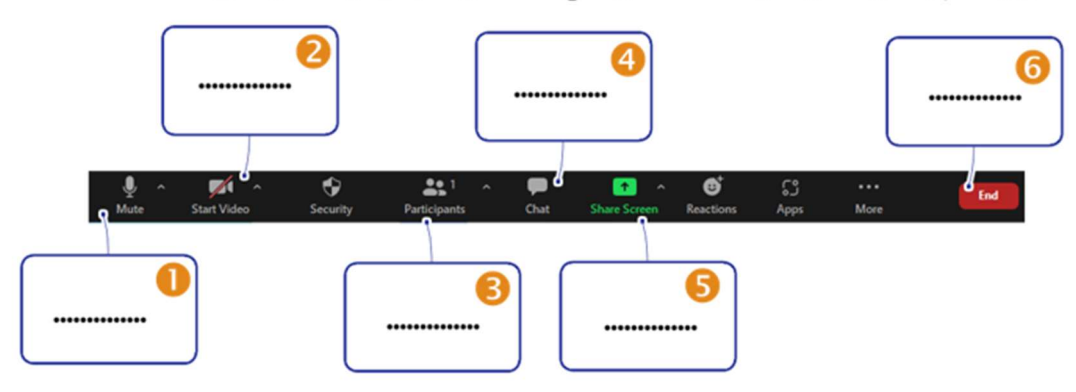

# $x \checkmark$

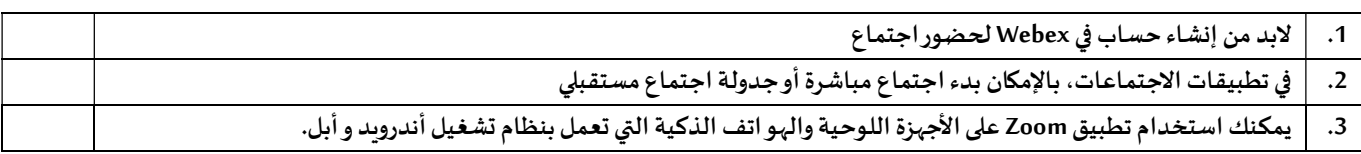

وصل بين الأيقونات واستخداماتها

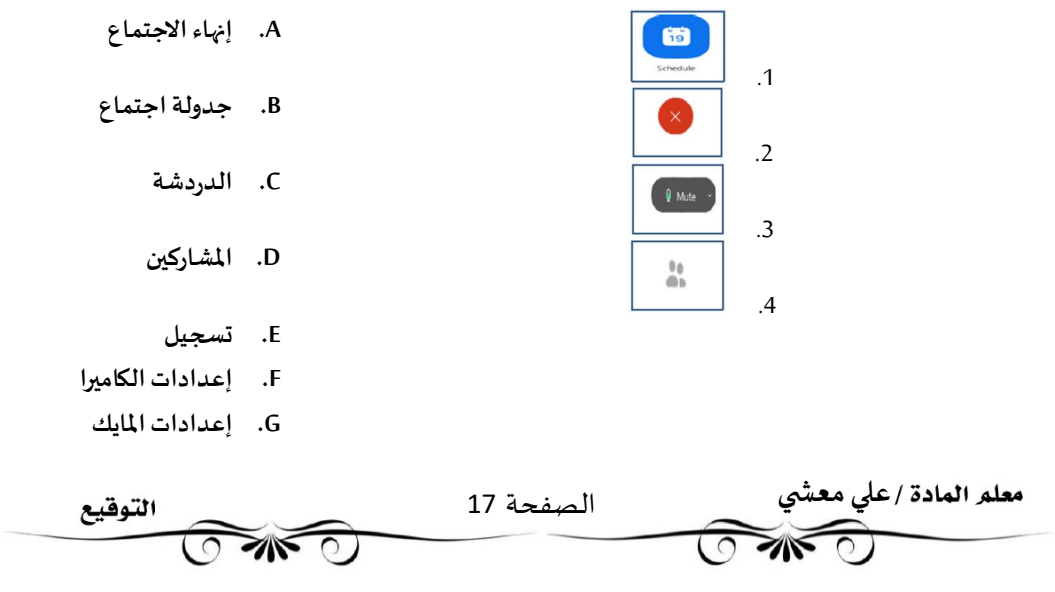

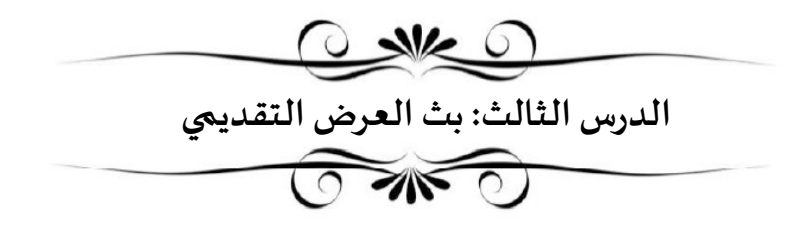

•يمكنك بث عرض Microsoft PowerPoint التقديمي عبر الإنترنت لأي جمهور في أي مكان في العالم و ذلك باستخدام Microsoft Teams وذلك لبدء اجتماع عبر الإنترنت ودعوة الجمهورثم بث العرض التقديمي خلال الاجتماع.

•يمكنك ت؇قيل Teams Microsoft من متجر. Microsoft

•بعض الأيقونات في برنامج التيمز:

•يمكنك أيضا التفاعل مع الجمهور في Teams ومناقشة الرسائل أو تبادلها ومشاركة الملفات معهم خلال العرض التقديمي.

 •يمكنك دعوة أܧݵاص آخرʈن للانضمام إڲʄاجتماعك ࡩʏ Teams عن طرʈق الاختيار من جɺات الاتصال اݍݵاصة بك أومشاركة رابط الاجتماع •يمكنك جدولة اجتماع مستقبلي في Teams واضافته للتقويم الخاص بك

•يمكنك أيضا بث عرضك التقديمي عبر الإنترنت باستخدام ميزة التقديم عبر الإنترنت Present Online في Microsoft PowerPoint

•يمكنك إرسال رابط URL إلى جمهورك والبدء بتقديم عرض الشر ائح داخل الباوربوينت حيث يمكنهم المتابعة بشكل متزامن

•يمكنك إرسال را بط URL للعرض التقديܣ عن طرʈق الفيد الإلكفوɲي

•يمكنك إيقاف عرض الشر ائح مؤقتا في أي وقت عند استخدام ميزة التقديم عبر الإنترنت

•يمكنك الانتقال إلى أي تطبيق آخر دون إيقاف العرض الحالي عند استخدام ميزة التقديم عبر الإنترنت

•يمكن للمستقبل مشاهدة العرض التقديمي عبر متصفح الوبب عند استخدام ميزة التقديم عبر الإنترنت

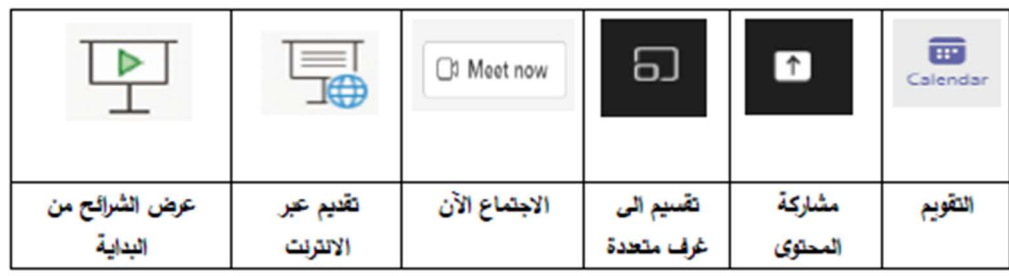

قم بالتعرف على مكونات الشاشة لبرنامج teams وكتابة وظيفة كل مكون

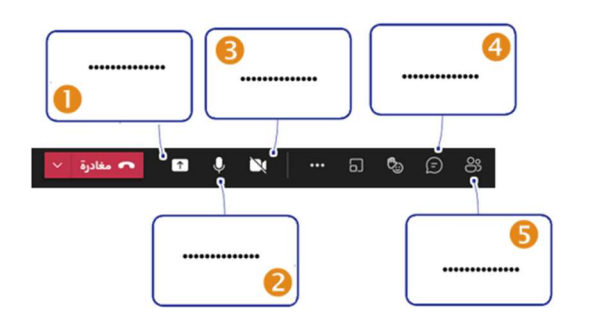

 $x \sqrt{}$ 

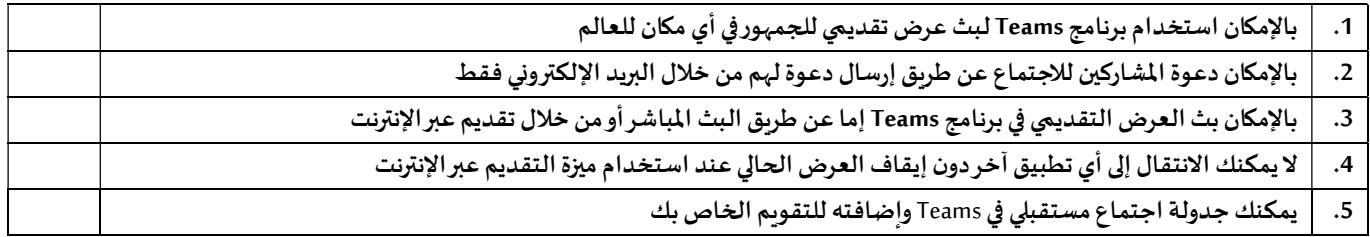

لعمل تقديم للعرض التقديمي عبر الإنترنت نختار الأيقونة التالية

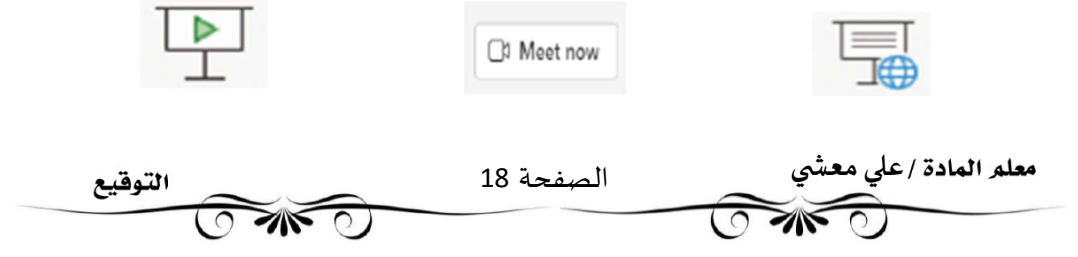

OneNote •برنامج Microsoft OneNote بمثابة دفتر ملاحظات رقمي يوفر مكانا واحدا يمكنك فيه جمع كل ملاحظاتك ومعلوماتك. •توجد في برنامج <mark>OneNote</mark> إمكانات البحث القوبة للعثور بسرعة على ما تبحث عنه. •يوفر OneNote المرونة لتجميع وتنظيم النصوص والصوروالكتابة الرقمية وتسجيلات الصوت والفيديو وغير ذلك. •بالإمكان عن طريق برنامج OneNote تحديد موقع المعلومات النصية مع الصوروكذلك النصوص المسجلة في مقاطع الصوت والفيديو. •تظهر مجموعة من دفاتر ملاحظات مختلفة كعلامات تبويب على يسار نافذة <mark>One</mark>Note الرئيسية. •يحتوي كل دفتر ملاحظات على أقسام تظهر كعلامات تبوىب فى الأعلى وڧى النهاية يتكون كل قسم من مجموعة صفحات تظهر على اليمين مع عناوىنها. •يحفظ برنامج OneNote عملك Ȋشɢل تلقاǿي ومستمر ࡩʏأثناء تدوʈن الملاحظات •يحفظ برنامج OneNote عملك ɠلما بدلت إڲʄ صفحة أوقسم آخر •يحفظ برنامج OneNote عملك ɠلما أغلقت الأقسام ودفاتر الملاحظات •لا حاجةݍݰفظ ملاحظاتك يدوʈا عند الانْڈاء مٔڈا حيث يقوم برنامج OneNote بحفظɺا تلقائيا •يمكنك فتح ملف دفاتر الملاحظات إما عن طرʈق التطبيق أوباستخدام المتصفح عفالإنفنت •يمكنك مشاركة ملاحظاتك على ون در ايف ومشاركتها مع الآخرين فوركتابتها •بالإمكان للعديد من الأشخاص تحرير دفتر الملاحظات في نفس الوقت •بالإمكان الدخول على ون نوت من حسابك في منصة مدرستي

الدرس الرابع: إدارة الملاحظات

 $s$ 

**SING OF** 

تمرين ٢ : قم بالتعرف على مكونات الشاشة لبرنامج onenote وكتابة وظيفة كل مكون

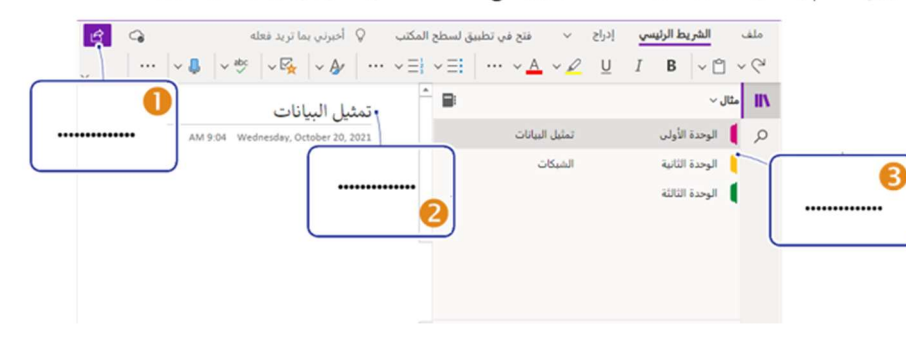

#### $x \checkmark$

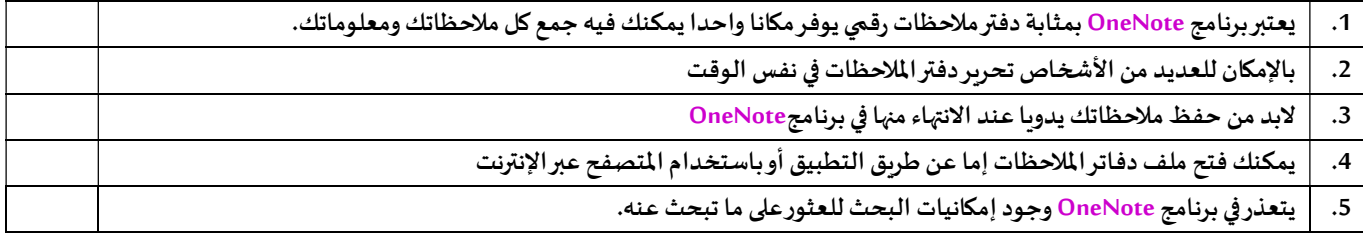

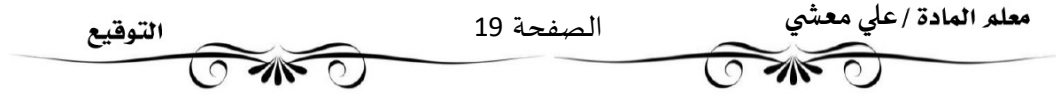

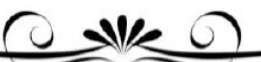

الدرس الخامس: الخر ائط الذهنية

•الخر ائط الذهنية هي رسم تخطيطي يستخدم لتمثيل المعلومات بصورة مرئية.

•غالبا ما تتمحور الخريطة الذهنية حول كلمة واحدة أوجزء من نص يتم وضعه في المنتصف، ثم تضاف إليه الأفكار والكلمات والمفاهيم المرتبطة به.

•تشتق الفئات الرئيسية من العقدة المركزبة في الخ ربطة الذهنية، أما الفئات الأصغر فتتفرع من الفروع الأكبر. •إن تمثيل الأفكار والمفاهيم من خلال الخر ائط الذهنية يجعلها تتميز بوصفها أداة

 oݍݰل المشكلات oاتخاذ القرارات

oدراسة وترتʋب ما يتعلق بتلك الأفɢار والمفاɸيم.

•يجب تنظيم المعلومات بوضع أهم المعلومات في المركز ثم المعلومات الأكثر تفصيلا في أماكن أبعد من مركز الرسم •من الأدوات الراǿعة لإɲشاء اݍݵرائ ط الذɸنية أداةplane Free

•العقدة المركزبة هي فكرة أو مفهوم مركزي يمثل موضوع الخربطة الذهنية، أي ما تدور حوله الخربطة.

•تسمى جميع التفاصيل الأخرى التي تأري وتشرح هذا الموضوع بالعقد ويتم وضعها حول العقدة المركزية وترتبط بها بخطوط.

•تشكل جميع العقد في الخربطة الذهنية بهذه الطربقة تسلسلا هرميا تحتوي فيه العقدة المركزبة على عقدة فرعية ا وحدة أو أكثر توسع الفكرة المركزبة. •في برنامج Free Plane بإمكانك تكبيرالشاشة وتحريك العقدة إلى أي مكان وتغيير نمط العقدة(من لون وشكل وحجم وغير ذلك) وبالإمكان أيضا إدراج عقد فرعية

•لإخفاء أوإظɺارفروع أي عقدةࡩʏ برنامج Plane Free نضغط عڴʄ علامۘܣ( - , + )

•لحفظ الخارطة في برنامج Free Plane نختار أمر حفظ من قائمة ملف لحفظ العمل للرجوع إليه فيما بعد ولن يفتح الملف إلا بنفس البرنامج •لحفظ الملف في برنامج Free Plane بشكل نهائي نختار أمر Export map

•في بعض الأحيان من الجيد الوصل بين عقدتين بخط أوسهم للإشارة إلى نوع من الارتباط أو التشابه بينهما وبِكون ذلك عن طربق الضغط على Ctrl وحدد العقد بالضغط عليها حتى يتم تحديدها ثم نضغط على Ctrl + L وسيظهر خط الوصل نضغط بزرالفارة الأيمن على خط الوصل لتعديله أوإزلته

## $x \checkmark$

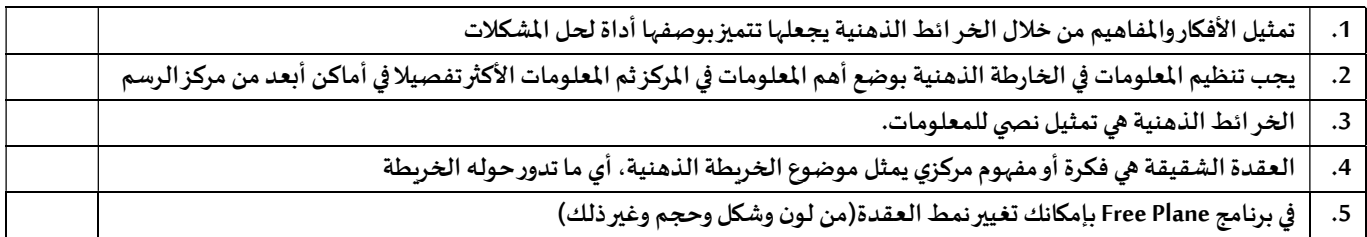

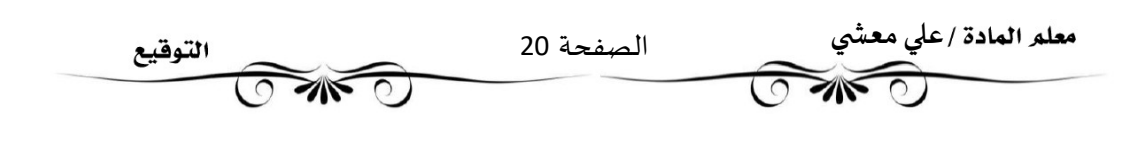

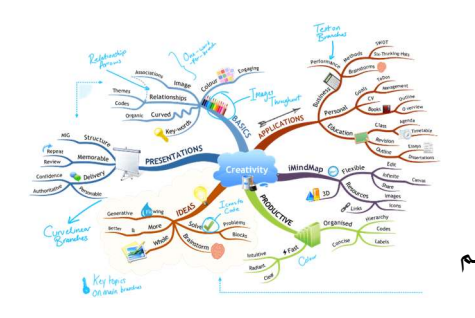

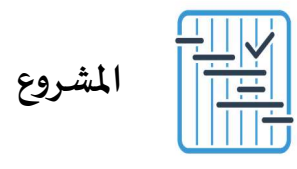

المطلوب عمله

ابحث عن مشاريع الطاقة الشمسية الأخرى في المملكة العربية السعودية ثم أعدّ عرضا تقديميا حول الطاقة التي يتم توفيرها من خلال كل مشروع. اجمع المعلومات حول الاستهلاك الإجمالي للطاقة في المملكة ثم اعرض بعض الأفكار حول كيفيات الاستغناء عن النفط واستخدام تقنيات الطاقة النظيفة في المستقبل

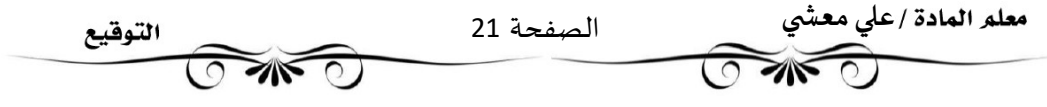

أɸم المصطݏݰات ࡩʏ الوحدة الثانية

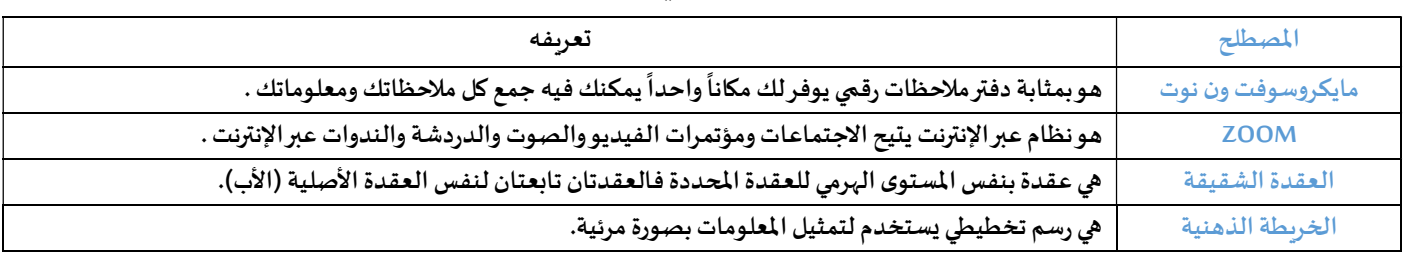

SK

اختبر معلوماتك

# اختر الإجابة الصحيحة:

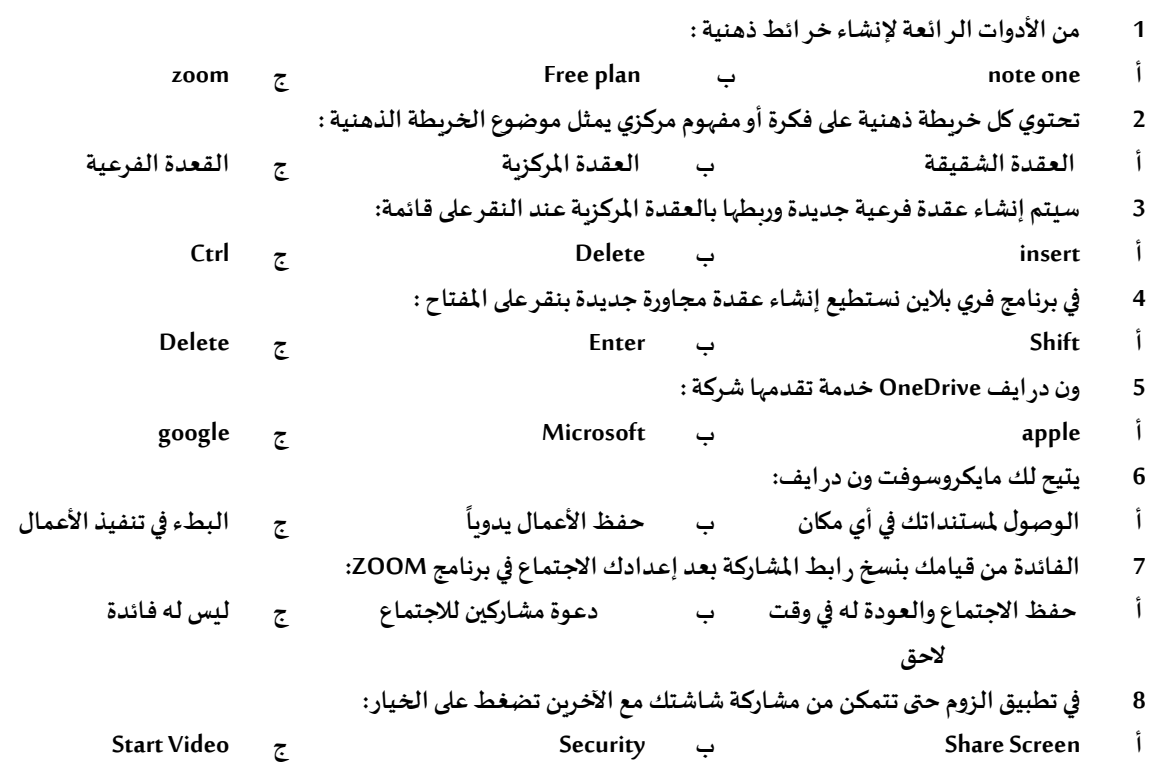

صل من القائمة (أ) ما يناسبه من القائمة (ب) :

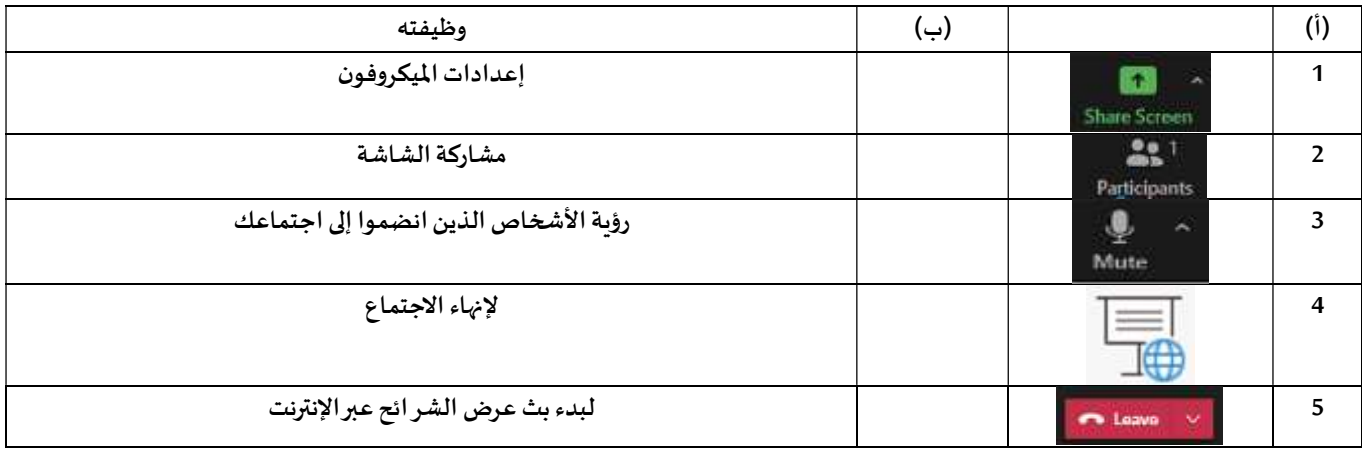

الصفحة 22

التوقيع

**SURE OF** 

 $\overline{O}$ 

معلم المادة /علي معشي

**TANTO** 

 $\overline{O}$ 

Ī

 $x \checkmark$ 

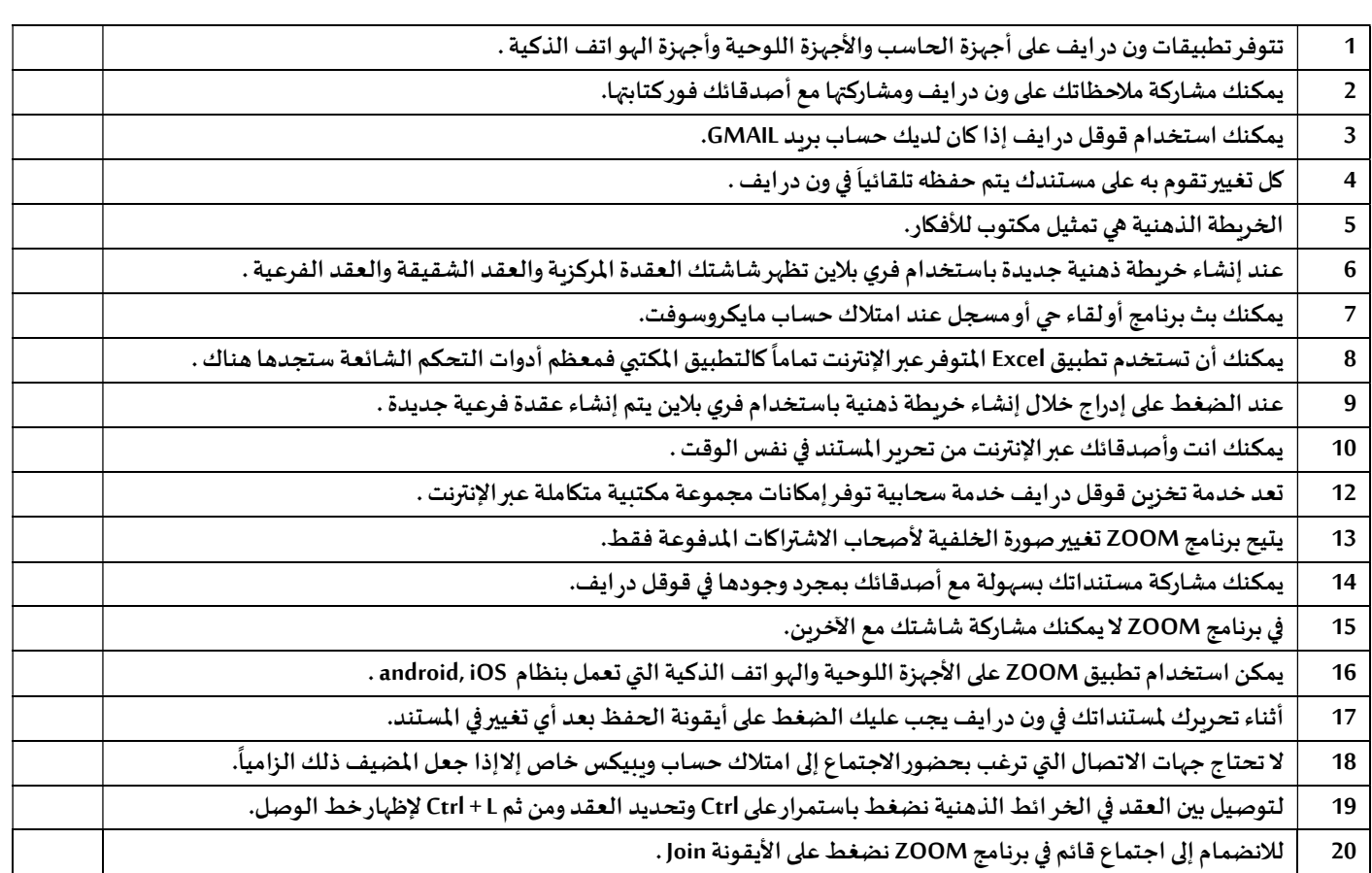

اختبر معلوماتك

O NK G

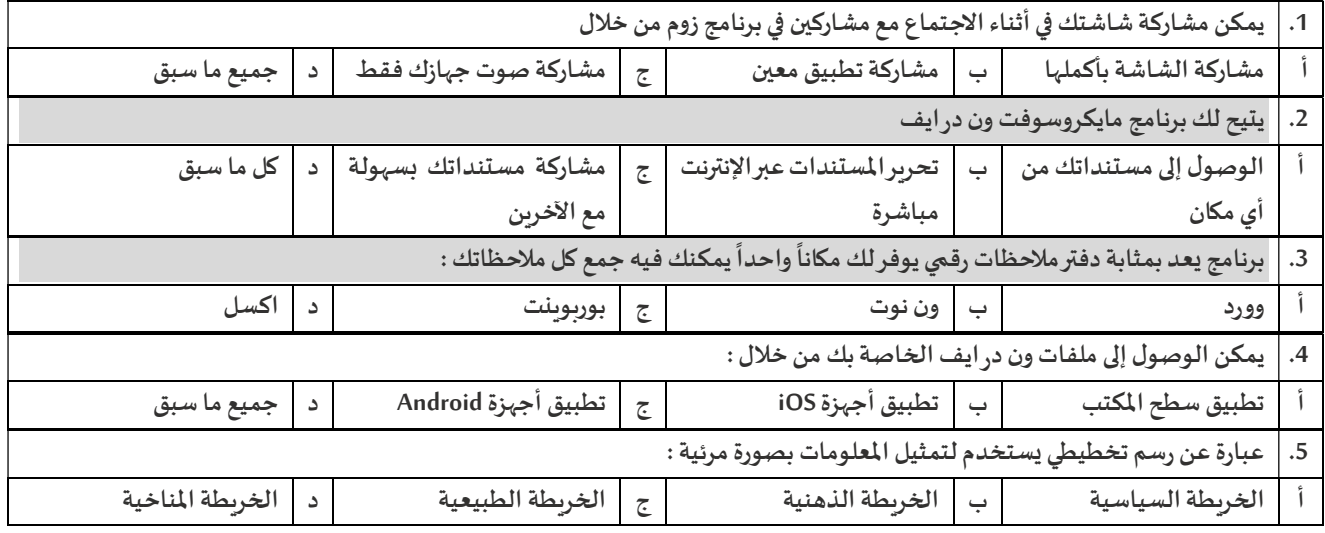

علي معشي الصفحة 23 التوقيع **CARO** Ī

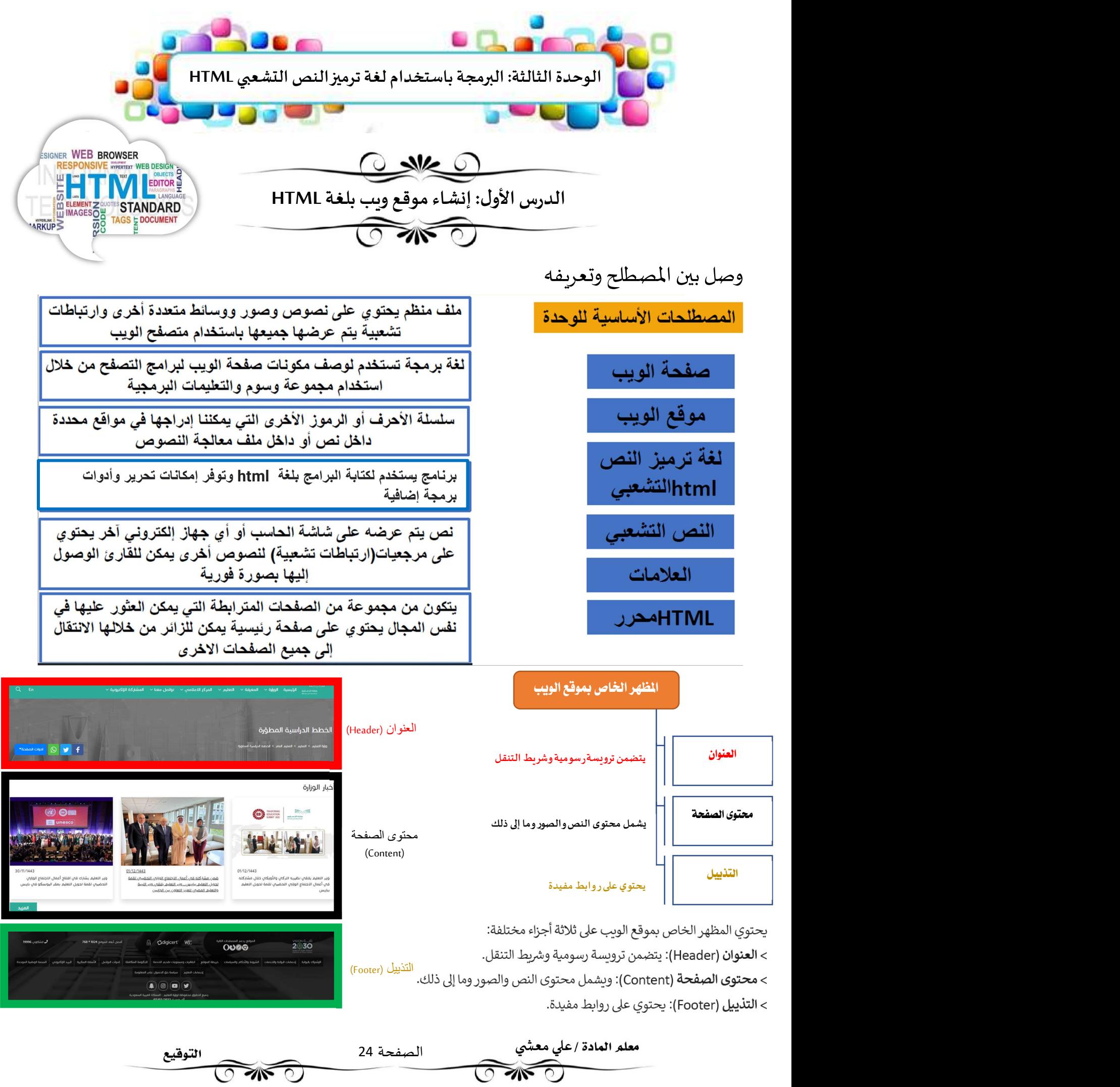

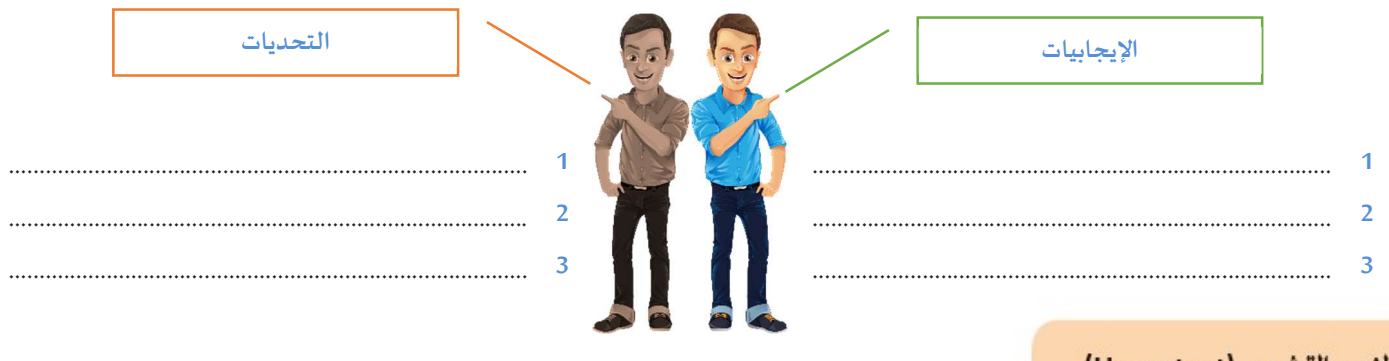

# النص التشعبي (Hypertext)

النص التشعبي هو نص يتم عرضه على شاشة الحاسب أو أي جهاز إلكتروني آخر يحتوي على مرجعيات (ارتباطات تشعبية) لنصوص أخرى يمكن للقارئ الوصول إليها بصورة فورية.

# العلامات (Markup)

يشير مصطلح العلامات إلى سلسلة الأحرف أو الرموز الأخرى التي يمكننا إدراجها في مواقع محددة داخل نص أو داخل ملف معالجة نصوص. يتم هذا الأمر لتحديد التنسيقات الخاصة بمظهر الملف (غامق، مائل، مُسطر...) عند طباعته أو عرضه أو لوصف البنية المنطقية للمستند.

غامق

مسطح

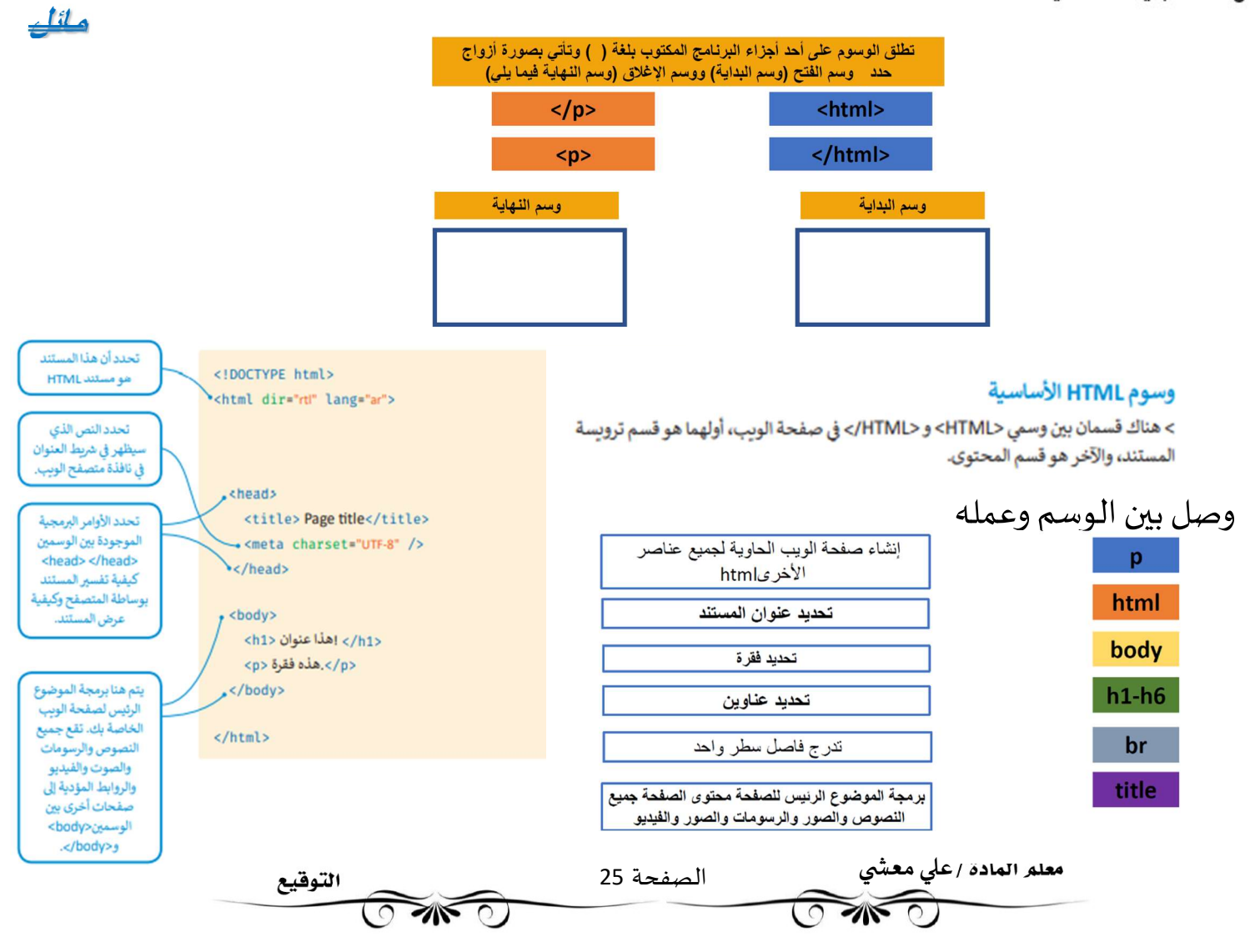

# القوائم

# ما الفرق بين القائمتين التاليتين..

Ī

ׇ֚֬

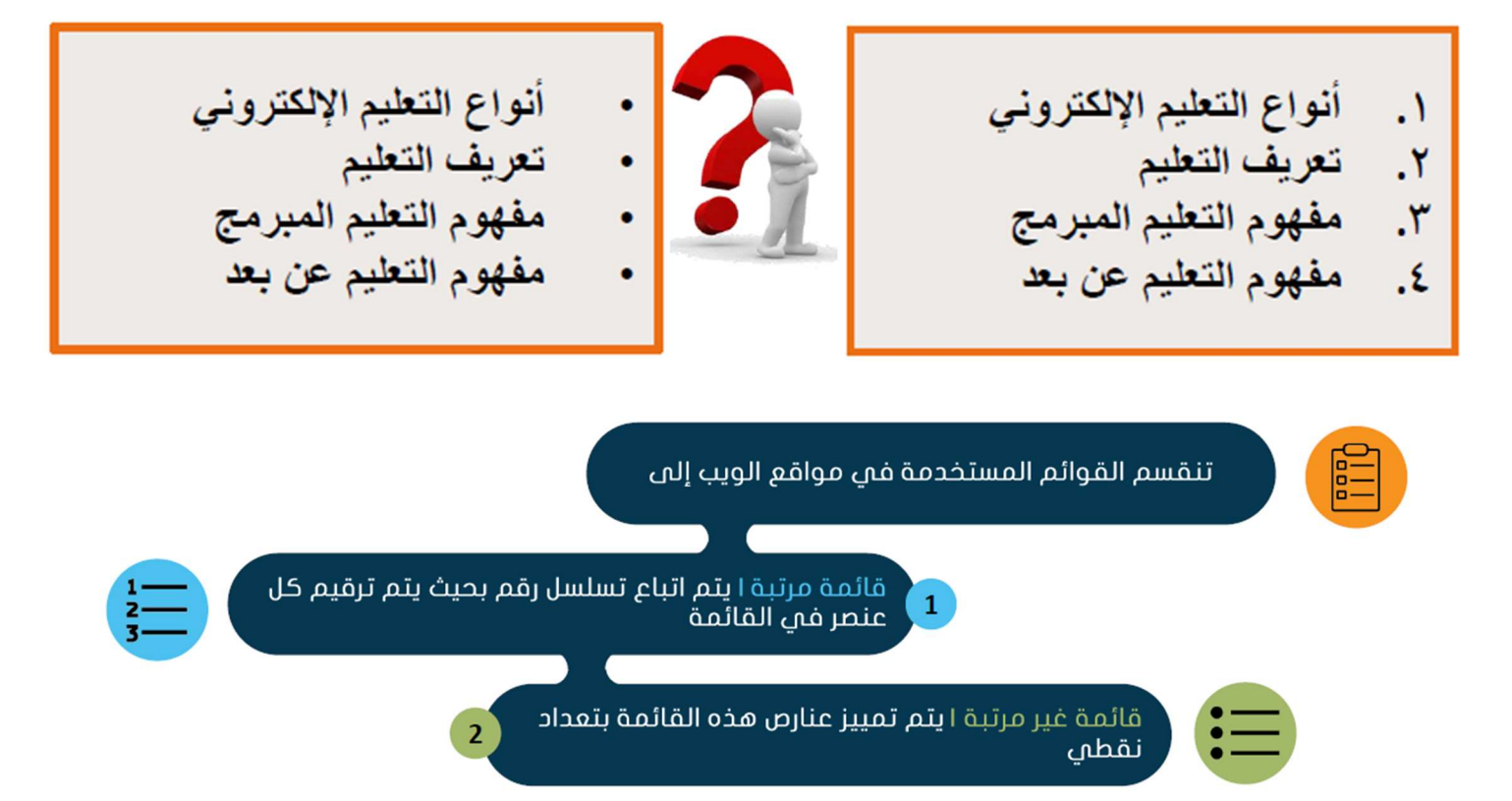

# وصل ب؈ن الوسم وعمله

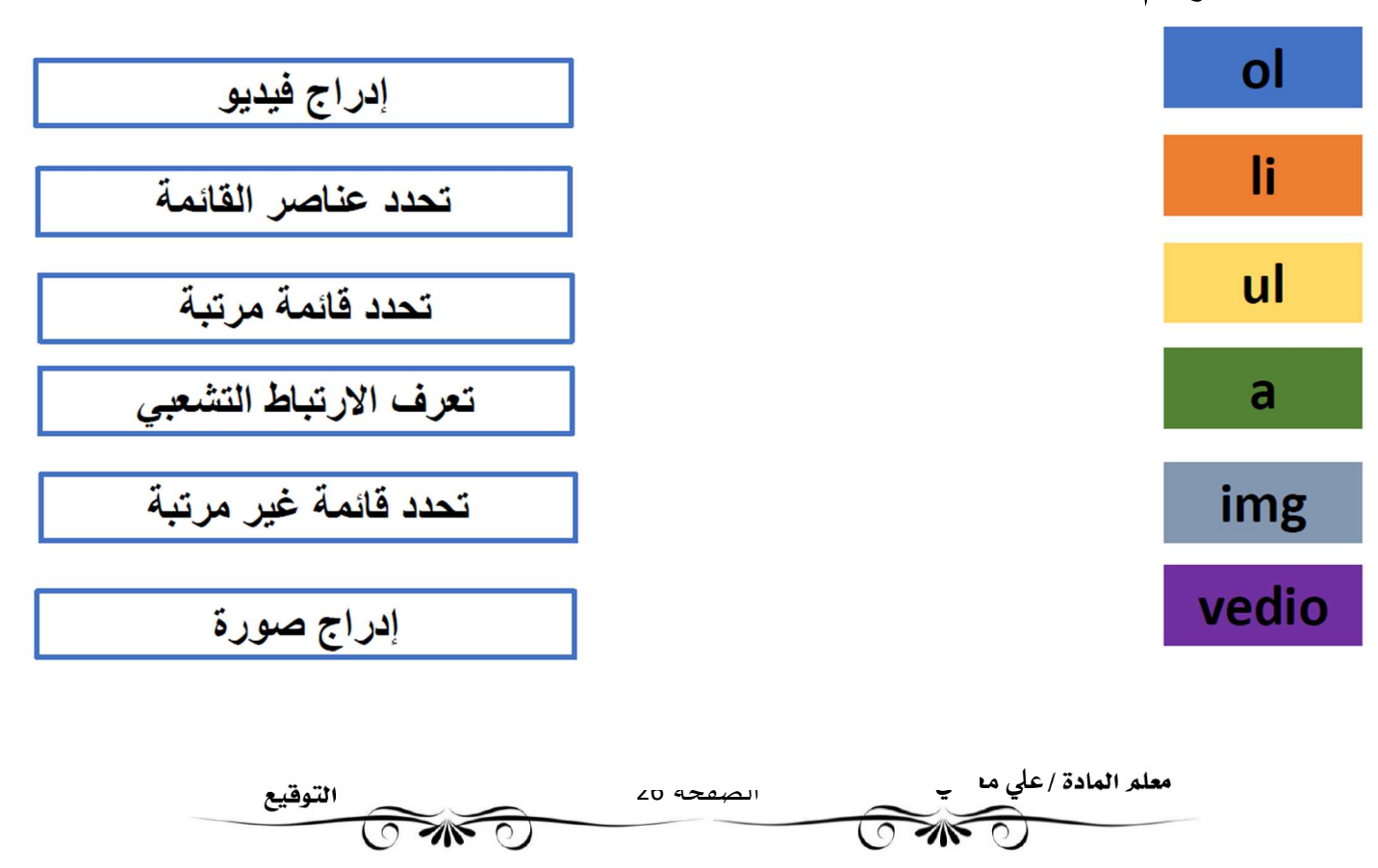

# اختر الإجابة الصحيحة:

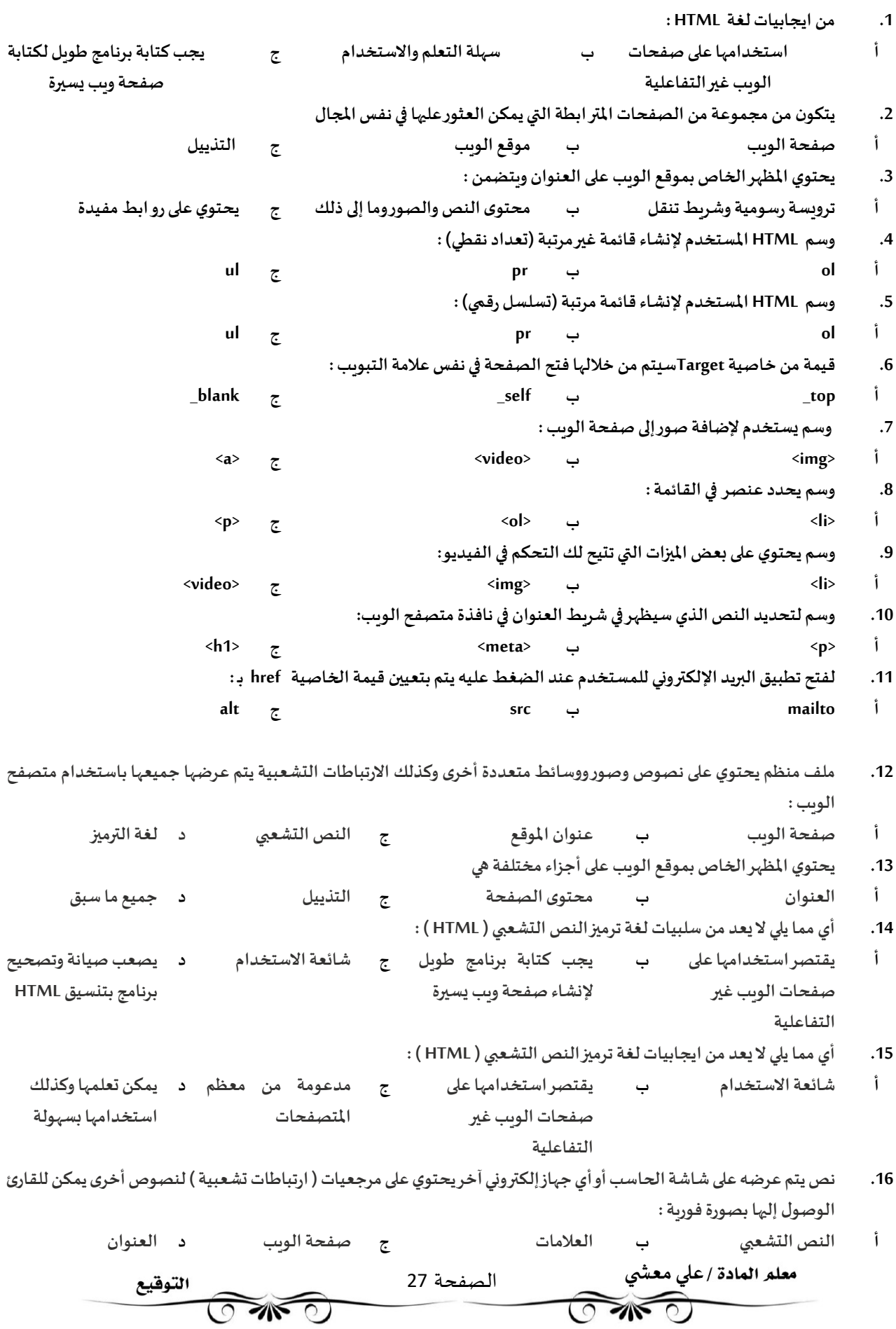

17. سلسلة الأحرف أوالرموزالأخرى التي يمكننا إدراجها في مو اقع محددة داخل نص أوداخل ملف معالجة النصوص لتحديد التنسيقات الخاصة بمظهر الملف عند طباعته أوعرضه أولوصف البنية المنطقية للمستند : أ النص الȘشعۗܣ ب العلامات ج صفحة الوʈب د العنوان .18 أي من ɸذه الفامج ɸومحررHTML : أ فيجوال $\qquad \qquad \qquad \texttt{e}$  فوتوشوب ج ج بورېوينت د تيمز 19. أي وسم من الوسوم التالية هو أعلى مستوى عند تعريف العناوين : <h4> </h4> د> h3> </h3> ج> h2> </h2> ب> h1> </h1> أ 20. تتيح لك الانتقال من صفحة وبِب إلى أخرى : أ القوائم ب الروابط الȘشعبية ج خاصية الɺدف د شرʈط التنقل 21. أي من القيم التالية نستخدمه مع خاصية الهدف لفتح الصفحة في علامة تبويب جديدة :  $top_$  م \_ blank د \_ parent ج \_ blank د \_ self

وصل بين القائمة (أ) ما يناسبه من القائمة (ب) :

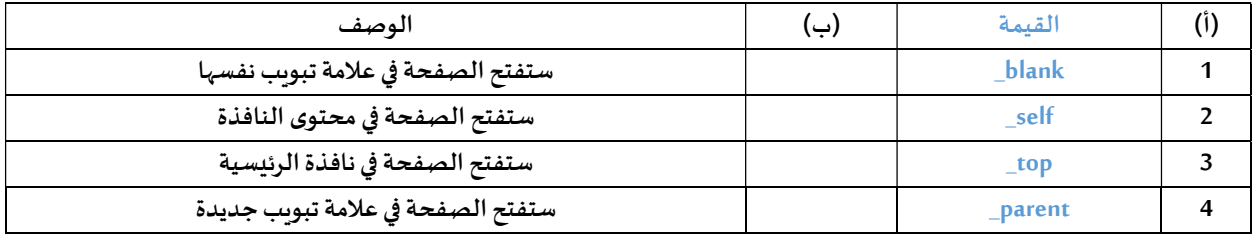

 $x \checkmark$ 

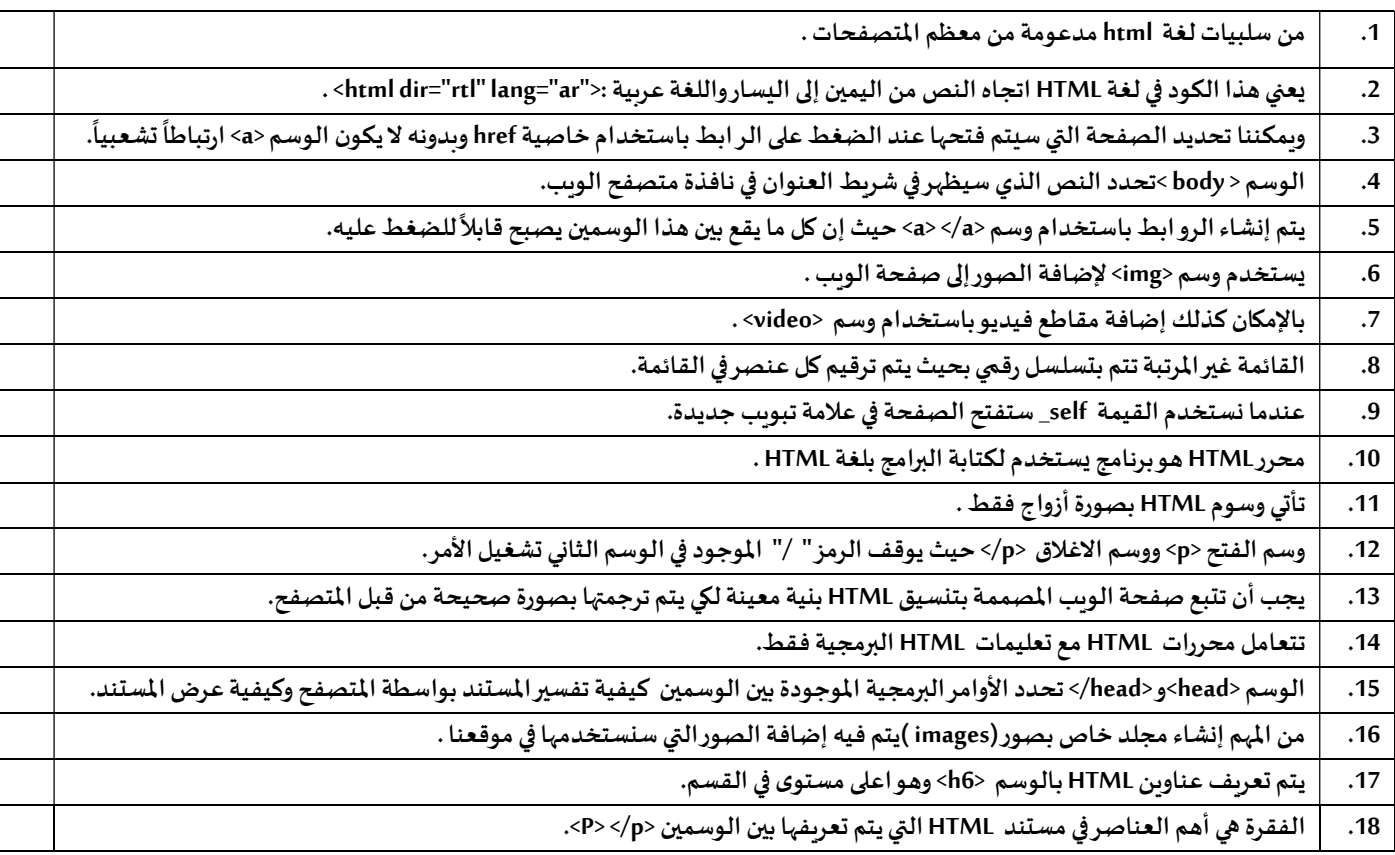

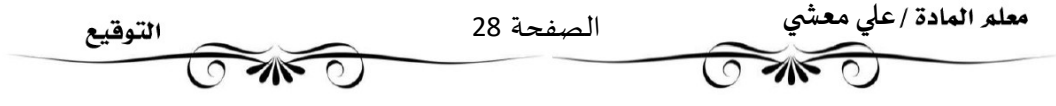

#### التمرين الأول:

من أكواد html التالية لصفحة انترنت أجب حسب ما هو مطلوب:

```
<!DOCTYPE html>
<html dir="rtl" lang="ar">
<head>
   <meta charset-"UTF-8">
   </title> رؤية رطن<title>
\langle/head>
<body>
    <h1>رؤية التبلكة التربية السعودية<h1>
    <ing src="img/v.png" alt="2030 2">
    \langle b \rangle<h3> الهدف رؤية المعلكة العربية السعودية إلى<h3>
    \omega<sub>1</sub>
        <li>بيتيع ميري<li>
        <11> اقتصاد مزدمر<11>
        <11> رطن طموع<11>
    \ellful s
    للمزيد من التناصيل حول رؤية المملكة قم بزيارة موقع
    chr<sub>3</sub><a href="https://www.vision2030.gov.sa" target="_blank">https://www.vision2030.gov.sa</a>
</body>
\langle/html>
```
١ لأ اختر الإجابة الصحيحة فيما يأتي:

أ~ انجاه الصفحة ( من اليمين إلى اليسار " ، من اليسار إلى اليمين " تلقائي )

ابَ<sup>ت م</sup>عنوان الصفحة ( مجتمع حيوى ، رؤية الملكة العربية السعودية ، رؤية وطن )

ج~ نوع القائمة اللوجودة في الصفحة ( - قائمة مرتبة - - ) - قائمة غير مرتبة - ، - قائمة تعريفات - )

<sup>دِ ~</sup> تظهر الصورة الوجودة في الصفحة ( بأصغر من حجمها الطبيعي ، بحجمها الطبيعي )

~~ عند النقر على الرابط اللوجود في الصفحة ( سيتم فتحه في نفس التبويب ، سيتم إرسال إيميل ، سيتم فتحه في تبويب جديد - ، - - سينتقل في نفس الصفحة )

٢ لأ ضم علامـ. √، أمام العبارة الصحيحـ. وعلامـ. أمام العبارة الخاطئـ.ّ.

ا~ من مسار الصورة V.png يتضح أنها توجد بجانب الصفحة مباشرة. ( )

ب~ العبارة داخل <h1> ستظهر بحجم أكبر من العبارة داخل <h2>. ( \_)

ج~ لم يتم استخدام وسم نزول سطر جديد قے هذه الصفحة. (\_\_)

ا~ النص البديل الذي سيظهر ﴾ التصفح عند عدم ظهور الصورة هو "رؤية الملكة العربية السعودية" ( – )

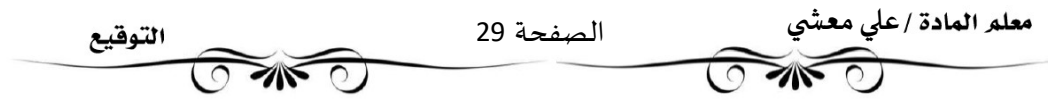

#### التمرين الثاني:

من أكواد html التالية لصفحة انترنت أجب حسب ما هو مطلوب:

```
<!DOCTYPE html>
<html dir-"ltr" lang-"ar">
<head>
    <meta charset="UTF-8">
    <title> الحاسب الآلي <title>
\langle/head>
<body>
    <h2>بالحرشات الحاسب<h2>
    <img src="c.png" width="10%" height="10%">
    chms<h4>يتكون الحاسب من<h4>
    cul>
        <li> البرمجيات وتتكون من<li>
             \langleol>
                <11> أنظمة التشغيل<11>
                <li>البرانج التطبيتية<li><br><li>البرانج التطبيتية<li>
             \langle/ol>
         \langleli>العنا\langle/li>
    \langle/ul>
    chms<a href="mailto:tcab415@gmail.com" > المعنا </a></a>
</body>
\epsilon/html>
```
#### ا لأَ اختر الإجابة الصحيحة فيما بأتي:

أ~ انجاه الصفحة ( من اليمين إلى اليسار ... من اليسار إلى اليمين .. ثلقائي )

<sup>بِ</sup>~ تظهر الصورة للوجودة في الصفحة ( بأصغر من حجمها الطبيعي ، بحجمها الطبيعي )

ج~ عند النقر على الرابط اللوجود ﴾ الصفحة ( سيتم فتحه ﴾ نفس النبويب ما سيتم إرسال إيميل م سيتم فتحه ﴾ ثبويب جديد - ، - سينتقل ﴾ نفس الصفحة )

لـ"من مسار الصورة يتضح أن الصورة تقع ( بجانب الصفحة مباشرة العلى مستوى واحد من الصفحة السيَّة مجلداخر داخل المجلد الرئيسي للصفحة )

٢ لَأَ أَكْمِلِ الفَرَاغَاتِ النَّالِينَ:

<sup>أ~</sup> عنوان الصفحة هو ..... ...... أما نوع ترميز الصفحة هو......

بِّ~ عناصر القائمة الغِير الرِبَيةِ هي ..... .... ...  $\sim$ 

#### التمرين الثالث أوجد الأخطاء في الكود التالي:

```
<DOCTYPE html>
\vee <html dir-"ltr" lang-"ar">
  <head>
      <meta charset="UTF-8">
      <title> اللغة العربية <title>
\vee <br/>body>
      <h3 id="top1">للندا</h2>
       <p>
          ، تعمى الثقة العربية بثقة الشاد
           ي.<br>وفي الشاد حرف يختص به العرب ولا يوجد في كلام العجم إلا قليل<br>وفد قال أبو المتنبي :
            che>
            وفَوَّذُ الجانبِ وفَوَّدُ الطَّرِيبِ <br> ويهِمْ فَحَرٌ كلِّ مَنْ نَطْقِ الشَّادَ
       \langle/p>
      (br)<a href="top1" >الرجوع إلى أعلى الملحة</a>
  </body>
  </html>
```
معلم المادة /علي معشي الصفحة 30 التوقيع  $\overline{\mathscr{A}}$  $\sqrt{1-\frac{1}{2}}$ 

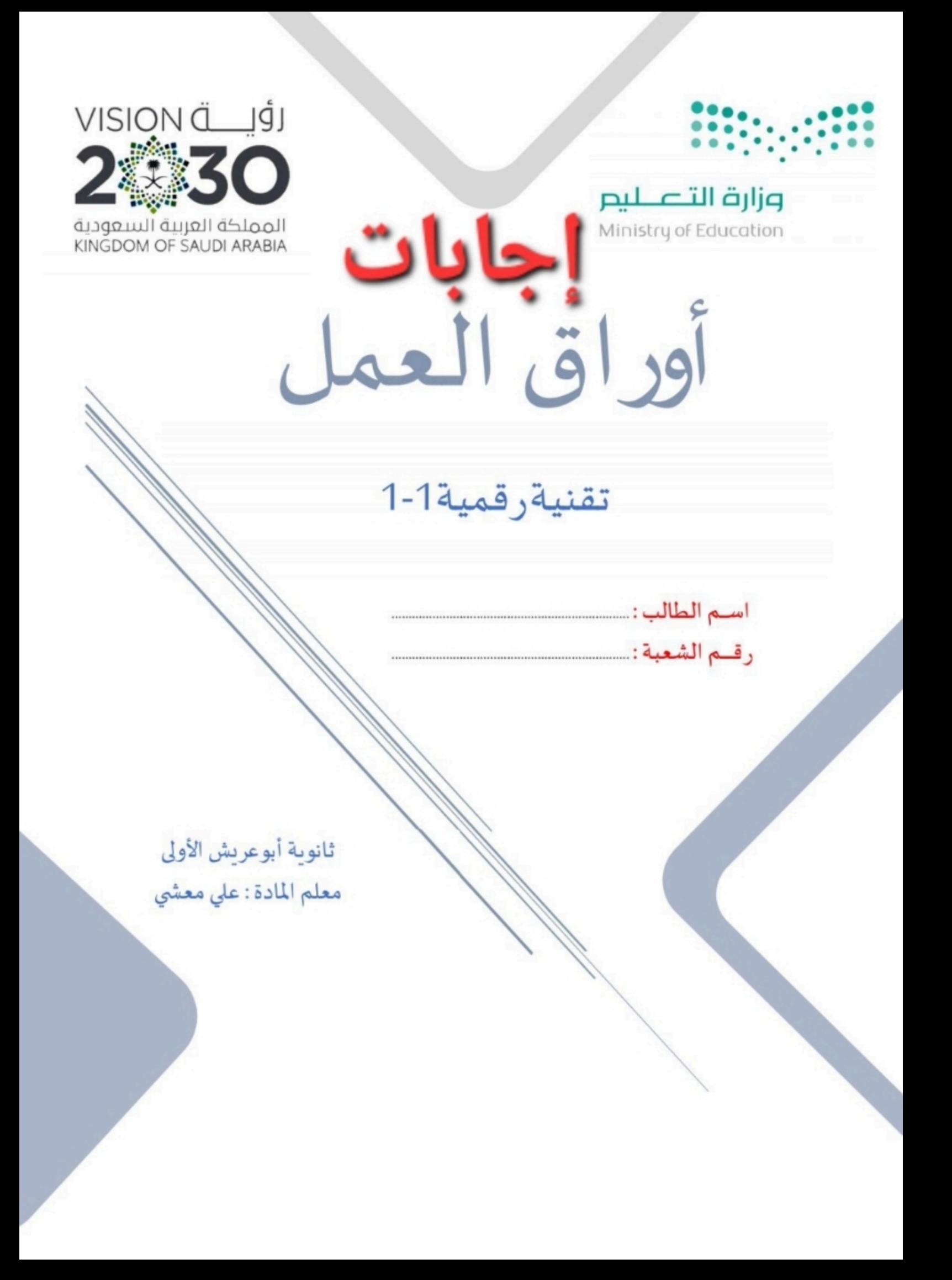

توزيع الدرجات لمقررتقنية رقمية 1-1

| الدرجة النهائية | الاختبار النهائي |      | المجموع    | الاختبارات القصيرة |            | الشاركة والتفاعل |                         | المهام الأدائية                       |          |
|-----------------|------------------|------|------------|--------------------|------------|------------------|-------------------------|---------------------------------------|----------|
|                 | ٤٠ درجة          |      |            | 20 درجة            |            | 20 درجة          |                         | 20 درجة                               |          |
| ١٠٠ درجة        | تحريري           | عملى | ٦.<br>درجة | تحريري             | تطبيق عملى | الشاركة          | نشاطات<br>وتطبيقات صفية | <b> بحوث أو مشروعات أو </b><br>تقارير | واجبات   |
|                 | ۲۵ درجة ۱۵ درجة  |      |            | ۱۰ درجات           | ۱۰ درجات   | ۱۰ درجات         | ۱۰ درجات                | ۱۰ درجات                              | ۱۰ درجات |

# استمارةمتاȊعة أوراق العمل الطالب

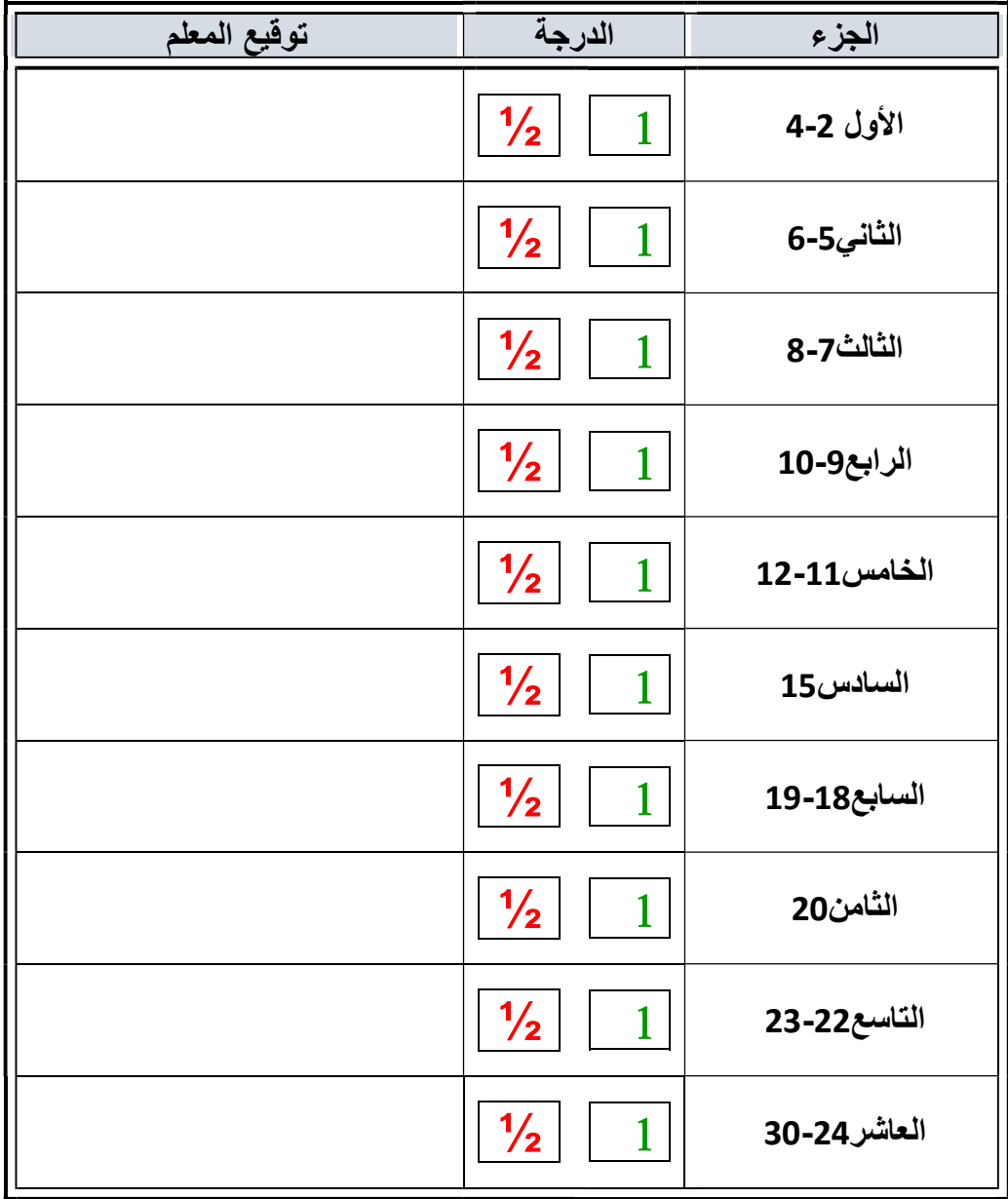

الملف هذا لا يغني عن الكتاب المدرسي

علي معشي الصفحة 1 التوقيع **OWO** Ī

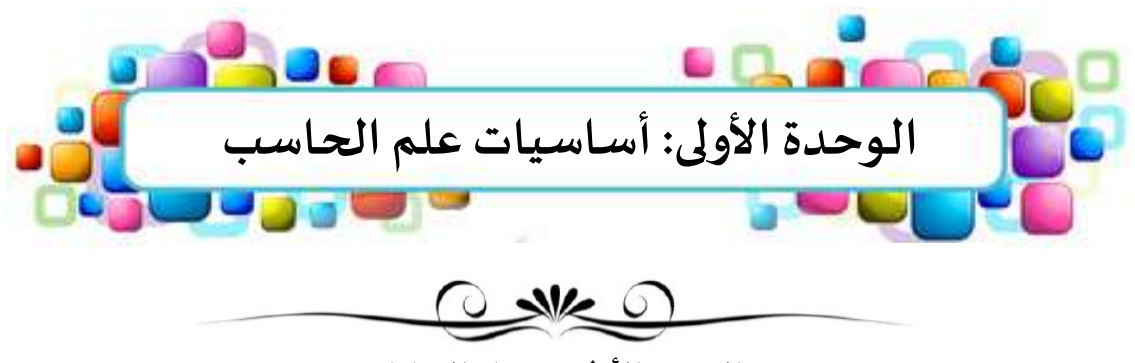

الدرس الأول: تمثيل البيانات **O THE OF** 

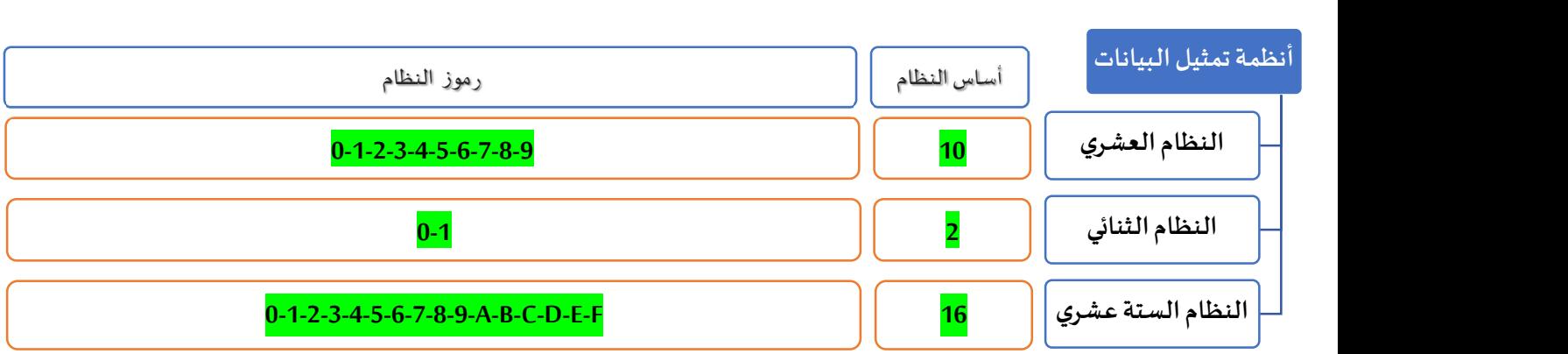

•تعمل أجهزة الحاسب بالطاقة الكهربائية •نطلق على أجهزة الحاسب اسم الآلات الثنائية لماذا؟ [10] . [10] . [10] . [10] . [10] . [10] . [10] . [10] . [10] . ....<mark>تعمل عل</mark>ى نظام العد الثنائ<mark>ي</mark>........... حالة وجود جɺد منخفض حالة وجود جɺد مرتفع  $\frac{1}{\sqrt{2}}$   $\frac{1}{\sqrt{2}}$ 

> . أصغر وحدة لتمثيل البيانات في أجهزة الحاسب هي ......<mark>بت Bit</mark> ......  $\overline{\phantom{a}}$  $0 \qquad \qquad 0 \qquad \qquad$

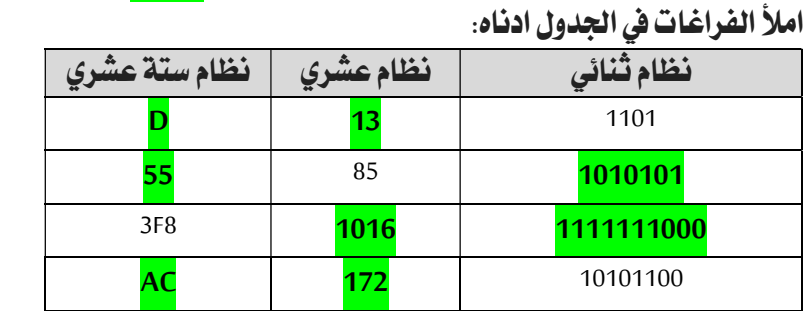

# أختر الإجابة الصحيحة :

Ī

معلم المادة /علي معشي

 $\sqrt{N}$ 

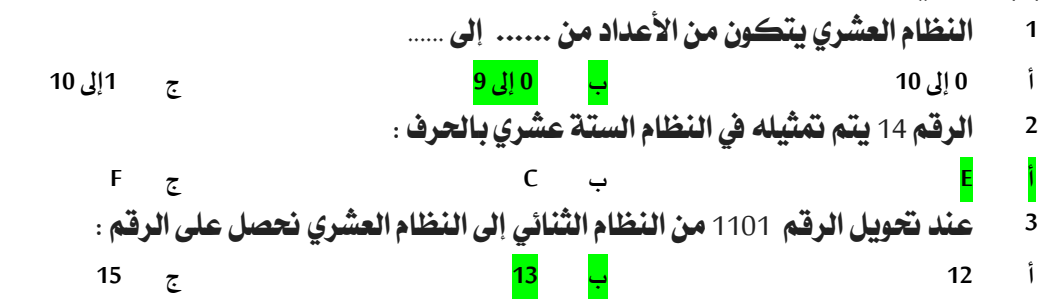

الصفحة 2

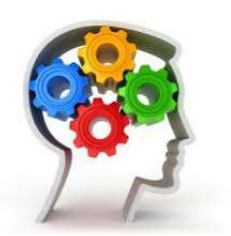

التوقيع

**SILE OF** 

1

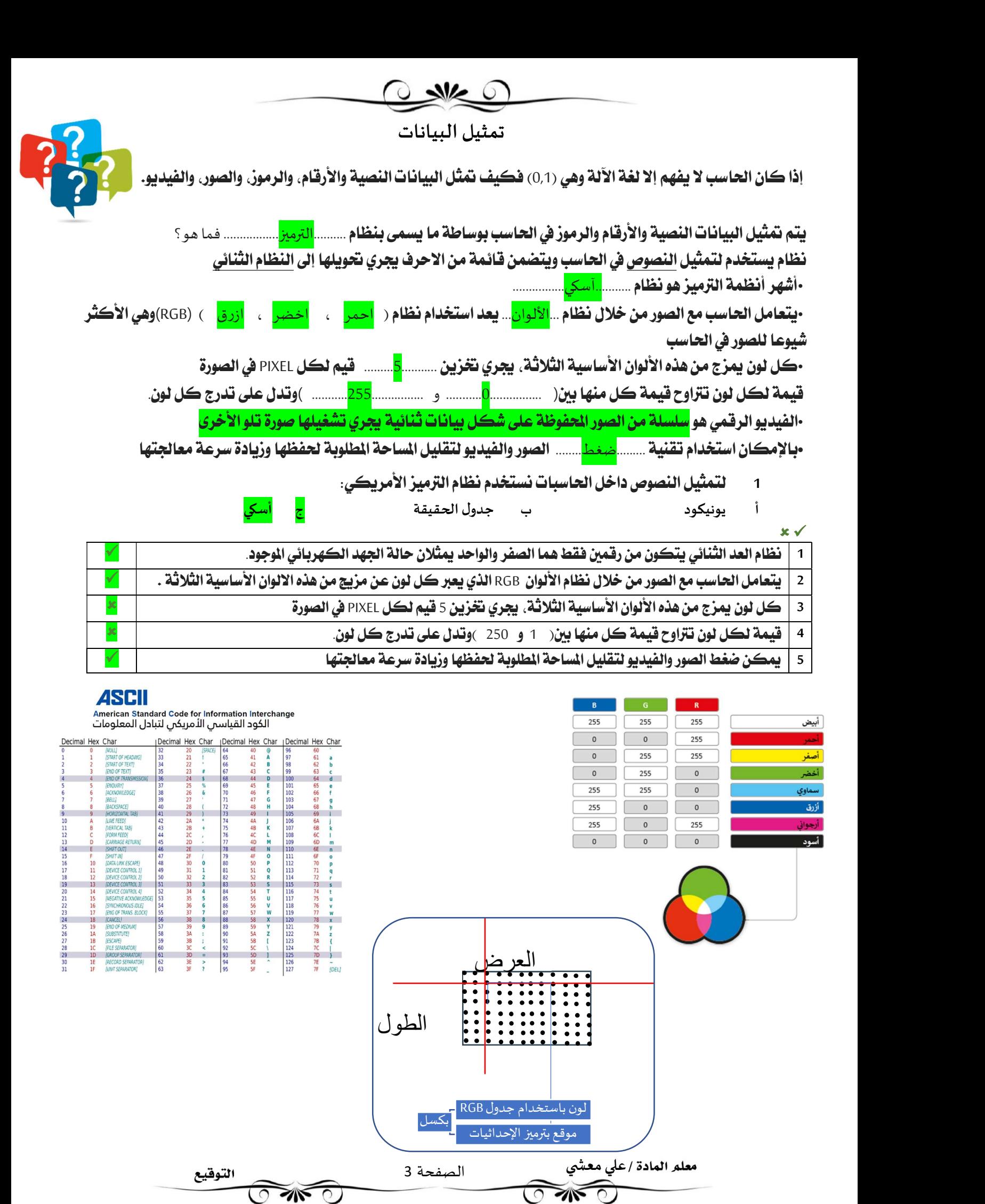

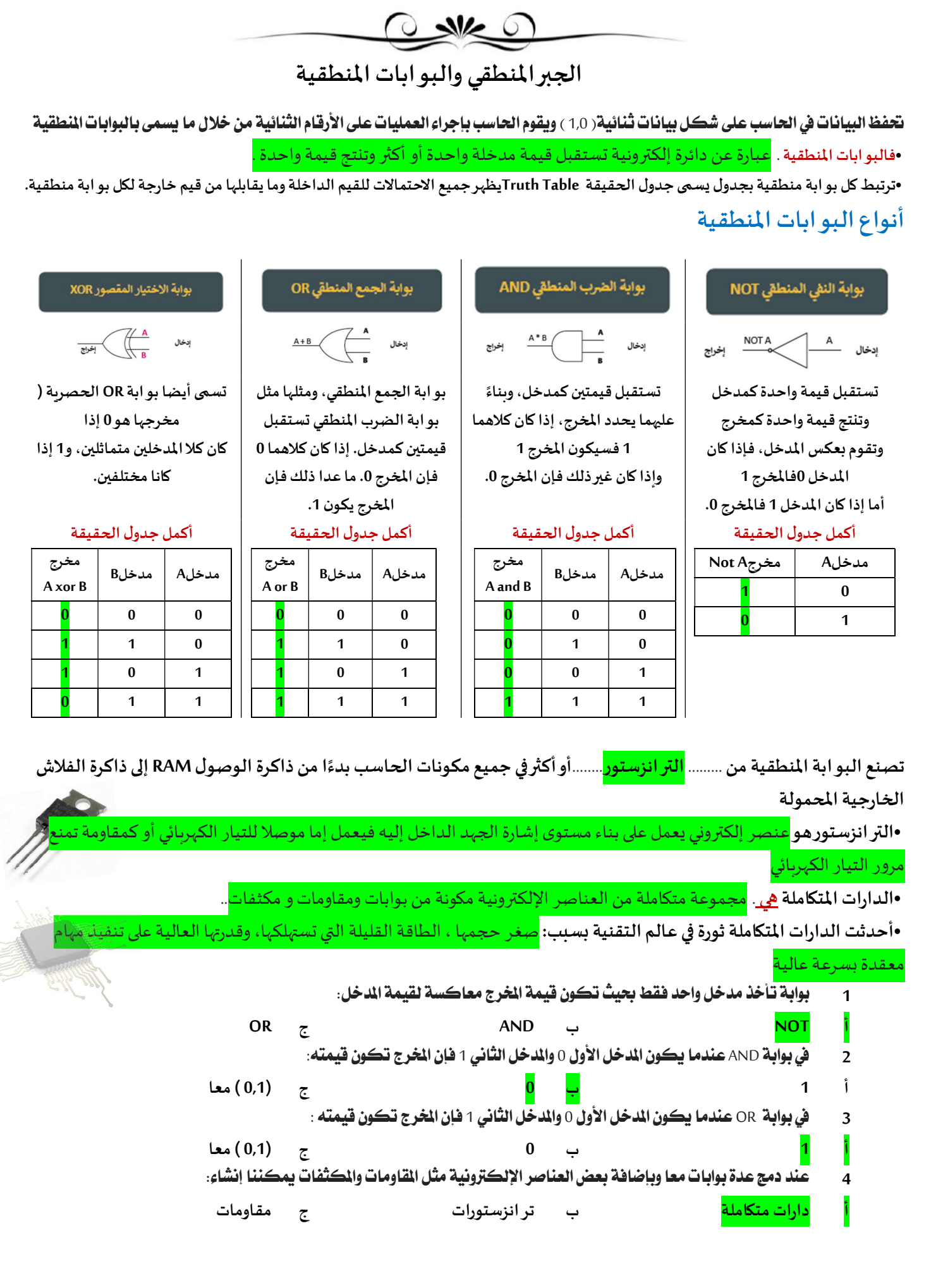

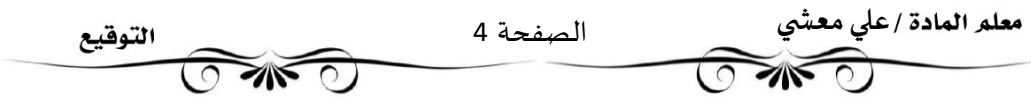

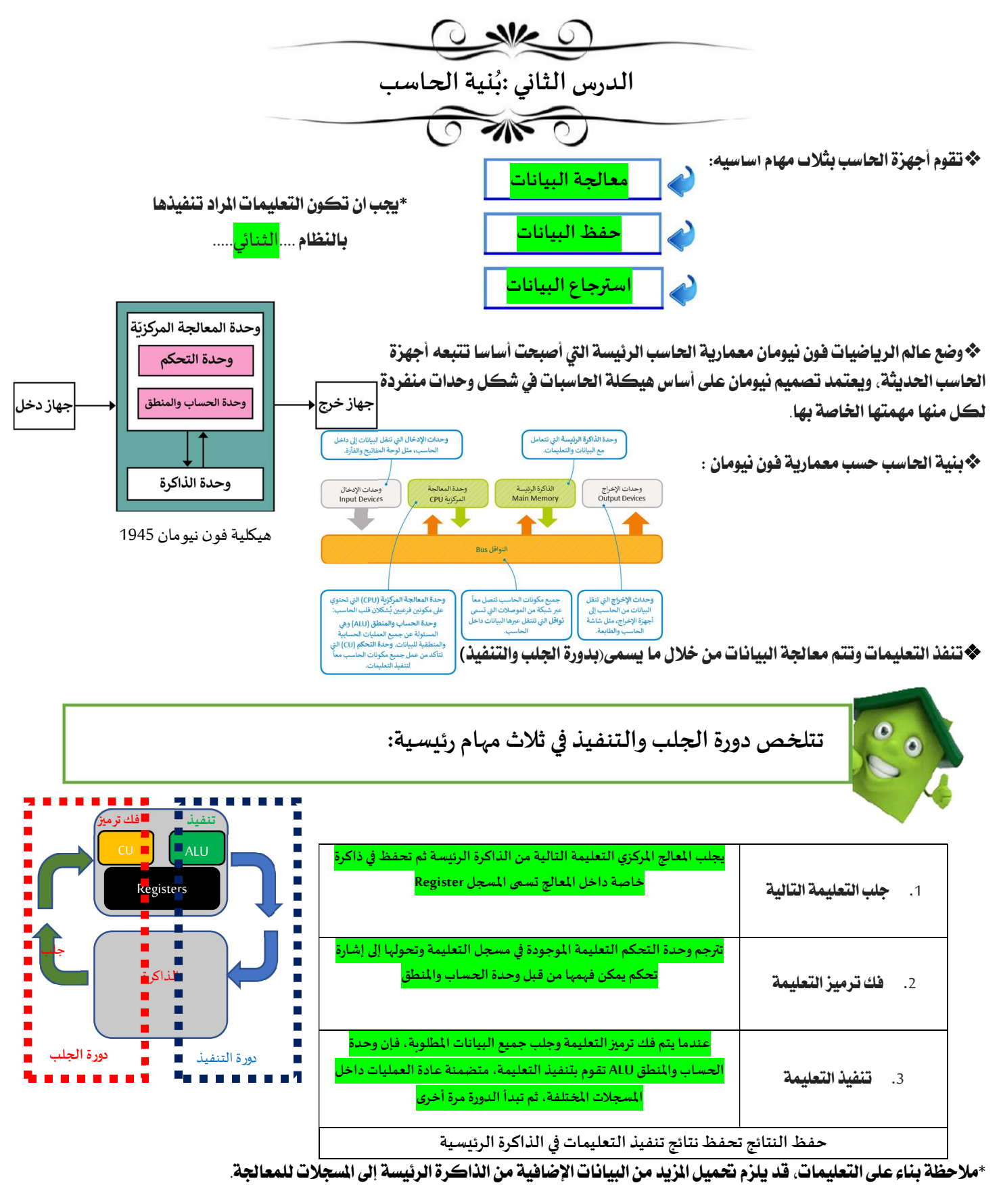

فمثلا إذا كانت هناك تعليمة لحمع عدد محفوظ في الذاكرة داخل السحل فإن وحدة التحكم يحب أن تحصل على هذا العدد من الذاكرة الرئيسة

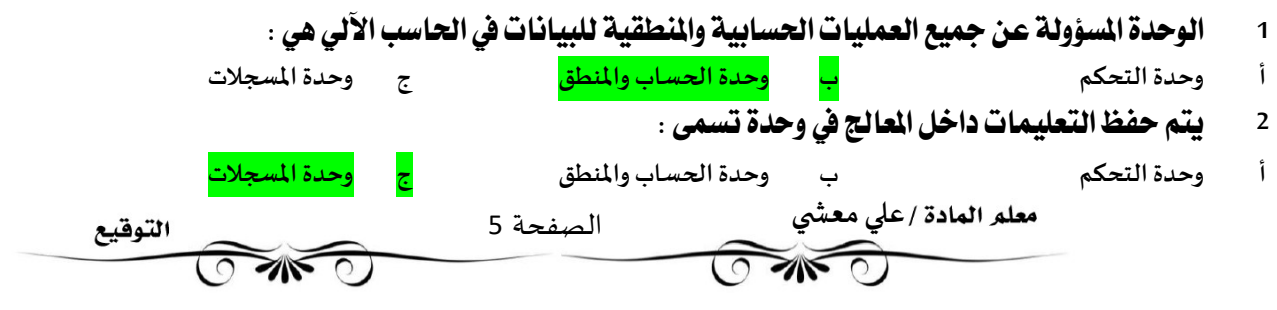

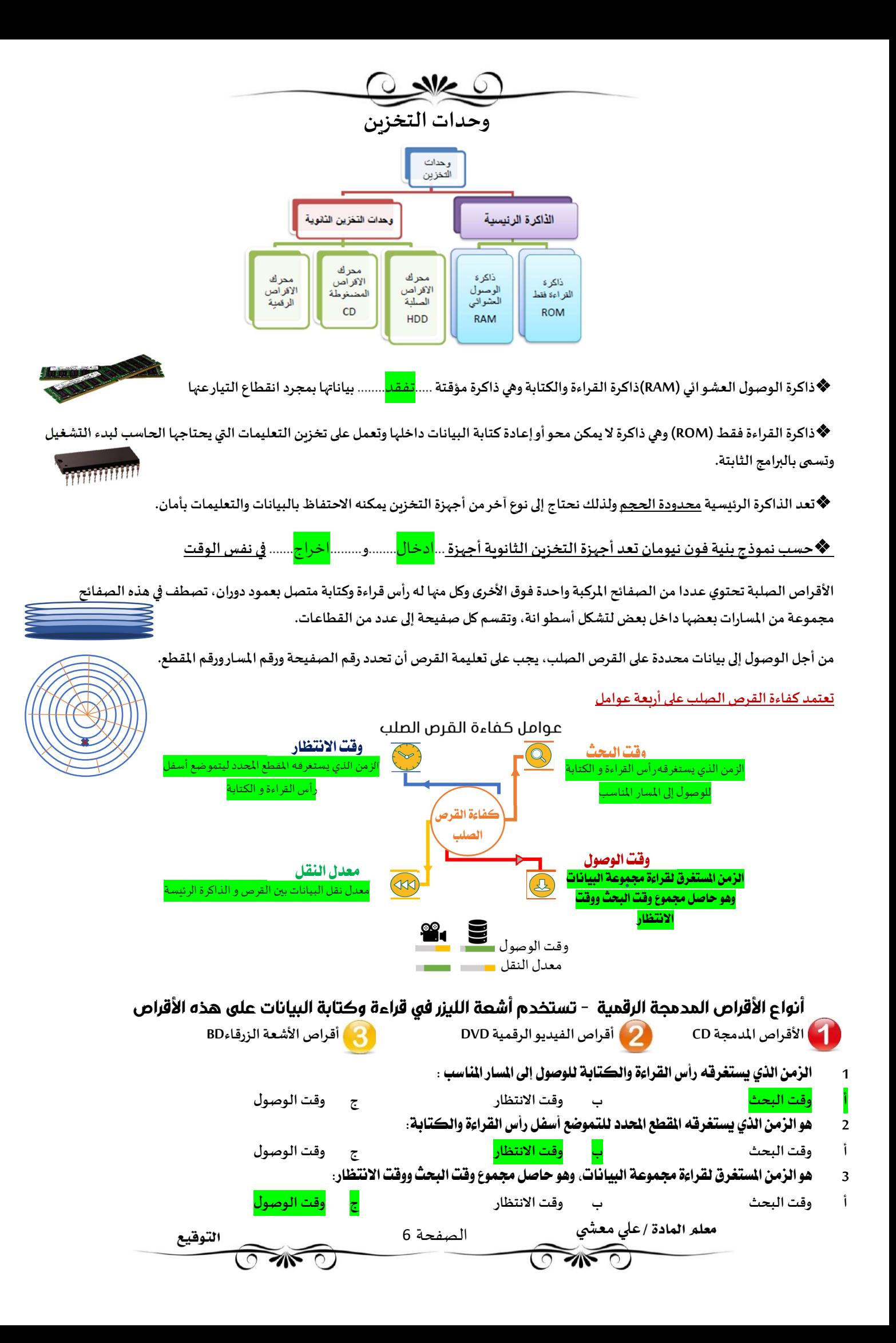

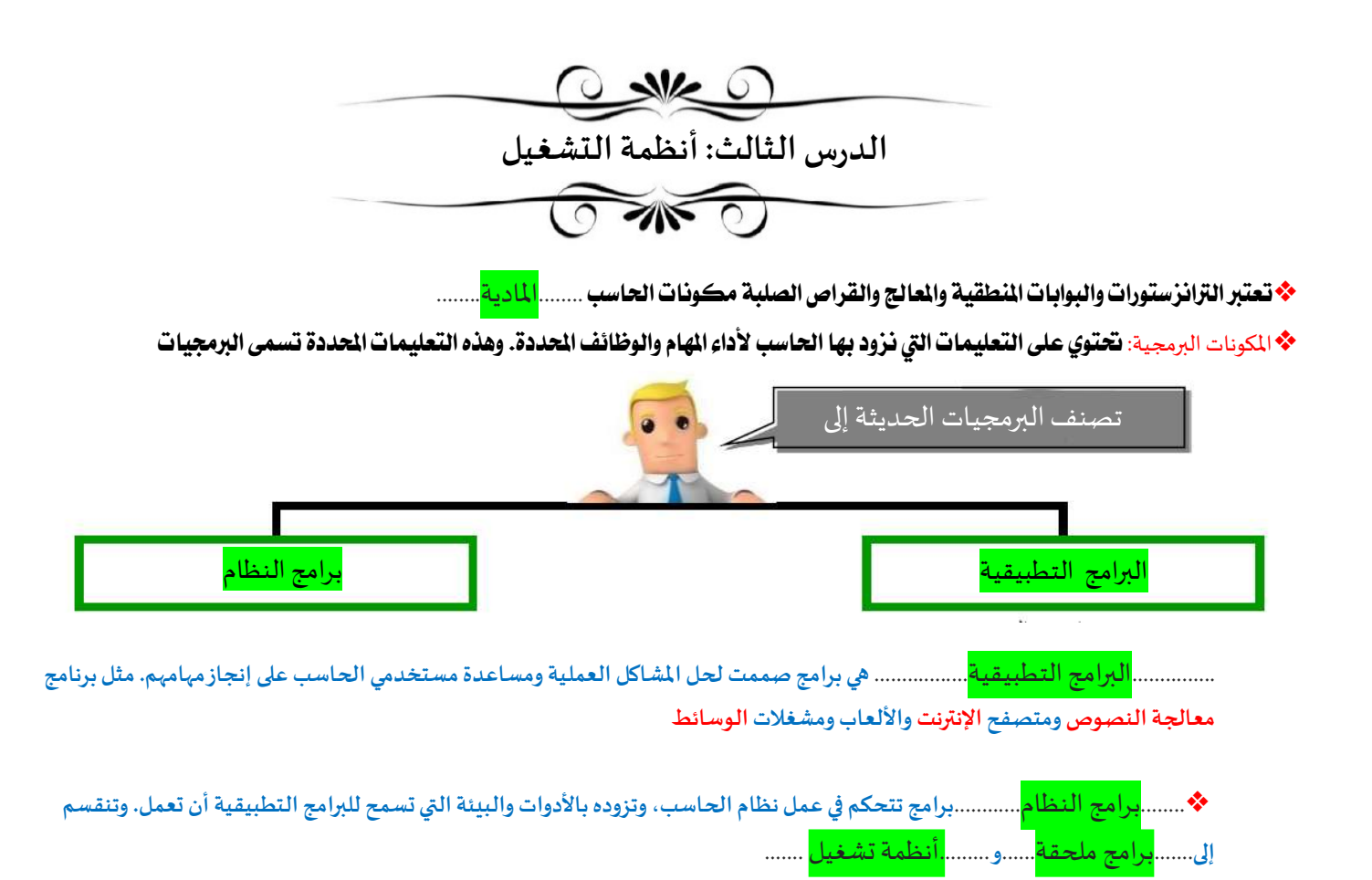

❖ نظام تشغيل الحاسب Operating System هو **نواة برامج النظام** و يدير مصادر الحاسب مثل الذاكرة و وحدات الإدخال والإخراج، كما يسمح للبرامج التطبيقية بالوصول لمصادر النظام. يمنح نظام التشغيل مستخدم الحاسب واجهة للتفاعل مع الحاسب

❖تدعم أجهزة الحاسب تعددية البرامج فما المقصود بذلك؟ <mark>ت</mark>قنية تعمل على حفظ مجموعة من البرامج داخل ذاكرة الوصول العشوائي في نفس الوقت.

> ·يقوم نظام التشغيل في الأجهزة تعددية البرامج بإدارة الذاكرة لكي يبقي على اطلاع بالبرامج الفتوحة وموقع كل منها داخل الذاكرة. ،ويقوم نظام التشغيل بإدارة استخدام وحدة المالجة الركزية من خلال العمليات الفردية.

•تقوم وحدة العالجة الركزية بتنفيذ عملية واحدة فقط بكل وقت ولذلك تتنافس البرامج للوصول إلى وحدة العالجة الركزية لكي يتم تنفيذها أولا

# •مɺام نظم الȘشغيل:

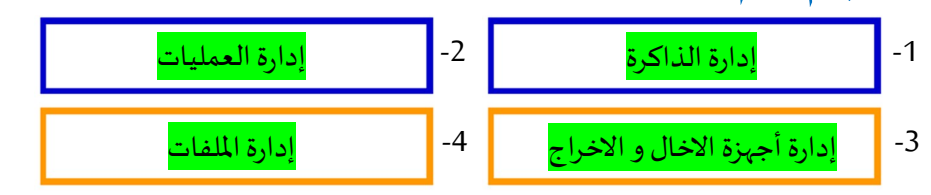

1 جميع البرامج التي صممت لحل الشاكل العملية ومساعدة مستخدمي الحاسب على إ ` ِ إز مهامهم :

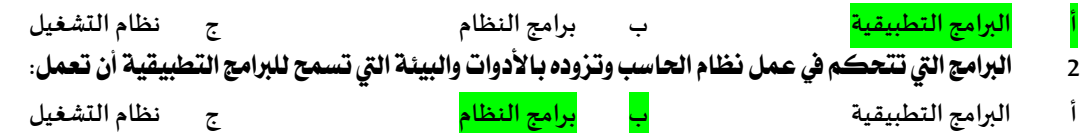

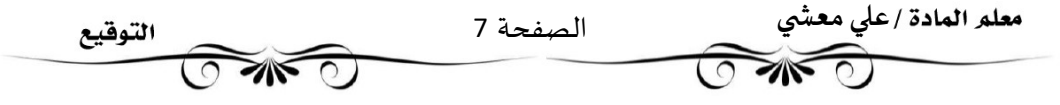

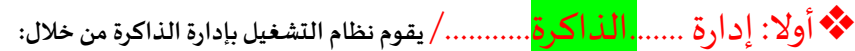

•تتبع مكان وجود البرنامج داخل الذاكرة.

•تحويل عناوين البرنامج المنطقية إلى عناوين ذاكرة حقيقية.

•حيث إنه يتعامل معها على أُنها مخزن بيانات مستمر مقسم إلى مجموعات من الخانات الثنائية التي تحتوي التعليمات أوالبيانات.

•كل جزء من هذا المخزن يجب أن يكون محددا بشكل فربد يتم تعريفه من خلال عنوان تبدأ العناوين من الرقم 0 وهو أول عنوان من عناوين الذاكرة. •لا تعرف البرامج عناوينها مسبقا في الذاكرة، لذا فإن البرنامج يتعرف إلى تعليماته والبيانات باستخدام العناوين المنطقية.

مɺام نظم الȘشغيل

 $\frac{1}{2}$ 

•ربِط العناوين: يقوم نظام التشغيل برسم خربِطة العناوين المنطقية للبرامج وما يقابلها من عناوين ذاكرة حقيقية في ذاكرة الوصول العشو ائي. تستند جميع أنظمة التشغيل الشائعة المستخدمة حاليا إلى التشغيل يونكس UNIX | الذي تم استخدامه لأول مرة عام 1969

# **ڜ**ثانيا: إدارة ..........<mark>العمليات</mark>............./يقوم نظام التشغيل بإدارة استخدام وحدة المعالجة المركزية من خلال العمليات الفردية. •يمكن لعملية واحدة فقط تنفيذ جزء من تعليماتها في أي وقت في وحدة المعالجة المركزبة.

•لذلك تمر كل عملية بدورة حياة لحالات عملية مختلفة حيث تكتسب وتفقد التحكم في وحدة المعالجة المركزية.

•تدخل العملية إڲʄالنظام،وتكون جاɸزة للتنفيذ أو تصبح قيد التنفيذ أو تɴتظر موردا، أو تم الانْڈاء مٔڈا.

- العمليات المراد تنفيذها التي سيتم تحميلها من الذواكر الثانوية لذاكرة الحاسب الرئيسة مثل فتح المستعرض لتصفح الإنترنت
	- يتم تنفيذها داخل المعالج. وفق مراحل جلب وتنفيذ التعليمات في المعالج من جلب، وفك وتشفير،
- العمليات اكتمل تنفيذها ولم تعد نشطة إذ يقوم نظام التشغيل بحذف جميع المعلومات الخاصة بالعملية من الذاكرة الرئيسة
- العمليات الموجودة في طابور التنفيذ بذاكرة الحاسب الرئيسة. وهذا لا يشمل العمليات التي تنتظر جلب بيانات من العملية تنتظر توفر موارد من خرج وحدة المعالجة المركزية مثل وصول بيانات في الذاكرة الرئيسة أو قيام المستخدم بإدخال بيانات عبر وحدة إدخال

# ثالثا: إدارة أجهزة الادخال و الاخراج......./

•برنامج تشغيل الجهاز:برنامج يستطيع من خلاله نظام التشغيل التحكم في كل جهاز ملحق من أجهزة الإدخال. •يقوم نظام التشغيل بإرسال المعلومات الصحيحة إلى جهاز الإدخال أو الإخراج الصحيح ويتحكم أيضا في وصول كل عملية إإ

# ❖رابعا: إدارة الملفات/...........

•يقوم نظام التشغيل بتنظيم مخازن البيانات الثانوية مثل الأقراص الصلبة التى تحتفظ بالبيانات عند فقدان الطاقة الكهربائية. وأيضا يقوم ب تنظيم وحفظ المعلومات المخزنة على القرص الصلب على شكل ملفات.

•الملف <mark>هو اسم لمجموعة من البيانات المرتبطة معا وهي الوحدة المنظمة الرئيسة للقرص الصلب.</mark>

•يمكن للملف أن يحتوي على برنامج أو بيانات من نوع واحد أو أكثر فمثلا برنامج متصفح الإنترنت و الصورة الرقمية هما عبارة عن نوعين مختلفين من الملفات.

•نظام الملفات هو نظام عرض منطقي للمستخدمين ݤي يتمكنوا من إدارة المعلومات كمجموعة من الملفات.

حيث يتم تنظيمه عادةبتجميع الملفات داخل مجلدات.

•المجلد هو اسم لمجموعة من الملفات.

•يحتوي المجلد الرئيسي على مجلدات فرعية حيث تكون بنية هيكلية يمكن عرضها كشجرة مجلدات.

•يسمى المجلد الموجود بأعلى مستوى الهيكلة ......<mark>بالمجلد الجذري</mark>.... .

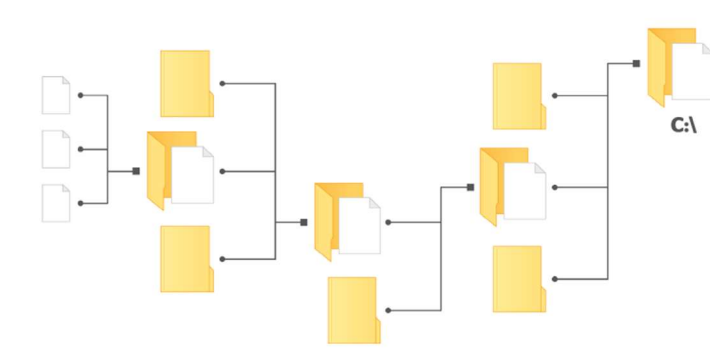

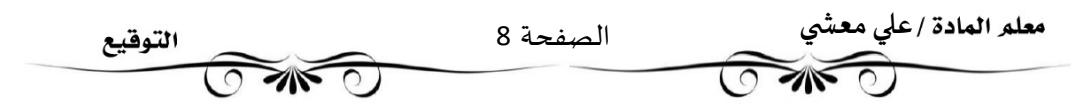

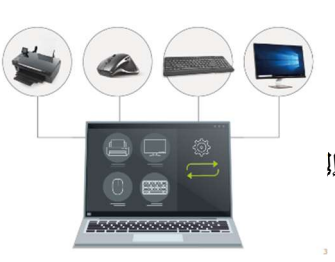

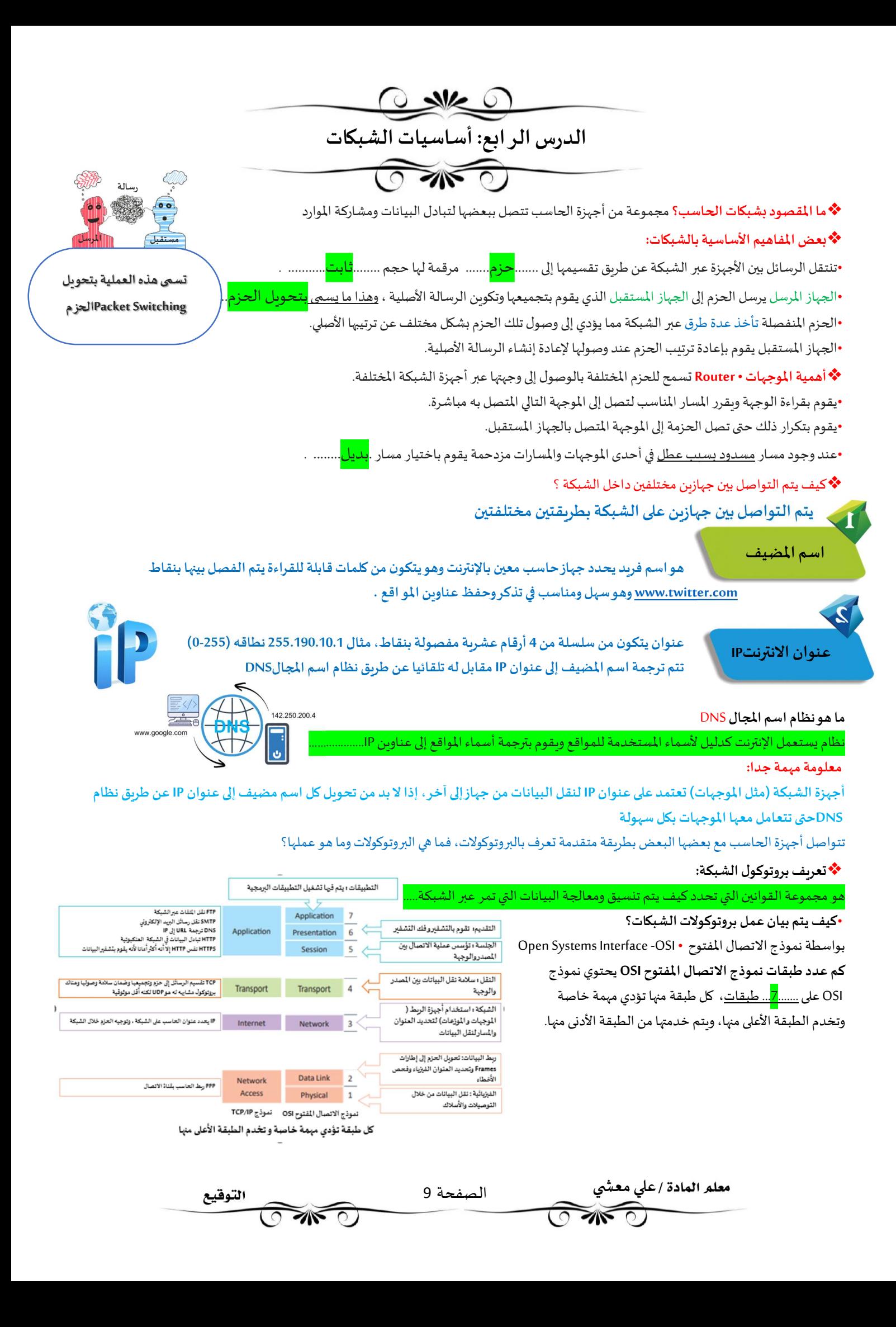

❖بروتوكول IP/TCP ɸو الفوتوɠول المسؤول عن التحكم بنقل البياناتوضمان سلامْڈا

وهو مجموعة من البروتوكولات وبرامج الأدوات المساعدة التي تدعم اتصال الشبكة منخفض المستوى.

ينقسم الفوتوكول إڲʄ جزئ؈ن TCP :و IPفما مɺام ɠل واحد مٔڈم؟

Transmission Control Protocol -TCP .1

•بروتوكول التحكم في النقل.

TCP يعتمد أساسا على عنوان IP حيث تشكلان من حزمة البروتوكولات قاعدة الاتصال عبر الإنترنت.

•برنامج TCP يقسم الرسائل إلى حزم وبمررها إلى برنامج IP ليتم إرسالها، ثم يعيد ترتيب الحزم وبعيد تجميعها عند وجهها.

•يتعامل برنامج TCP أيضا مع أي أخطاء تحدث كعدم وصول الحزمة مطلقا إلى الوجهة أو تلف محتوباتها.

2 - Internet Protocol – IP .2

•بروتوɠول الإنفنت.

•برنامج IP مسؤول عن توجيه الحزم عبر شبكة الوبب الخاصة بالشبكات المختلفة إلى وجهتها النهائية.

# -User Datagram Protocol UDPبياناتالمستخدم بروتوكول • ʇشɢل بديلاعن بروتوكول التحكم ࡩʏ النقلTCP

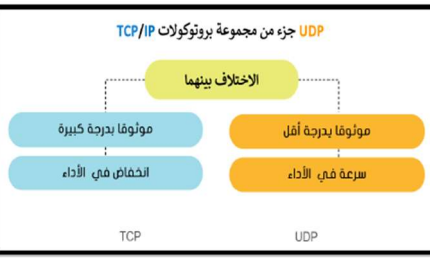

# توجد عدة بروتوكولات أخرى بمستوى أعلى من بروتوكولا TCP/IP عليها البروتوكولات العالية المستوى، ومن أهميا

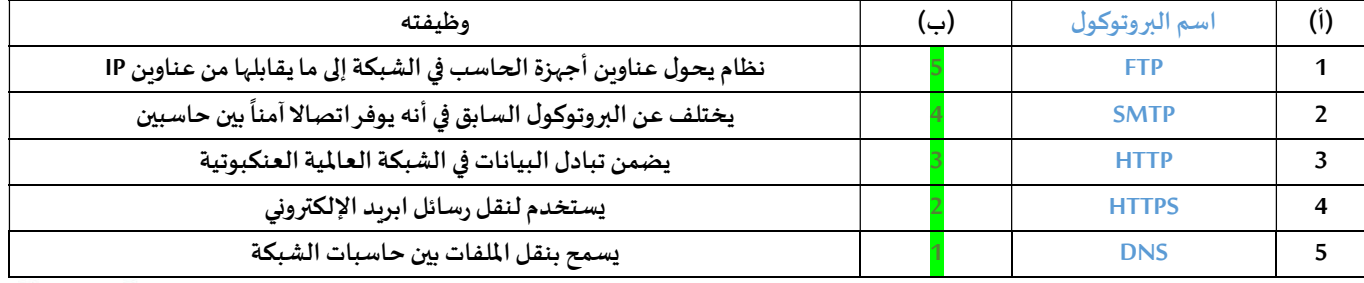

❖ هنالك بعض المواقع تحمل علامة https وبعضها https فما الفرق بينهم؟

•عندما يحمل موقع وبب علامة https فهذا يعني أنه قد أضاف شهادة.........التي تقوم بتشفير البيانات أثناء انتقالها بين المستخدم والخادم

# ❖ هل الشبكة العنكبوتية هي شبكة إنترنت؟

•الإنترنت هو شبكة عالمية تتيح لأي حاسب متصل بها الاتصال بالحاسبات الأخرى. تقدم خدمات منها الوىب والبريد الإلكتروني والتطبيقات والألعاب ... وغيرها. •الشبكة العنكبوتية هي نظام من المستندات المترابطة تسمى صفحات الوبب وبمكن لكل صفحة وبب الارتباط بواحدة أو أكثر من الصفحات الأخرى وتعد أحدى خدمات الإنترنت.

# ❖ما المقصود Ȋعنوان URL ؟

عبارة عن عنوان الموقع بالأحرف يحتوي على اسم المضيف بالإضافة إلى معلومات أخرى تستخدم في للوصول إلى مستند معين لدى مضيف محدد. يتم إنشاء صفحات الوبب باستخدام لغة ترميز النص التشعبي

❖ ما هو أهم وسيلة من وسائل حماية تطبيقات الإنترنت

الجدار الناري هو وبرنامج أو جهاز يتحكم في عملية الاتصال بين الحاسب والإنترنت أو شبكة الحاسب

•وظيفته منع البرامج الضارة أو المتسللين من الوصول إلى جهاز الحاسب.

يقوم بمراجعة المعلومات القادمة من الإنترنت أو الشبكة ثم يسمح لها بالوصول أو يحظرها.

•ɸل ʇغۚܣ برامج جدار اݍݰماية عن برامج مɢافحة الف؈فوسات؟...لا ʇغۚܣ...................................

•يمكن العثور على جدار الحماية كبرنامج يعمل على الحاسب الخاص بك، أو قد يكون جهازا مستقلا أو مضمنا في أجهزة الشبكات مثل أجهزة التوجيه •تتمثل وظيفته الأساسية حظر الاتصالات المشبوɸة .

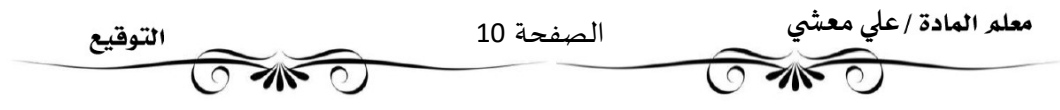

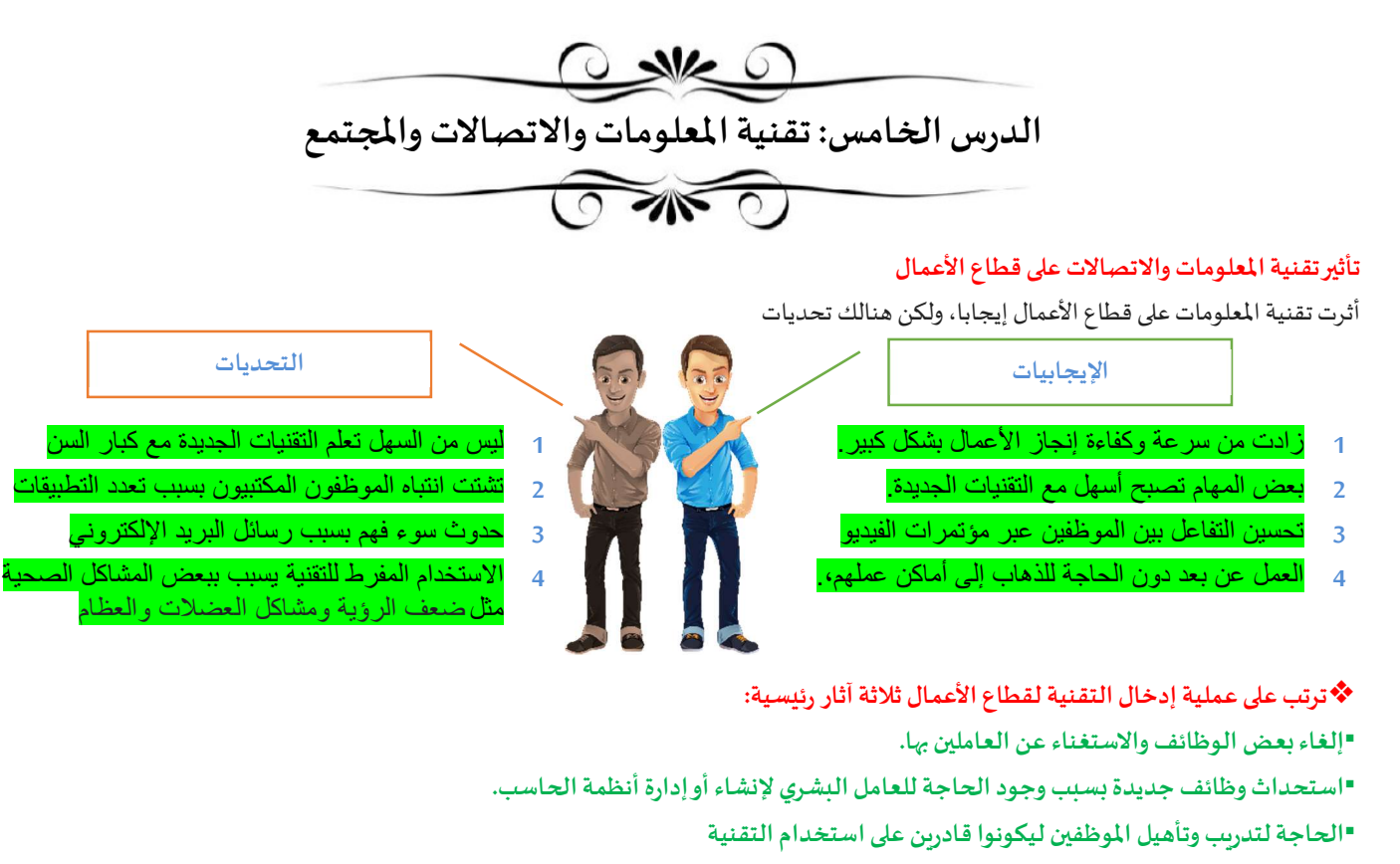

❖ أمثلة على الوظائف التي تأثرت إيجابا بسبب التقنية

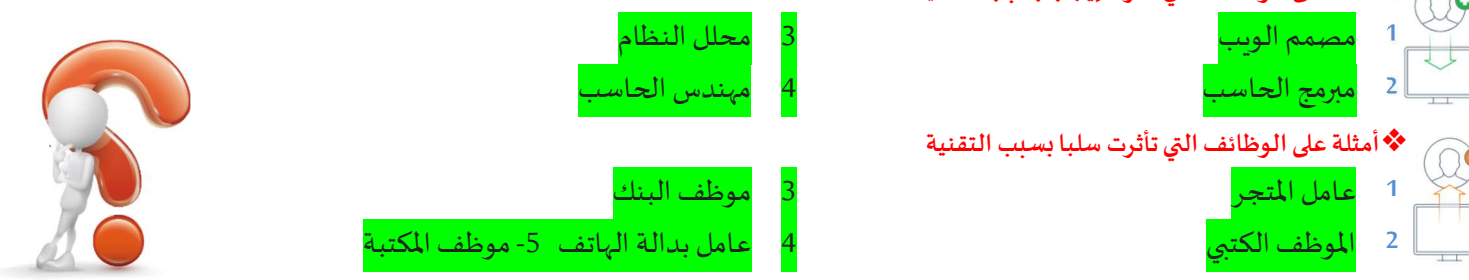

## ❖مع توفر المزيد من التقنيات الجديدة وتطورها وتطور الإنترنت غيرت حياتنا للأفضل وسهلت عدة أمور مها:

1منصات التجارة الإلكترونية

تتيح شراء المنتجات بسرعة ودون عناء ومن منازلنا. كما أُنها تعرض أسعار أفضل في كثير من الأحوال

2منصات التعليم الإلكتروني

مع تطورتقنية مؤتمرات الفيديوالمنخفضة التكلفة حيث أصبحت منصات التعليم الإلكتروني توفر إمكان التعلم يعد أيضا فرصة عظيمة للأشخاص الذين لا يستطيعون دفع تكاليف تعليمهم.

يقدم أيضا مز ايا أخرى مثل الحصول على المعلومات في أي وقت، مواصلة الموظفين تعلمهم ، حضور دورات وورش عمل.

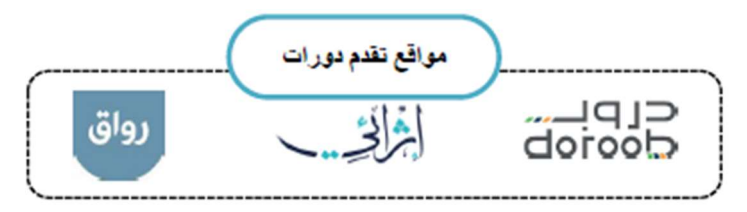

3ألعاب الفيديو

ظهرت الكثير من الألعاب التعليمية والترفيهية التي تشحذ العقل وتنمي التفكير المنطقي. الاعتدال مهم باستخدام الألعاب حتى لا تسبب إدمانا

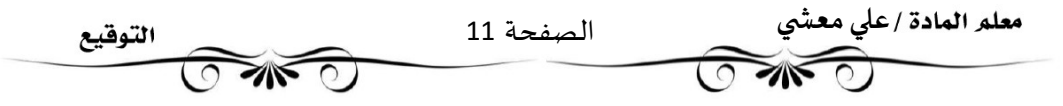

#### ❖التعلم مدى اݍݰياة

هو عملية اكتساب المعرفة والمهارات خلال حياتنا، وغالبا ما يساعدنا هذا النوع من التعلم على إتقان عملنا.

## ❖تطورعملياتدفع الأموال

مع التطور في التقنية وفر مصدرا مهما لاعتماد طرق دفع جديدة عبر الإنترنت، فأصبحت توفر راحة وسهولة في الدفع مثل:

> Pay Bayan , Pay STC ʇعد نظام Ripple أحد اݍݰلول الرقميةالمصممةللدفع

# ❖ما هو التخزين السحابي

•تتيح خدمات التخزين السحابي الاحتفاظ بنسخ احتياطية من الملفات عبر الإنترنت والوصول إليها بمجرد الاتصال بالإنترنت. •ينصح عند استخدامك للتخزبن السحابي أن تتجنب تحميل أي معلومات شخصية حساسة وأن تحتفظ دائما بنسخة احتياطية من ملفاتك على محرك قرص صلب في منزلك

❖ما الفجوة الرقمية؟

هى التفاوت فى مقدار المعلومات والمهارات بين من يملك إمكانية الوصول للحاسبات والإنترنت ومن ليس لديه إمكانية الوصول لذلك. وتعتبر الفجوة الرقمية مشكلة اجتماعية

## ❖ تتفاوت فئات المجتمع في قدراتها على الاستفادة من التقنية المتاحة، وذلك بحسب ما يلي:

 oوجود اݍݰاسبات ذات الأداء أو اݍݨودة المنخفضة لمستوى الاقتصادي المستوى التعليم المستوى المستوى المستوى المستوى المستوى المستوى المستوى المستوى المستوى المست oصعوبة الحصول على التدريب والتعليم التقني والدعم oرداءة شبɢاتالاتصالات أوارتفاع تɢلفته العوامل المؤثرة ❖العوامل المؤثرة على الفجوة الرقمية ي<br>على الفجوة الرقم لوقع الحغرافي العمر❖ما الذي يمكن فعله لسد الفجوة؟ حتياجات الخام اعادة تدوير تدرىس

- 1 من الأمثلة على الوظائف التي تأثرت سلبا بسبب التقنية: أ <mark>موظفو البنوك</mark> ب ميندس الحاسب ب مندس العامل من مجلل الانظمة 2 من الأمثلة على الوظائف التي تأثرت إيجابا بسنب التقنية: أ <mark>مصمم الوبب</mark> ب عامل المتجر ج عن عامل المكتبة ب عامل المكتبة 3 ٪ خدمة تتيح لك الاحتفاظ بن*سخ*ة احتياطية من ملفاتك عبر الإنترنت والوصول إليها من أي مكان بمجرد الاتصال بالإنترنت أ الفجوة الرقمية ب ب التخزين ال<mark>سحابي ب التخزين السحابي ب</mark> نظام الرببل
- 4 مشكلة اجتماعية تعنى التفاوت في مقدار المعلومات والمهارات بين من يملك إمكانية الوصول للحاسبات والإنترنت وبين من لا يملك ذلك. ا<mark>لفجوة الرقمية</mark> ب التخزين السحابي ب ب ب ب التخزين التخرين السحابي ب التخريج بنظام الرببل المسابق بن التخري*ث*

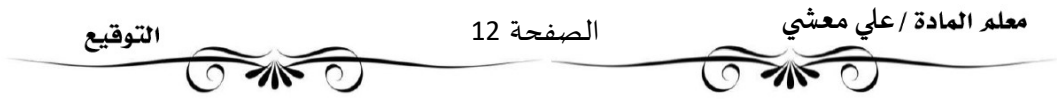

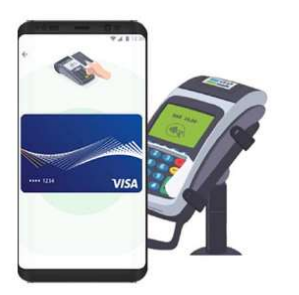

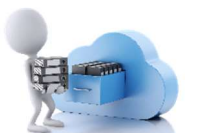

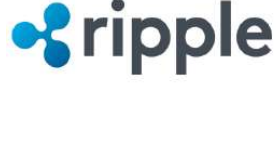

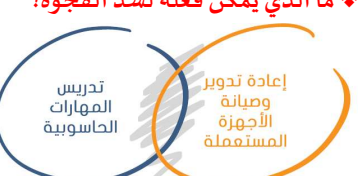

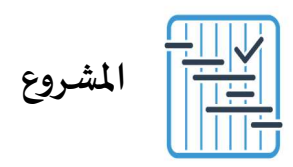

المطلوب عمله ȣ

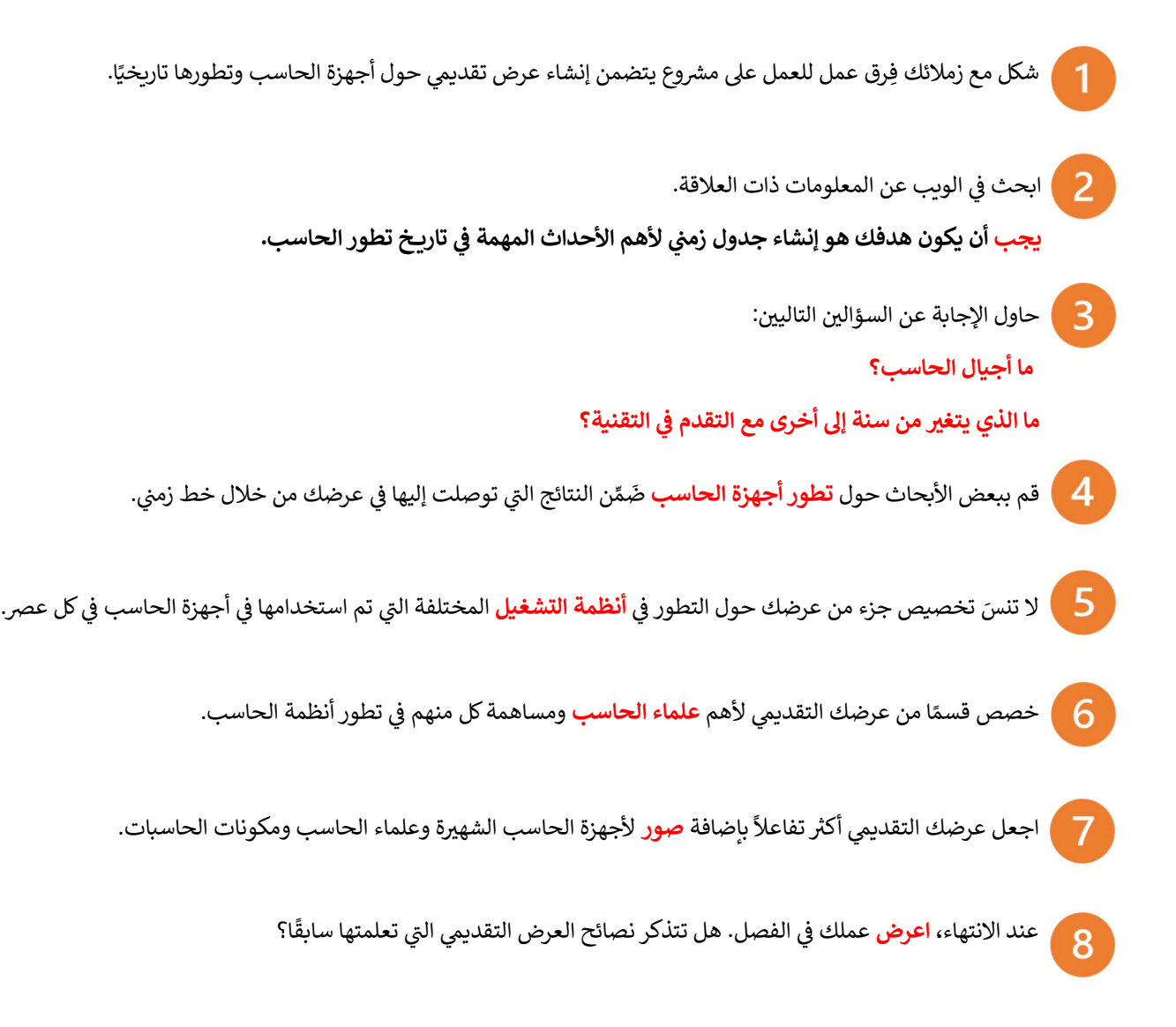

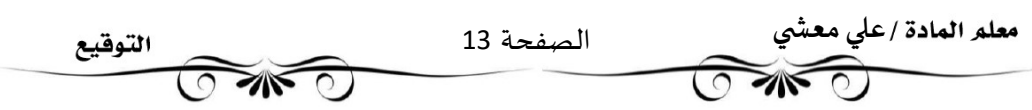

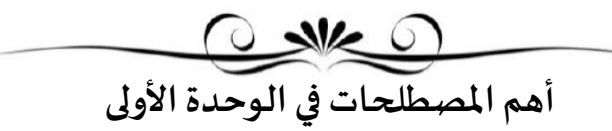

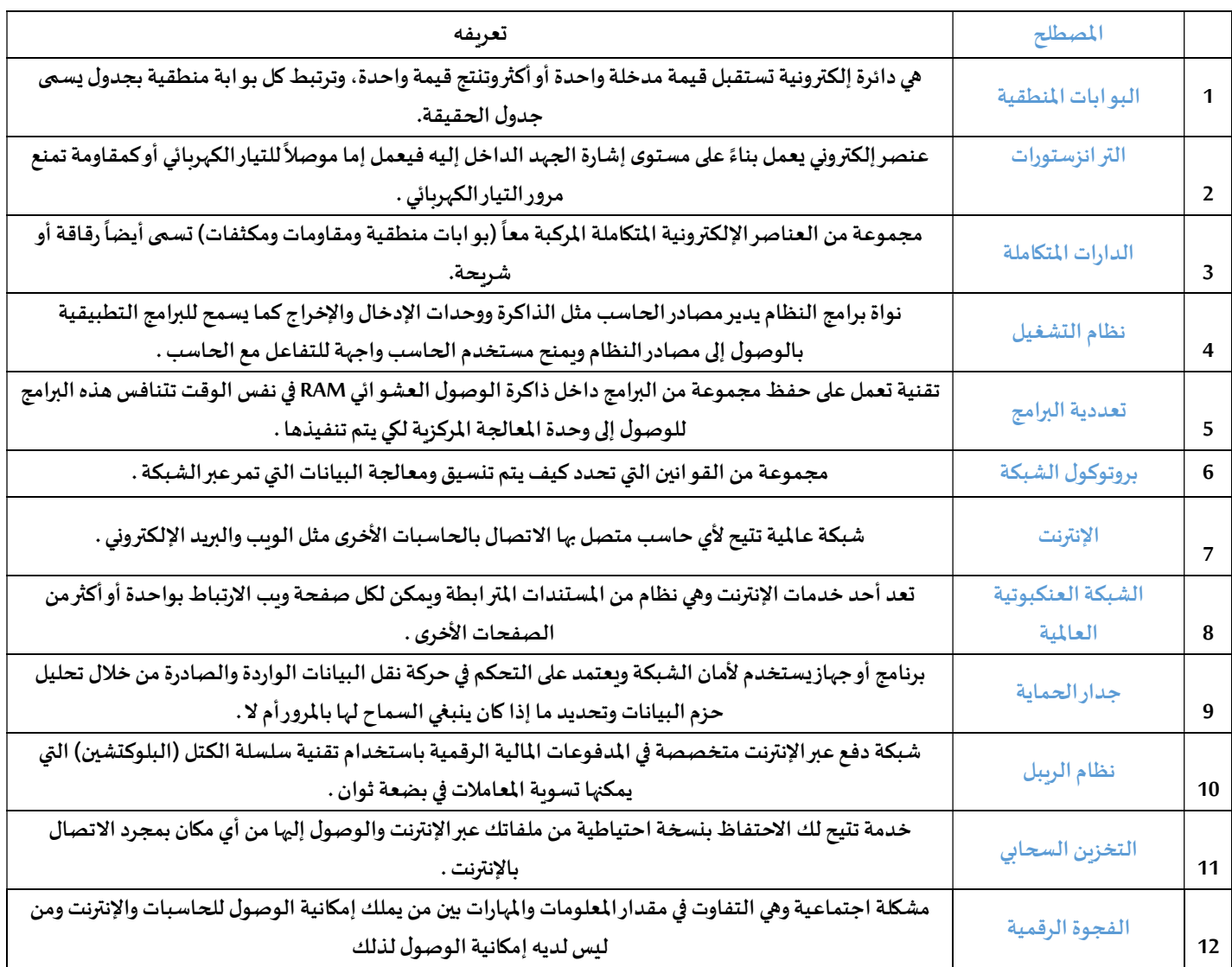

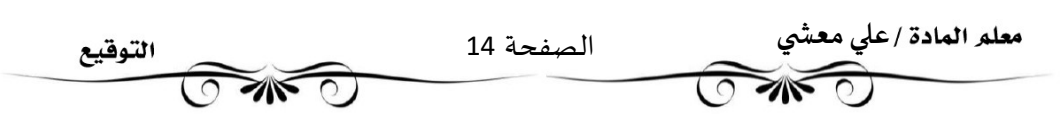

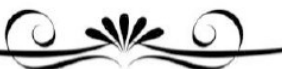

اختبر معلوماتك

# اختر الإجابة الصحيحة:

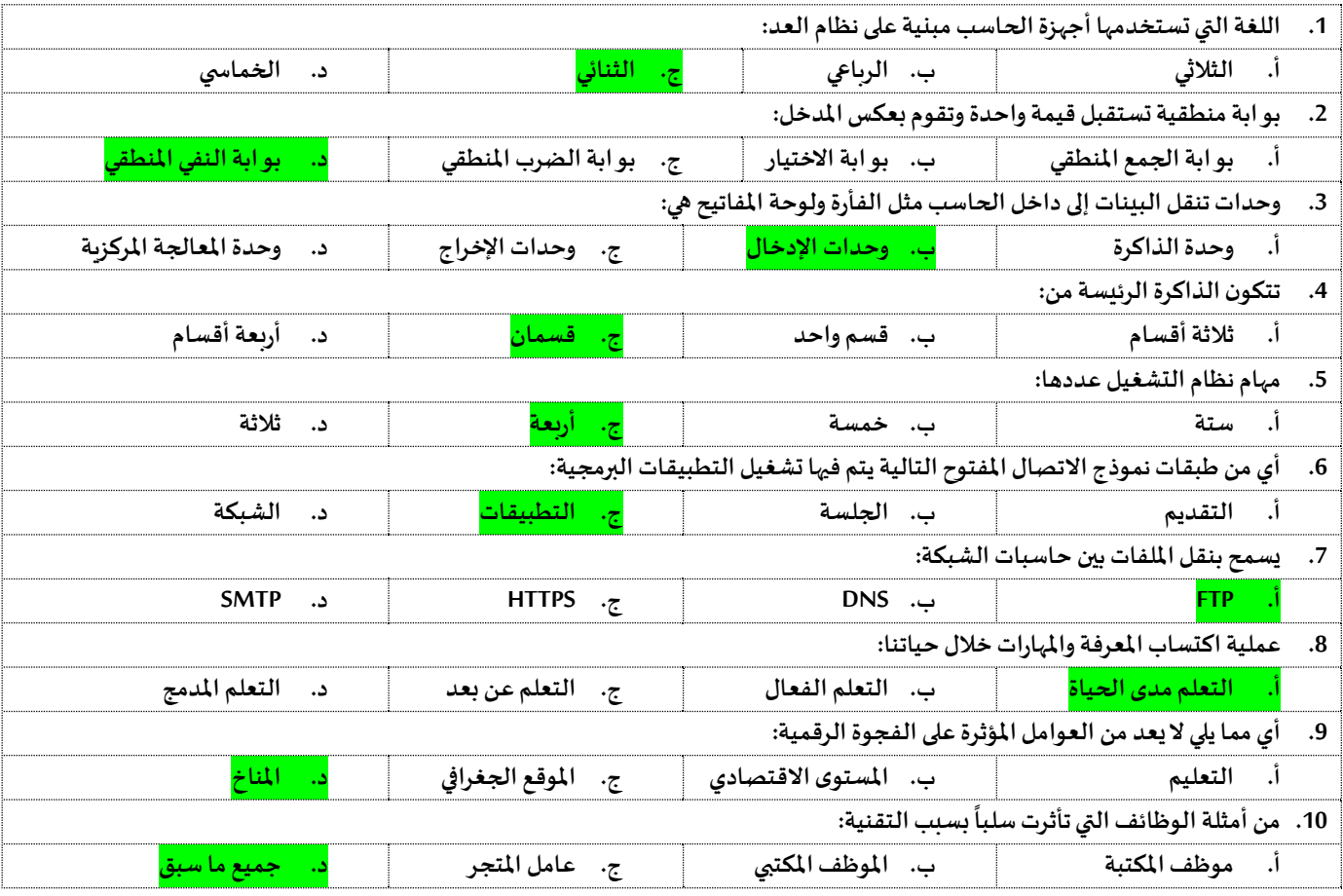

#### $\boldsymbol{\mathsf{x}}$   $\checkmark$

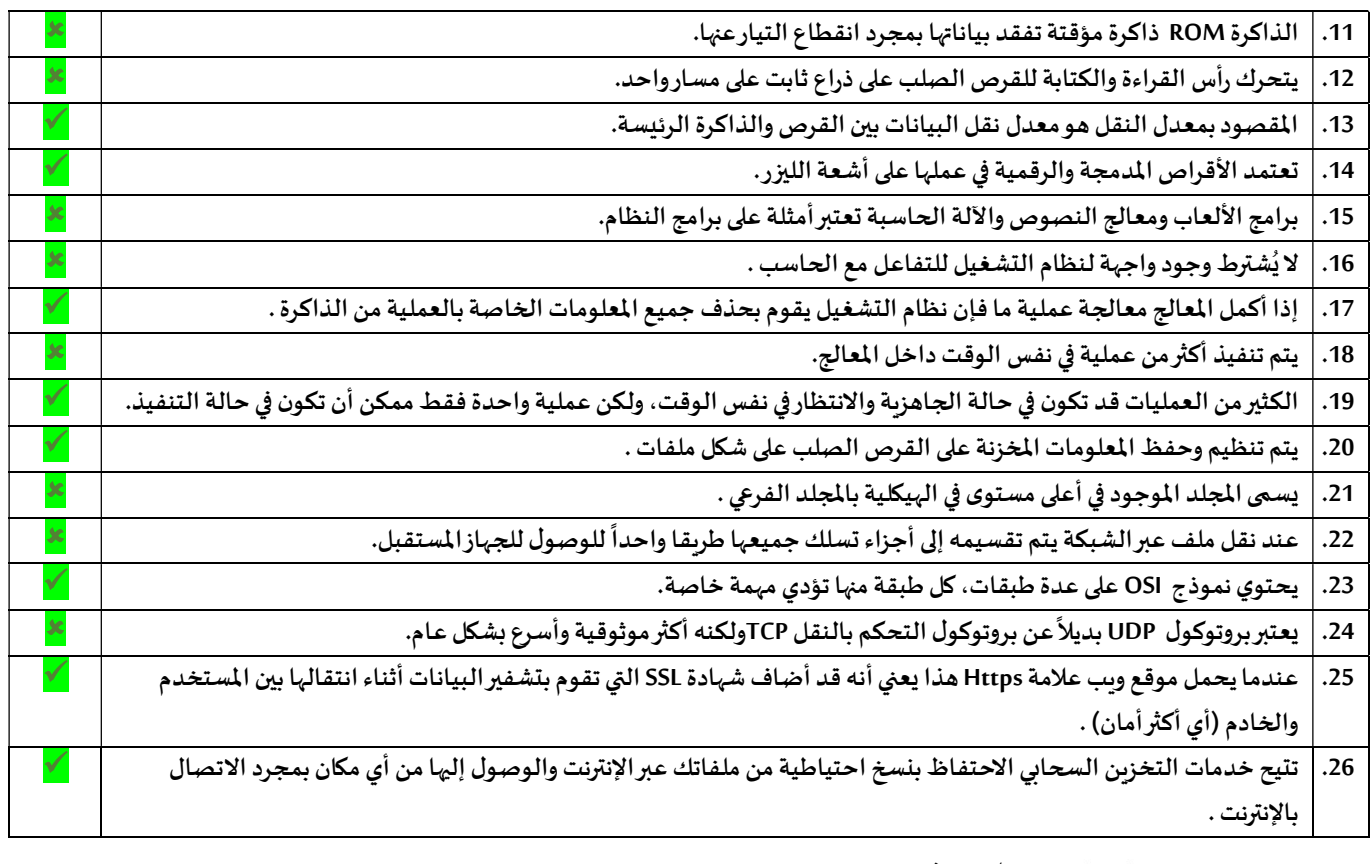

عڴʏ معآۜܣ

 $\widehat{\mathbb{C}}$  and

Ī

الصفحة 15

**OWO** 

التوقيع

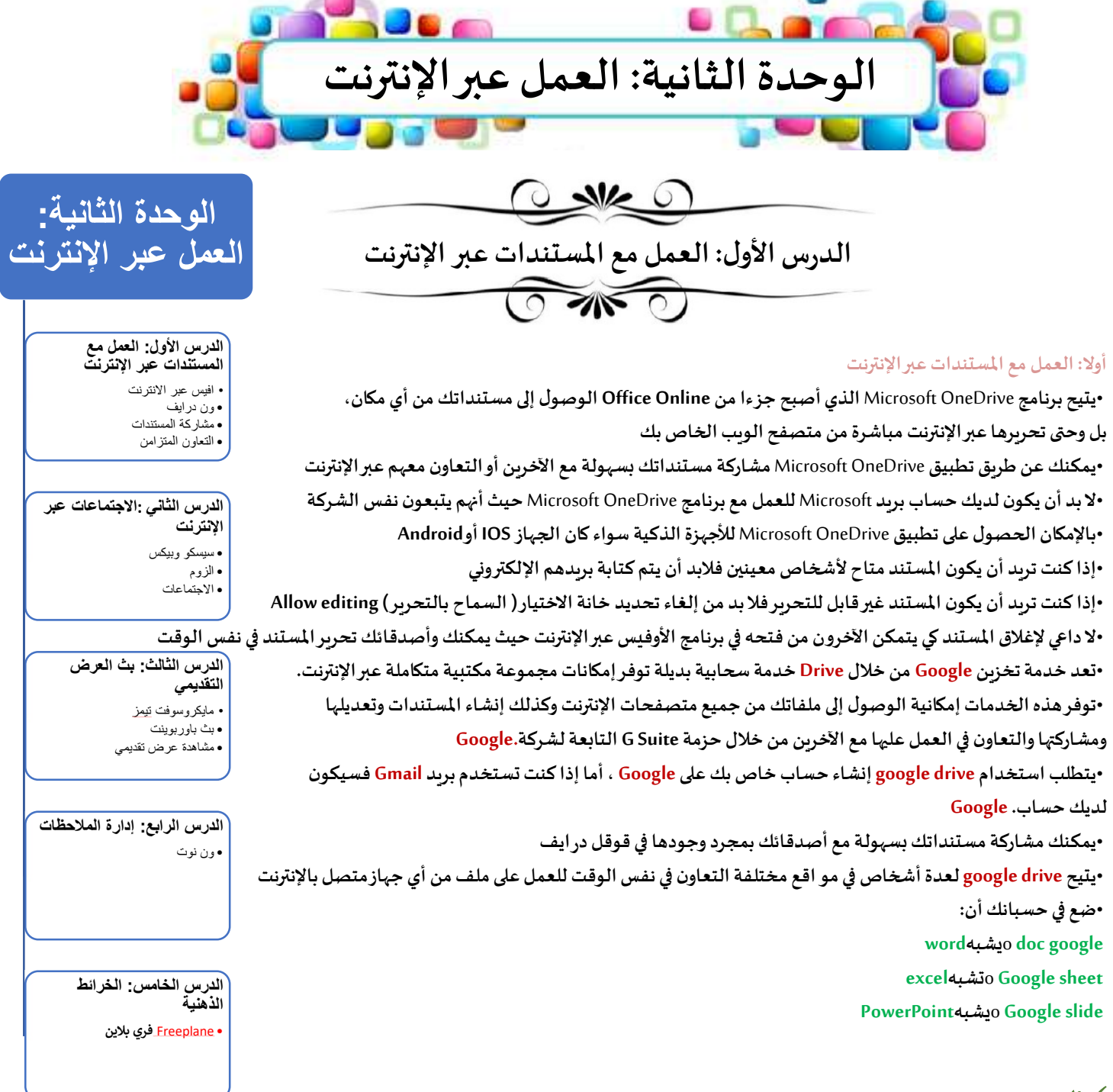

#### $x \checkmark$

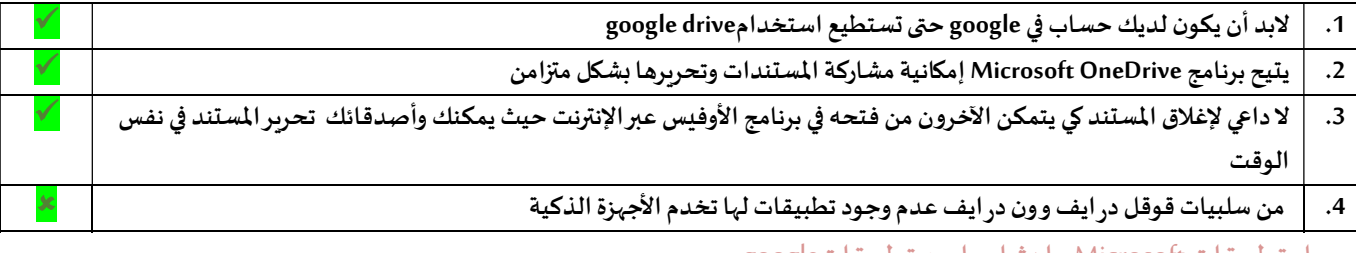

#### وصل تطبيقات Microsoftما ʇشا٭ڈɺامن تطبيقاتgoogle

1. Slide Google .A Google Doc .B PowerPoint .2 sheet Google .C word .3

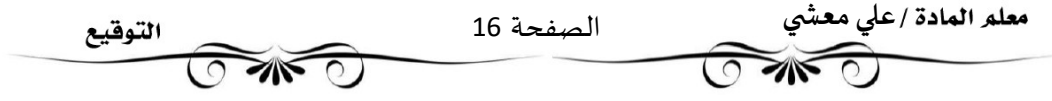

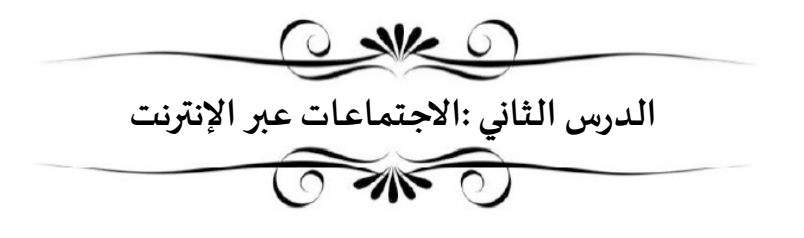

•هنالك العديد من البرامج التي يتم من خلالها الاجتماعات والمؤتمرات الافتراضية مثل cisco Webex وZoom •لا تحتاج إلى إنشاء حساب في cisco Webex لحضور اجتماع وبإمكانك حضوره كضيف إلا إذا جعل المضيف ذلك الزاما •بالإمكان استخدام تطبيق الوب أو تطبيق سطح المكتب أو تطبيق الأجهزة الذكية لإنشاء أوحضور اجتماع في cisco Webex •يمكنك استخدام تطبيق Zoom على الأجهزة اللوحية والهو اتف الذكية التي تعمل بنظام تشغيل أندروبد و أبل. •ࡩʏ كلا التطبيق؈ن، Ȋعد بدء اجتماع جديد يمكنك دعوة آخرʈن إما باستخدام معرف الاجتماع ( URL - Link ) الاجتماع رابط أو ) Meeting number -Meeting ID )

•في كلا التطبيقين، يمكنك اثناء الاجتماع تغيير صورة الخلفية الخاصة بك أو استخدام صورومقاطع لتكون خلفيات أو تأثير ضبابي •يطلق على الشخص الذي يبدأ الاجتماع اسم )مضيف( وبِمكن له إدارة المشاركين وتغيير إعدادات الاجتماع

•فى كلا التطبيقين، بالإمكان بدء اجتماع مباشرة أوجدولة اجتماع مستقبلى

•بعض الأيقونات في برامج الاجتماعات عبر الإنترنت

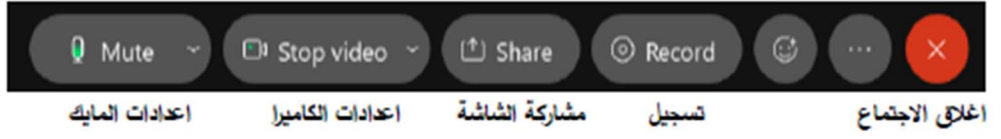

تمرين ١ : قم بالتعرف على مكونات الشاشة لبرنامج ZOOM وكتابة وظيفة كل مكون

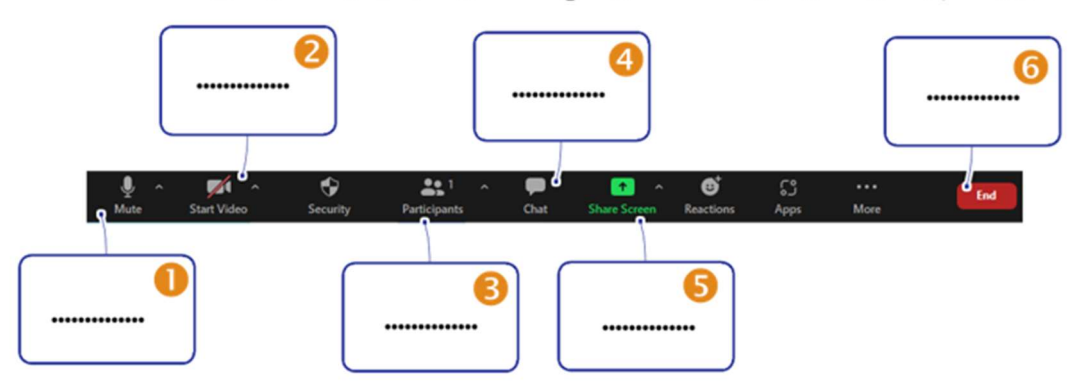

## $x \checkmark$

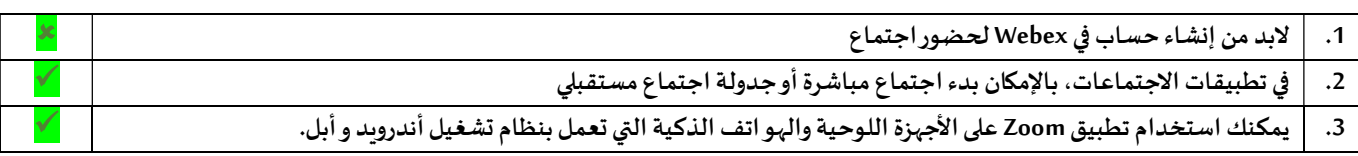

وصل بين الأيقونات واستخداماتها

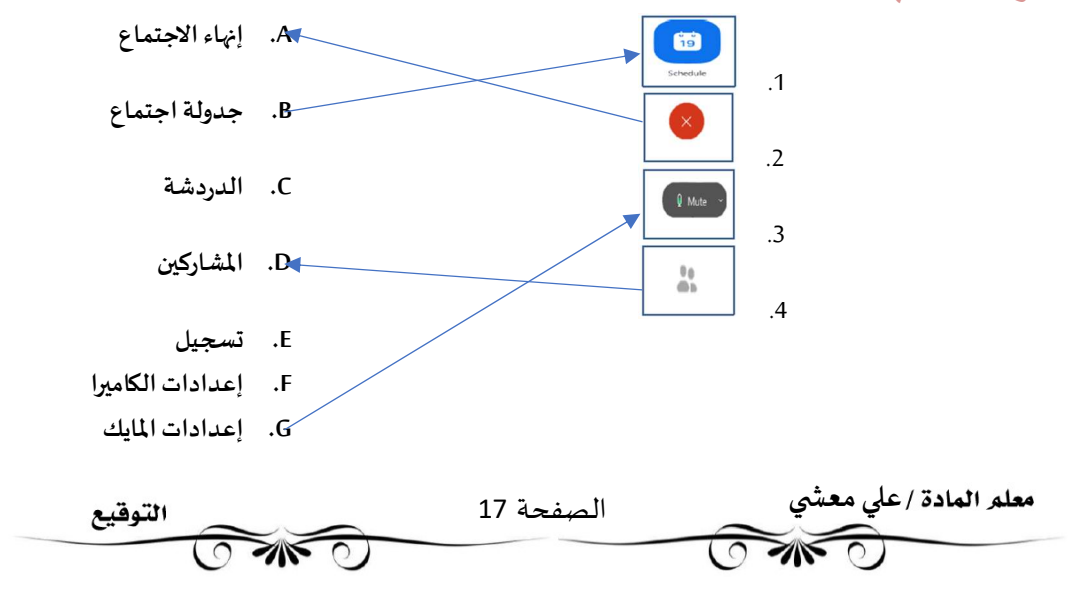

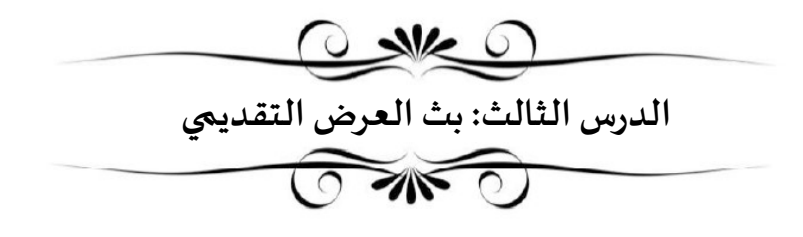

•يمكنك بث عرض Microsoft PowerPoint التقديمي عبر الإنترنت لأي جمهور في أي مكان في العالم و ذلك باستخدام Microsoft Teams وذلك لبدء اجتماع عبر الإنترنت ودعوة الجمهورثم بث العرض التقديمي خلال الاجتماع.

•يمكنك ت؇قيل Teams Microsoft من متجر. Microsoft

•بعض الأيقونات في برنامج التيمز:

•يمكنك أيضا التفاعل مع الجمهور في Teams ومناقشة الرسائل أو تبادلها ومشاركة الملفات معهم خلال العرض التقديمي.

 •يمكنك دعوة أܧݵاص آخرʈن للانضمام إڲʄاجتماعك ࡩʏ Teams عن طرʈق الاختيار من جɺات الاتصال اݍݵاصة بك أومشاركة رابط الاجتماع •يمكنك جدولة اجتماع مستقبلي في Teams واضافته للتقويم الخاص بك

•يمكنك أيضا بث عرضك التقديمي عبر الإنترنت باستخدام ميزة التقديم عبر الإنترنت Present Online في Microsoft PowerPoint

•يمكنك إرسال رابط URL إلى جمهورك والبدء بتقديم عرض الشر ائح داخل الباوربوينت حيث يمكنهم المتابعة بشكل متزامن

•يمكنك إرسال را بط URL للعرض التقديܣ عن طرʈق الفيد الإلكفوɲي

•يمكنك إيقاف عرض الشر ائح مؤقتا في أي وقت عند استخدام ميزة التقديم عبر الإنترنت

•يمكنك الانتقال إلى أي تطبيق آخر دون إيقاف العرض الحالي عند استخدام ميزة التقديم عبر الإنترنت

•يمكن للمستقبل مشاهدة العرض التقديمي عبر متصفح الوبب عند استخدام ميزة التقديم عبر الإنترنت

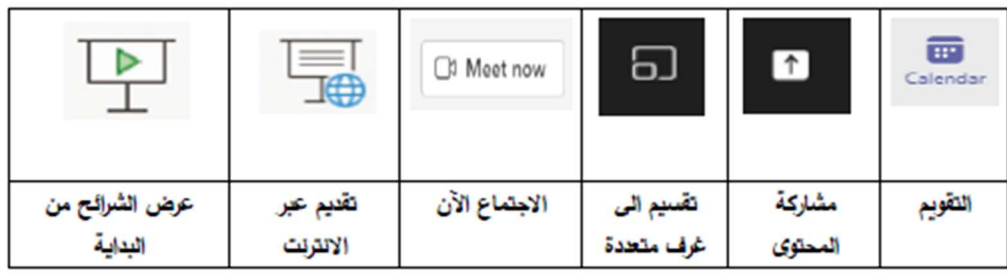

قم بالتعرف على مكونات الشاشة لبرنامج teams وكتابة وظيفة كل مكون

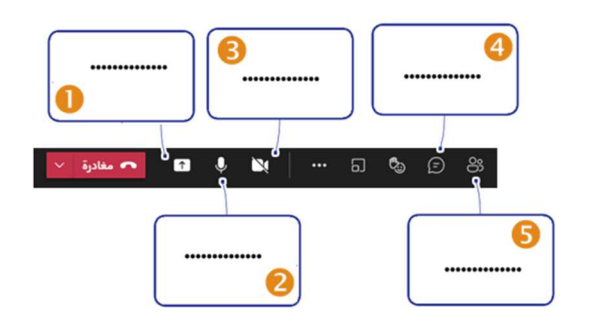

#### $x \sqrt{}$

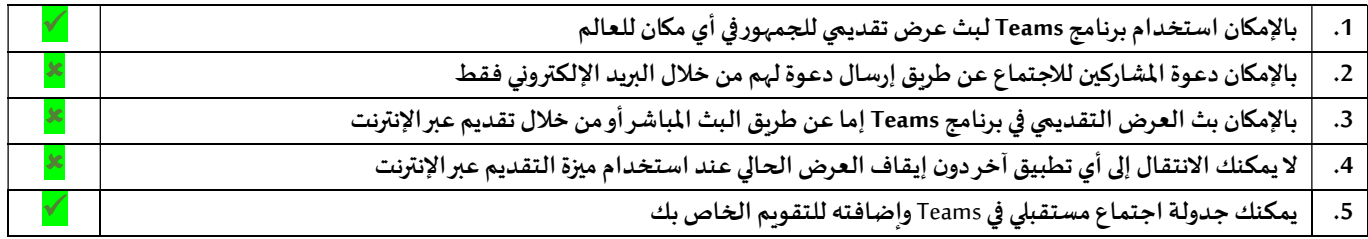

#### لعمل تقديم للعرض التقديمي عبر الإنترنت نختار الأيقونة التالية

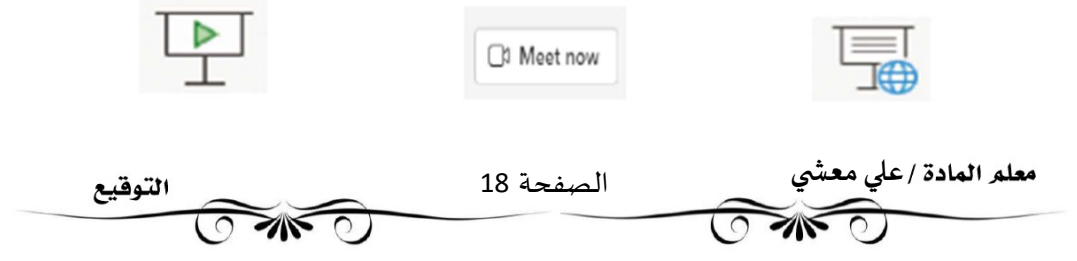

OneNote •برنامج Microsoft OneNote بمثابة دفتر ملاحظات رقمي يوفر مكانا واحدا يمكنك فيه جمع كل ملاحظاتك ومعلوماتك. •توجد في برنامج <mark>OneNote</mark> إمكانات البحث القوبة للعثور بسرعة على ما تبحث عنه. •يوفر OneNote المرونة لتجميع وتنظيم النصوص والصوروالكتابة الرقمية وتسجيلات الصوت والفيديو وغير ذلك. •بالإمكان عن طريق برنامج OneNote تحديد موقع المعلومات النصية مع الصوروكذلك النصوص المسجلة في مقاطع الصوت والفيديو. •تظهر مجموعة من دفاتر ملاحظات مختلفة كعلامات تبويب على يسار نافذة <mark>One</mark>Note الرئيسية. •يحتوي كل دفتر ملاحظات على أقسام تظهر كعلامات تبوىب فى الأعلى وڧى النهاية يتكون كل قسم من مجموعة صفحات تظهر على اليمين مع عناوىنها. •يحفظ برنامج OneNote عملك Ȋشɢل تلقاǿي ومستمر ࡩʏأثناء تدوʈن الملاحظات •يحفظ برنامج OneNote عملك ɠلما بدلت إڲʄ صفحة أوقسم آخر •يحفظ برنامج OneNote عملك ɠلما أغلقت الأقسام ودفاتر الملاحظات •لا حاجةݍݰفظ ملاحظاتك يدوʈا عند الانْڈاء مٔڈا حيث يقوم برنامج OneNote بحفظɺا تلقائيا •يمكنك فتح ملف دفاتر الملاحظات إما عن طرʈق التطبيق أوباستخدام المتصفح عفالإنفنت •يمكنك مشاركة ملاحظاتك على ون در ايف ومشاركتها مع الآخرين فوركتابتها •بالإمكان للعديد من الأشخاص تحرير دفتر الملاحظات في نفس الوقت •بالإمكان الدخول على ون نوت من حسابك في منصة مدرستي

الدرس الرابع: إدارة الملاحظات

 $s$ 

**SING OF** 

تمرين ٢ : قم بالتعرف على مكونات الشاشة لبرنامج onenote وكتابة وظيفة كل مكون

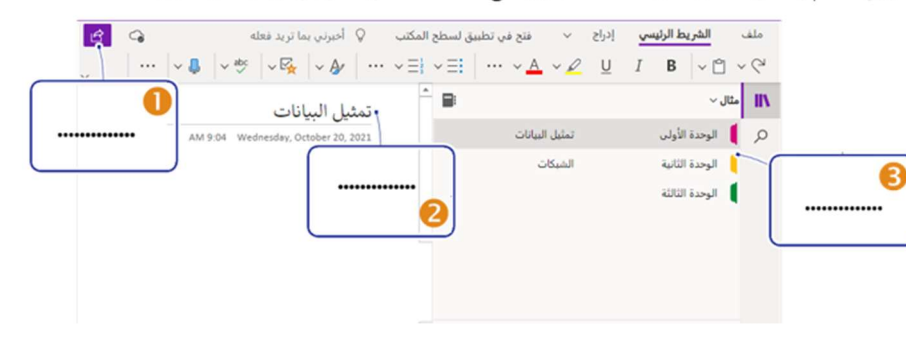

#### $x \checkmark$

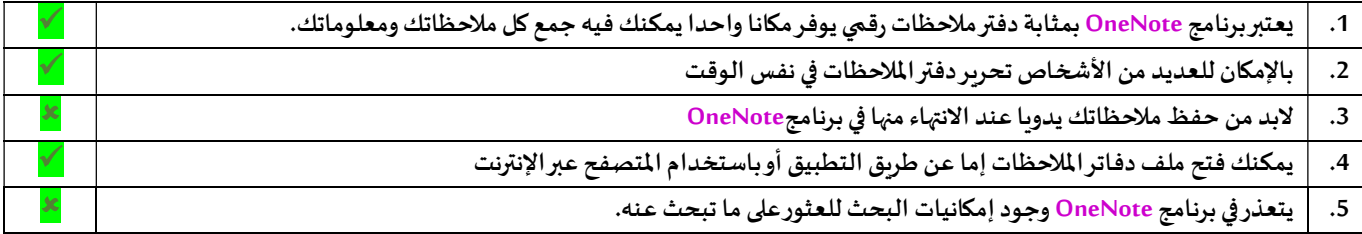

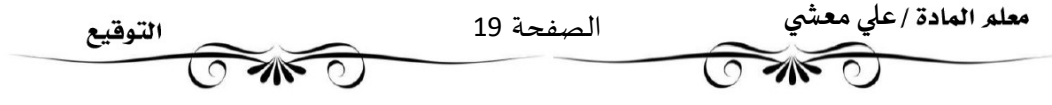

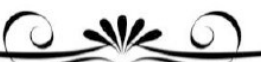

الدرس الخامس: الخر ائط الذهنية

•الخر ائط الذهنية هي رسم تخطيطي يستخدم لتمثيل المعلومات بصورة مرئية.

•غالبا ما تتمحور الخريطة الذهنية حول كلمة واحدة أوجزء من نص يتم وضعه في المنتصف، ثم تضاف إليه الأفكار والكلمات والمفاهيم المرتبطة به.

•تشتق الفئات الرئيسية من العقدة المركزبة في الخ ربطة الذهنية، أما الفئات الأصغر فتتفرع من الفروع الأكبر.

•إن تمثيل الأفكار والمفاهيم من خلال الخر ائط الذهنية يجعلها تتميز بوصفها أداة

 oݍݰل المشكلات oاتخاذ القرارات

oدراسة وترتʋب ما يتعلق بتلك الأفɢار والمفاɸيم.

•يجب تنظيم المعلومات بوضع أهم المعلومات في المركز ثم المعلومات الأكثر تفصيلا في أماكن أبعد من مركز الرسم •من الأدوات الراǿعة لإɲشاء اݍݵرائ ط الذɸنية أداةplane Free

•العقدة المركزبة هي فكرة أو مفهوم مركزي يمثل موضوع الخربطة الذهنية، أي ما تدور حوله الخربطة.

•تسمى جميع التفاصيل الأخرى التي تأري وتشرح هذا الموضوع بالعقد ويتم وضعها حول العقدة المركزية وترتبط بها بخطوط.

•تشكل جميع العقد في الخربطة الذهنية بهذه الطربقة تسلسلا هرميا تحتوي فيه العقدة المركزبة على عقدة فرعية ا وحدة أو أكثر توسع الفكرة المركزبة. •في برنامج Free Plane بإمكانك تكبيرالشاشة وتحريك العقدة إلى أي مكان وتغيير نمط العقدة(من لون وشكل وحجم وغير ذلك) وبالإمكان أيضا إدراج عقد فرعية

•لإخفاء أوإظɺارفروع أي عقدةࡩʏ برنامج Plane Free نضغط عڴʄ علامۘܣ( - , + )

•لحفظ الخارطة في برنامج Free Plane نختار أمر حفظ من قائمة ملف لحفظ العمل للرجوع إليه فيما بعد ولن يفتح الملف إلا بنفس البرنامج •لحفظ الملف في برنامج Free Plane بشكل نهائي نختار أمر Export map

•في بعض الأحيان من الجيد الوصل بين عقدتين بخط أوسهم للإشارة إلى نوع من الارتباط أو التشابه بينهما وبِكون ذلك عن طربق الضغط على Ctrl وحدد العقد بالضغط عليها حتى يتم تحديدها ثم نضغط على Ctrl + L وسيظهر خط الوصل نضغط بزرالفارة الأيمن على خط الوصل لتعديله أوإزلته

## $x \checkmark$

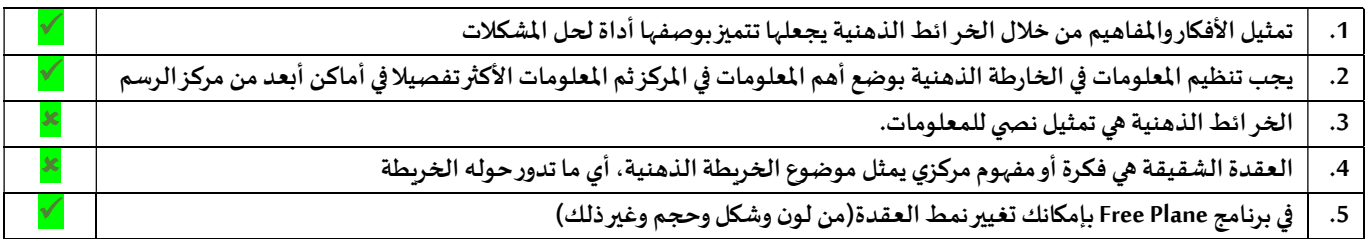

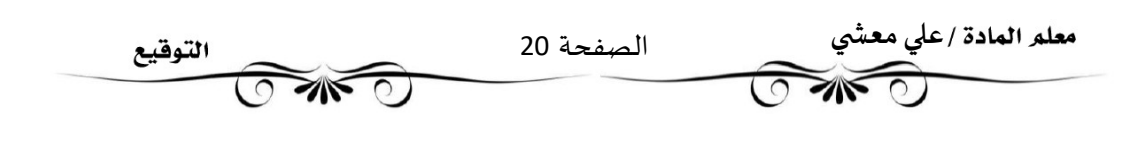

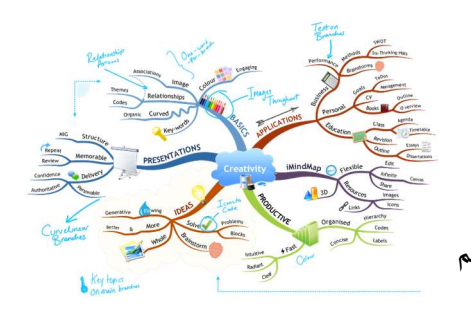

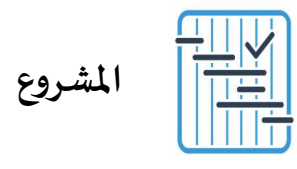

المطلوب عمله

ابحث عن مشاريع الطاقة الشمسية الأخرى في المملكة العربية السعودية ثم أعدّ عرضا تقديميا حول الطاقة التي يتم توفيرها من خلال كل مشروع. اجمع المعلومات حول الاستهلاك الإجمالي للطاقة في المملكة ثم اعرض بعض الأفكار حول كيفيات الاستغناء عن النفط واستخدام تقنيات الطاقة النظيفة في المستقبل

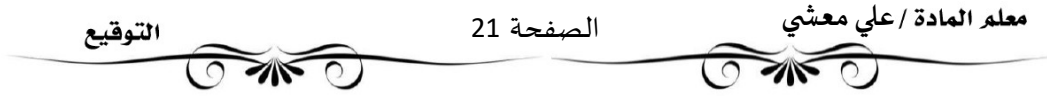

أɸم المصطݏݰات ࡩʏ الوحدة الثانية

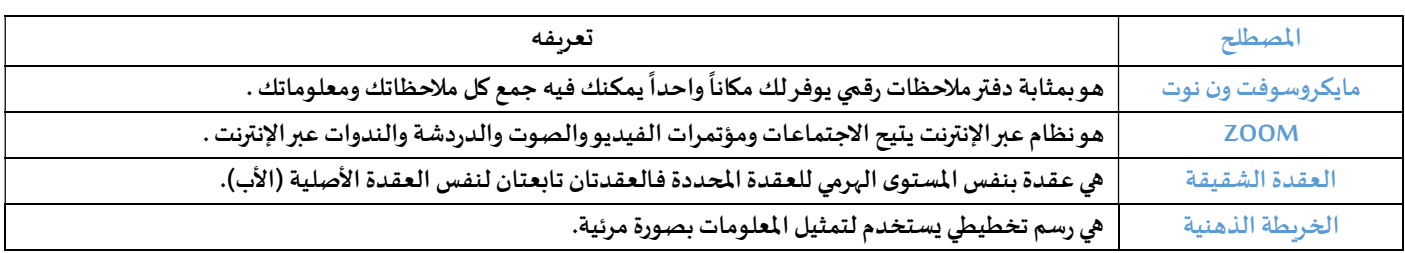

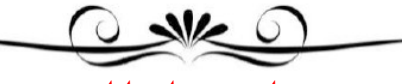

# اختبر معلوماتك

# اختر الإجابة الصحيحة:

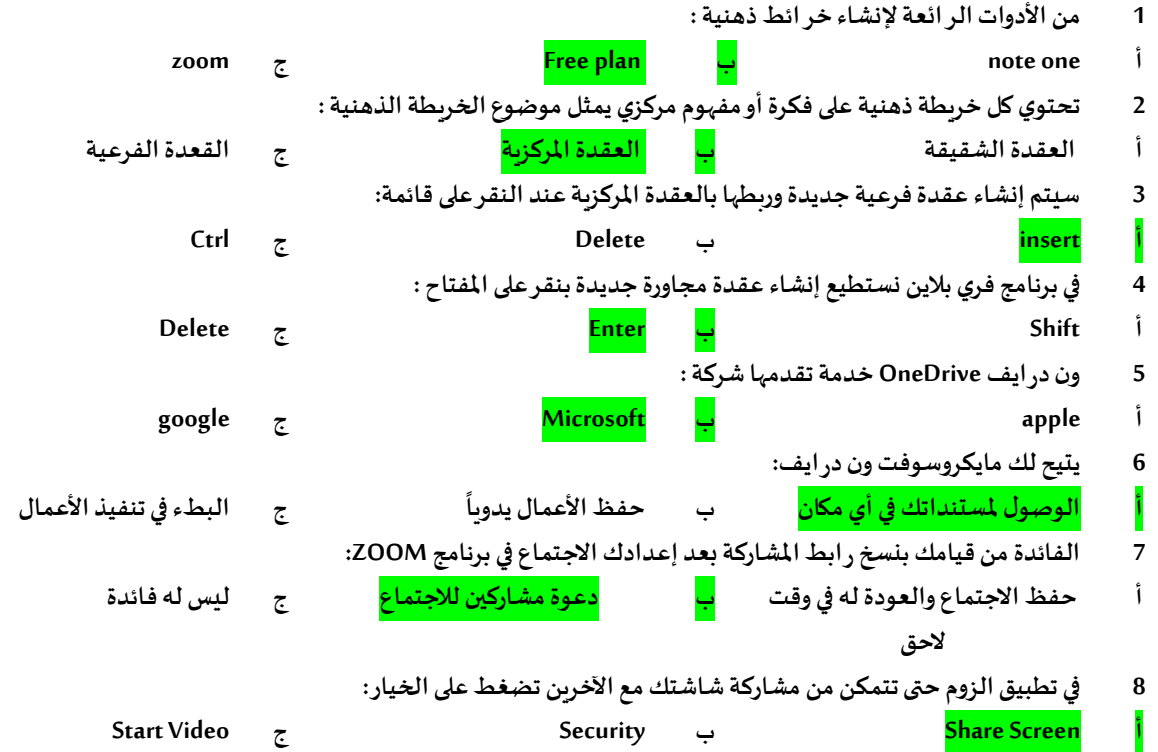

صل من القائمة(أ)ما يناسبهمن القائمة(ب) :

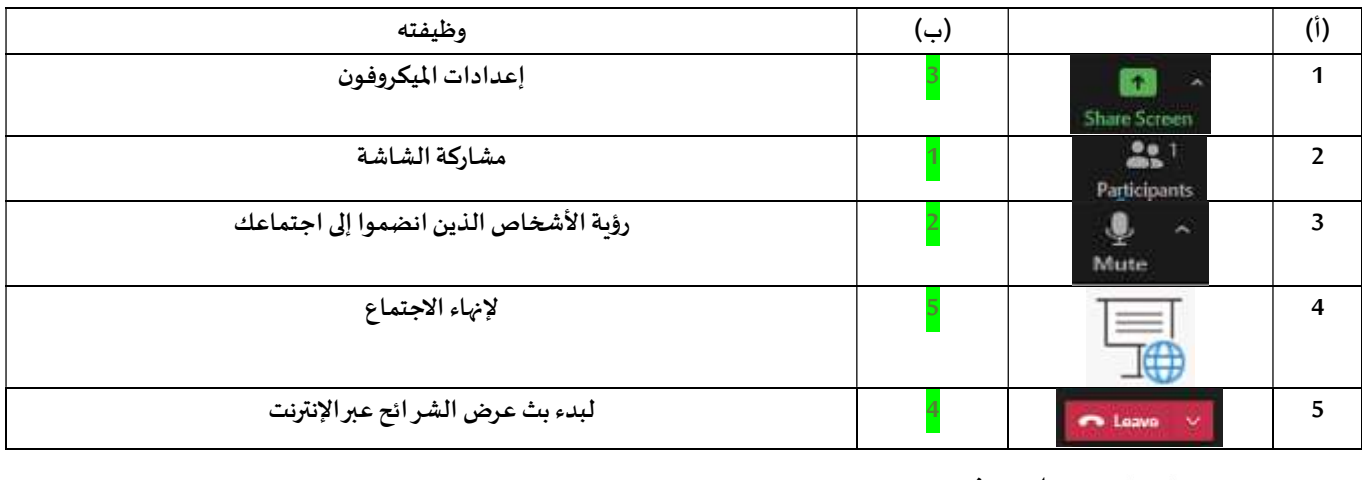

التوقيع

**OMO** 

معلم المادة /علي معشي الصفحة 22 **OTANO** Ī

 $x \checkmark$ 

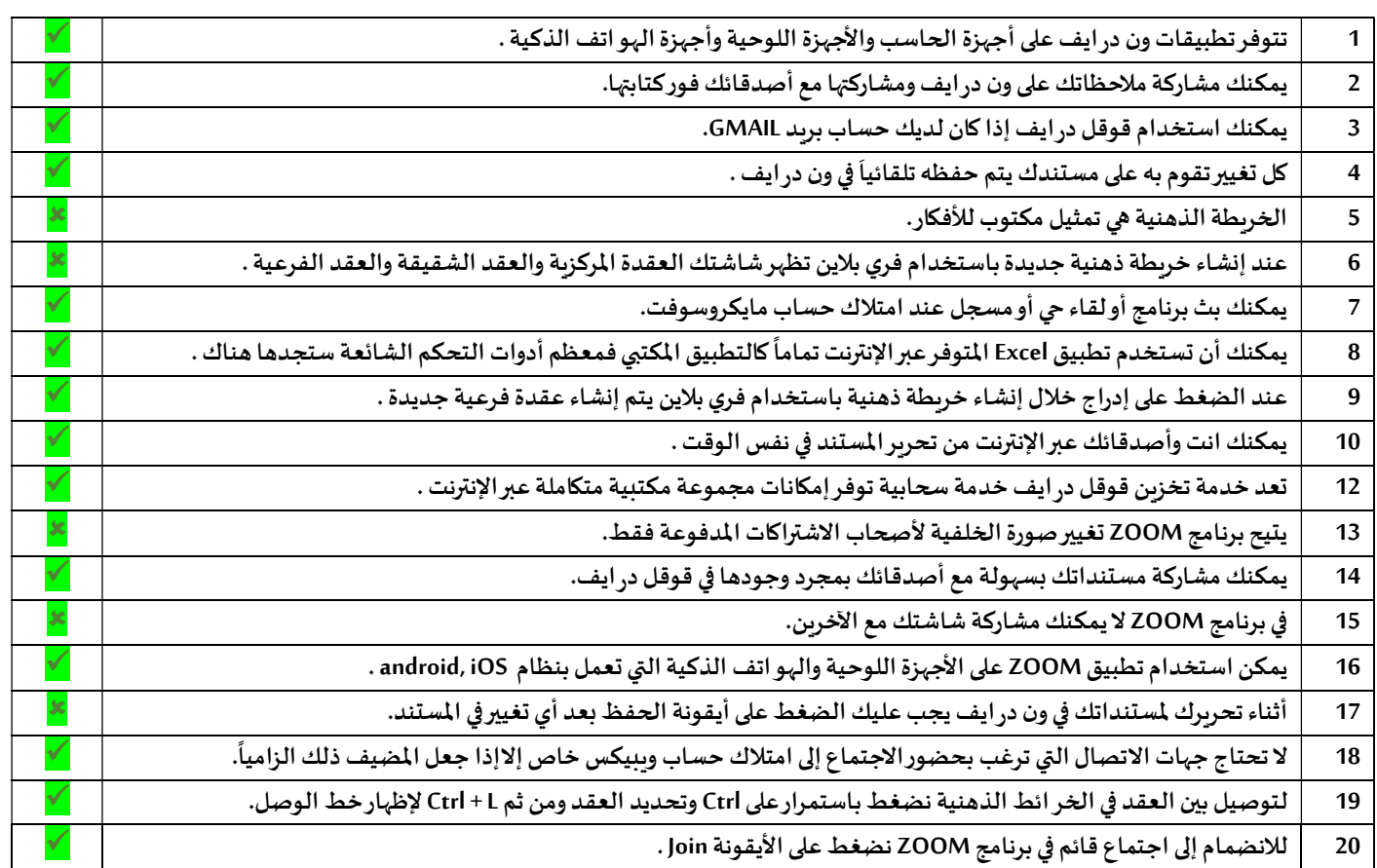

اختبر معلوماتك

O NK G

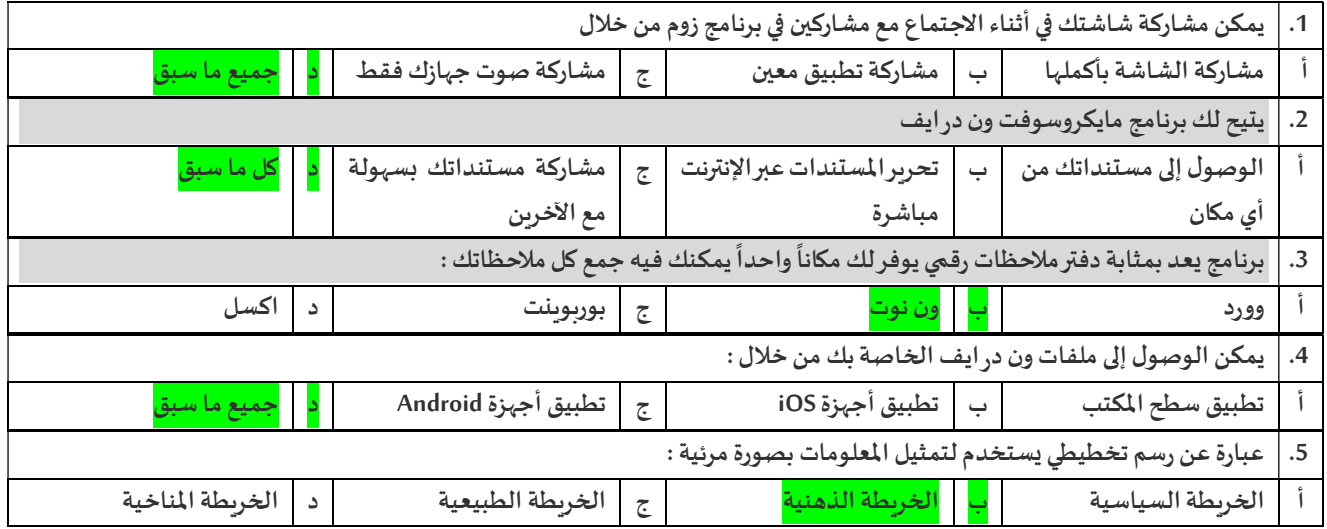

علي معشي الصفحة 23 التوقيع **CARO** Ī

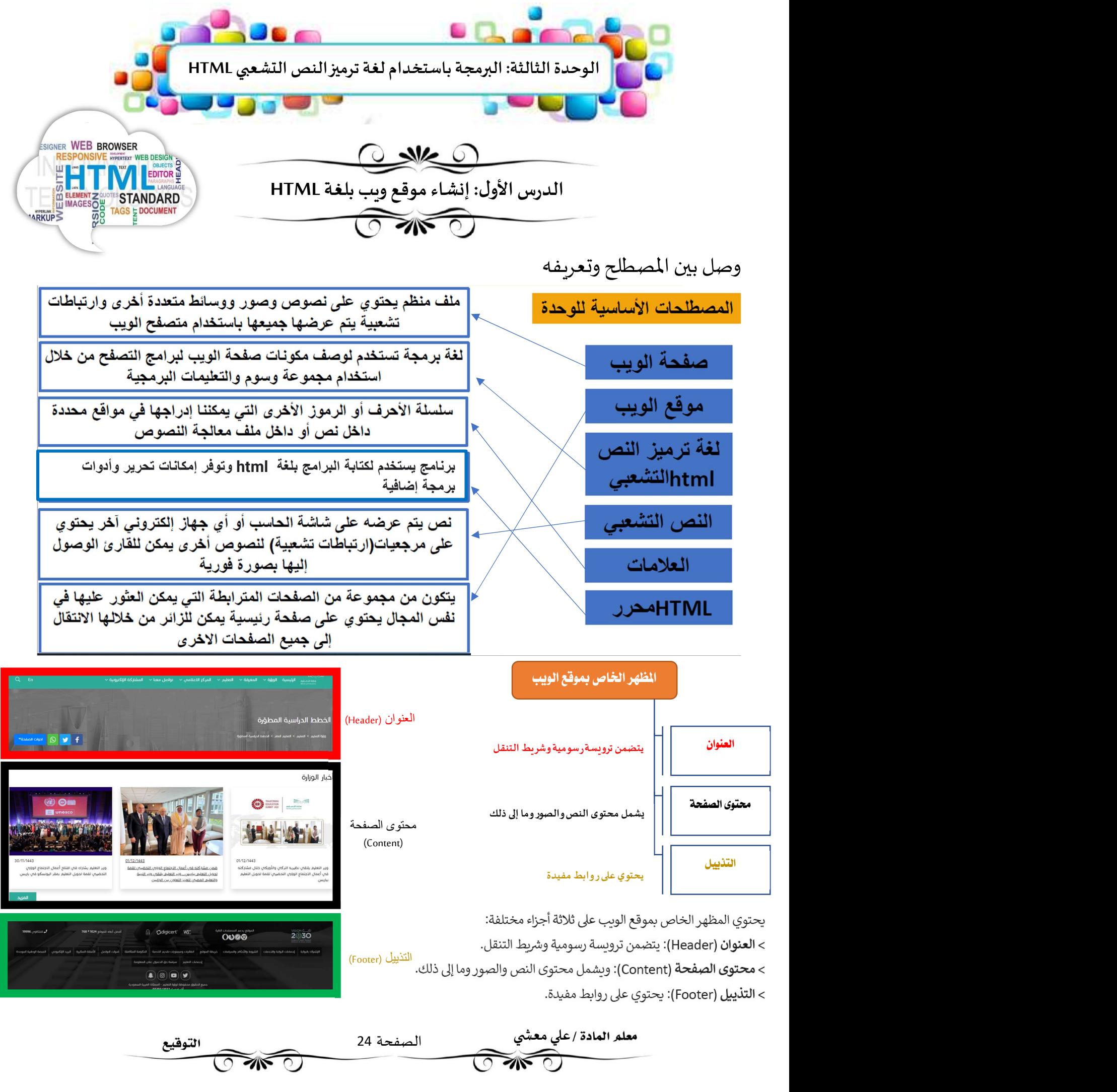

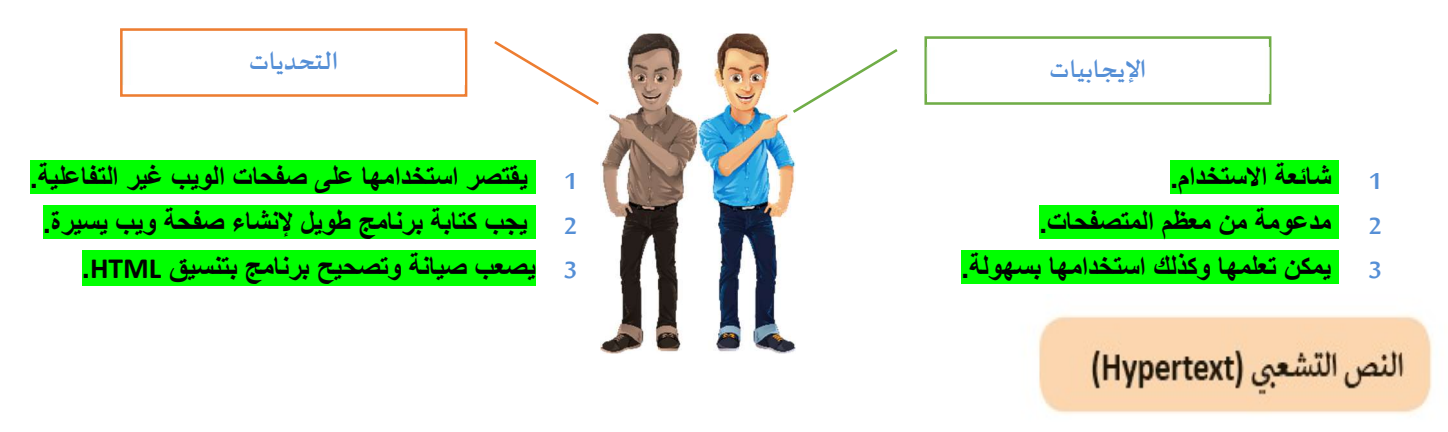

النص التشعبي هو نص يتم عرضه على شاشة الحاسب أو أي جهاز إلكتروني آخر يحتوي على مرجعيات (ارتباطات تشعبية) لنصوص أخرى يمكن للقارئ الوصول إليها بصورة فورية.

# العلامات (Markup)

.<br>يشير مصطلح العلامات إلى سلسلة الأحرف أو الرموز الأخرى التي يمكننا إدراجها في مواقع محددة داخل نص أو داخل ملف معالجة نصوص. يتم هذا الأمر لتحديد التنسيقات الخاصة بمظهر الملف (غامق، مائل، مُسطر...) عند طباعته أو عرضه أو مسطو لوصف البنية المنطقية للمستند.

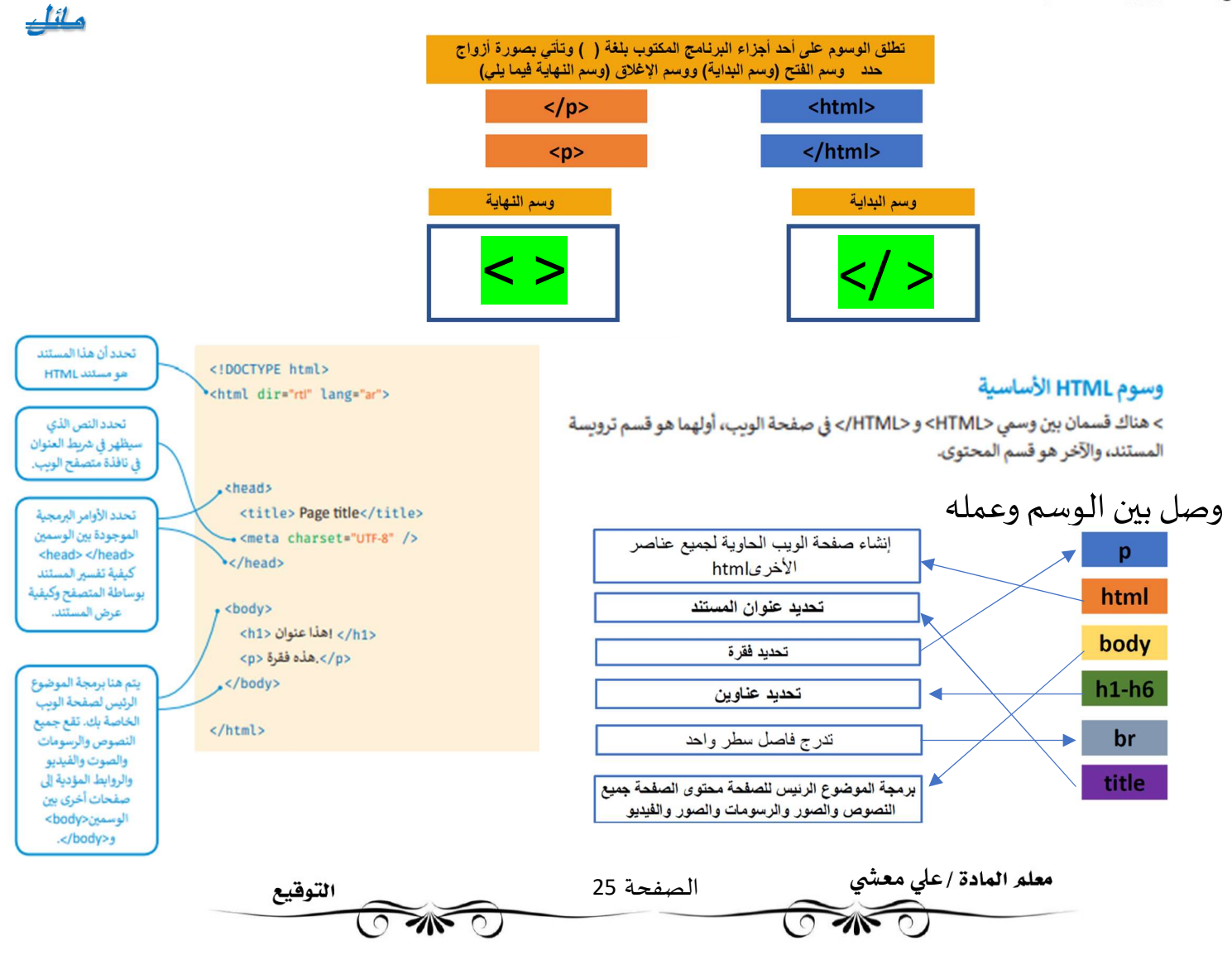

# القوائم

# ما الفرق بين القائمتين التاليتين..

Ī

ׇ֚֬

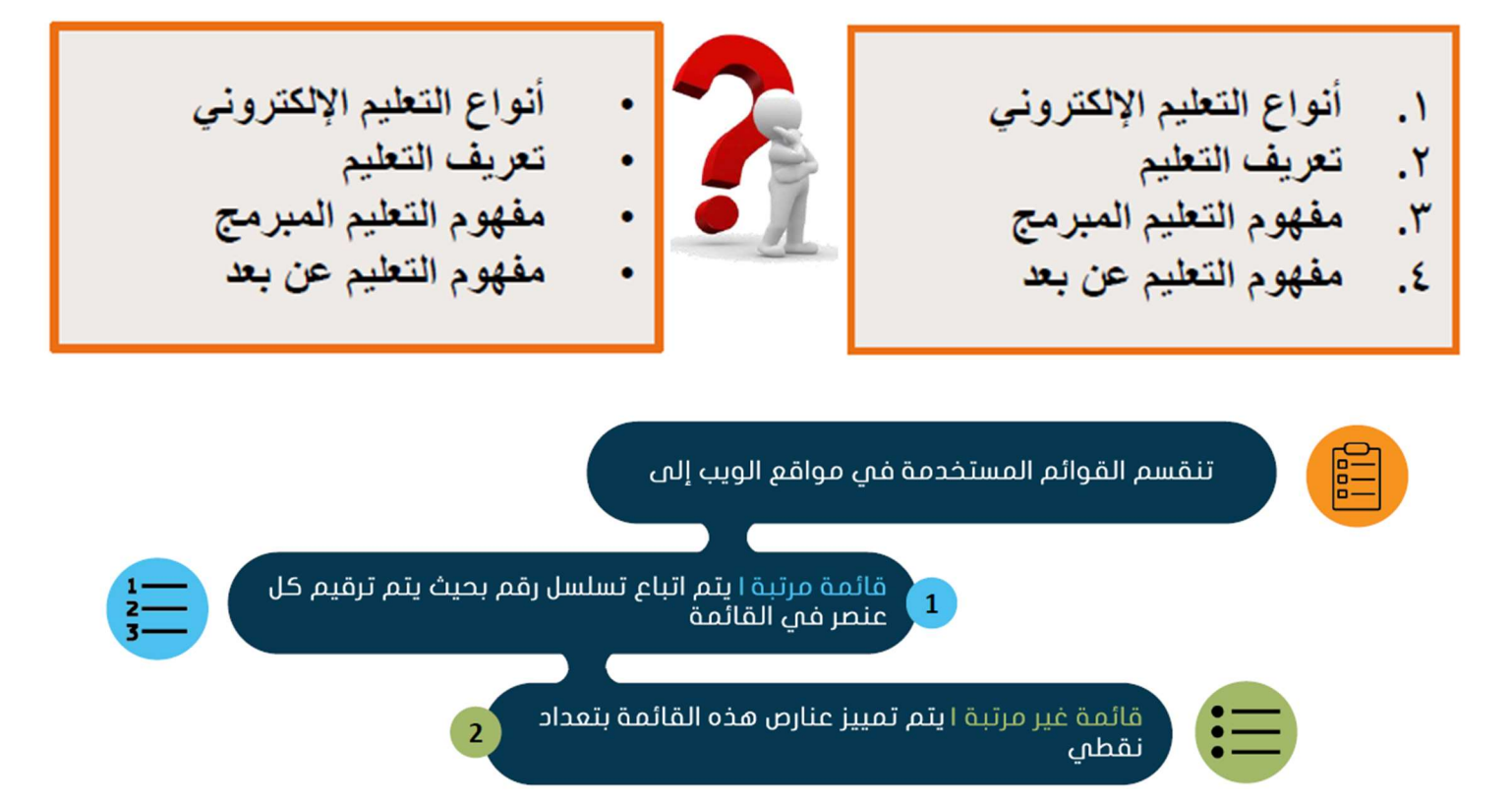

# وصل بين الوسم وعمله

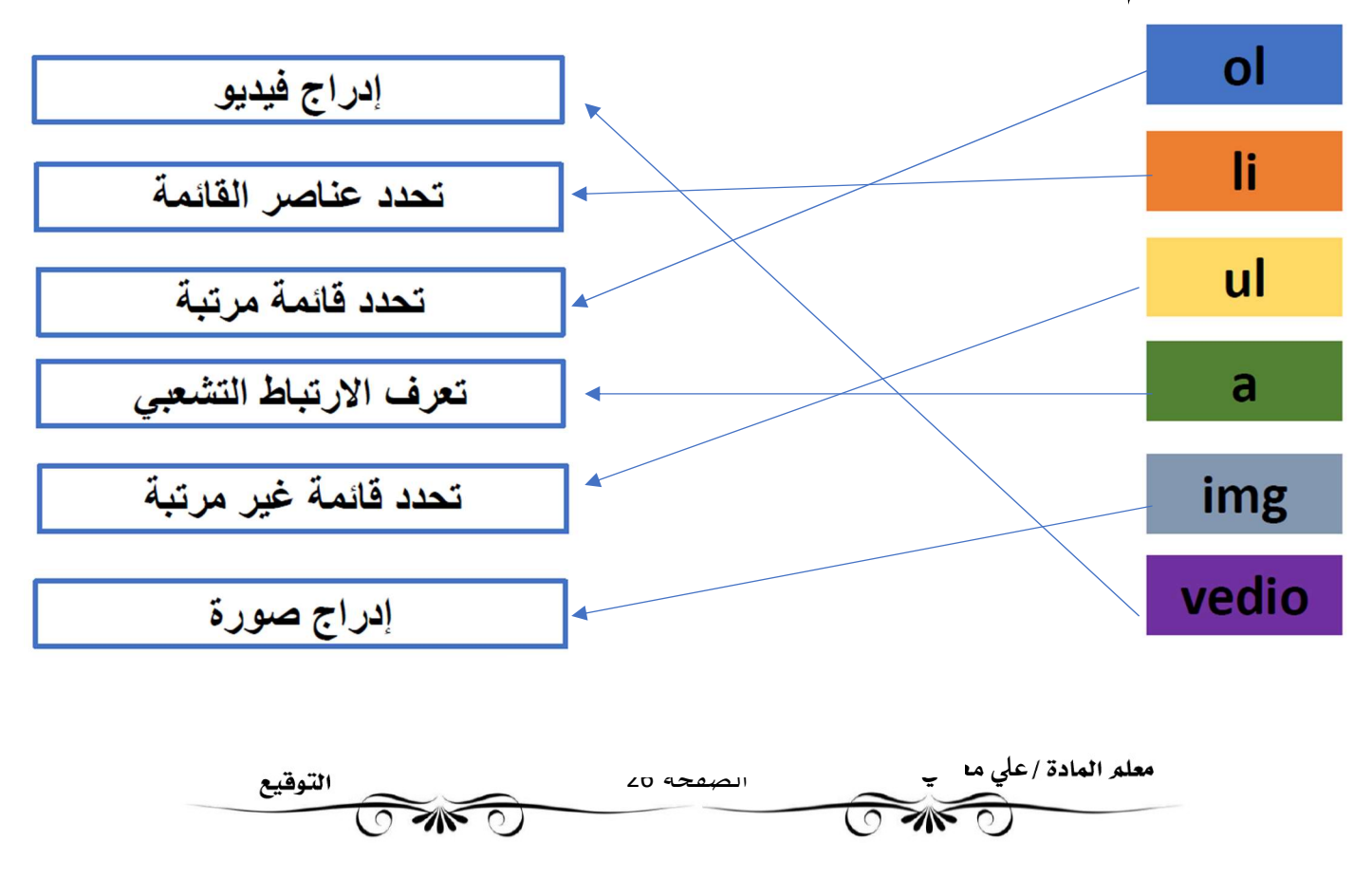

# اختر الإجابة الصحيحة:

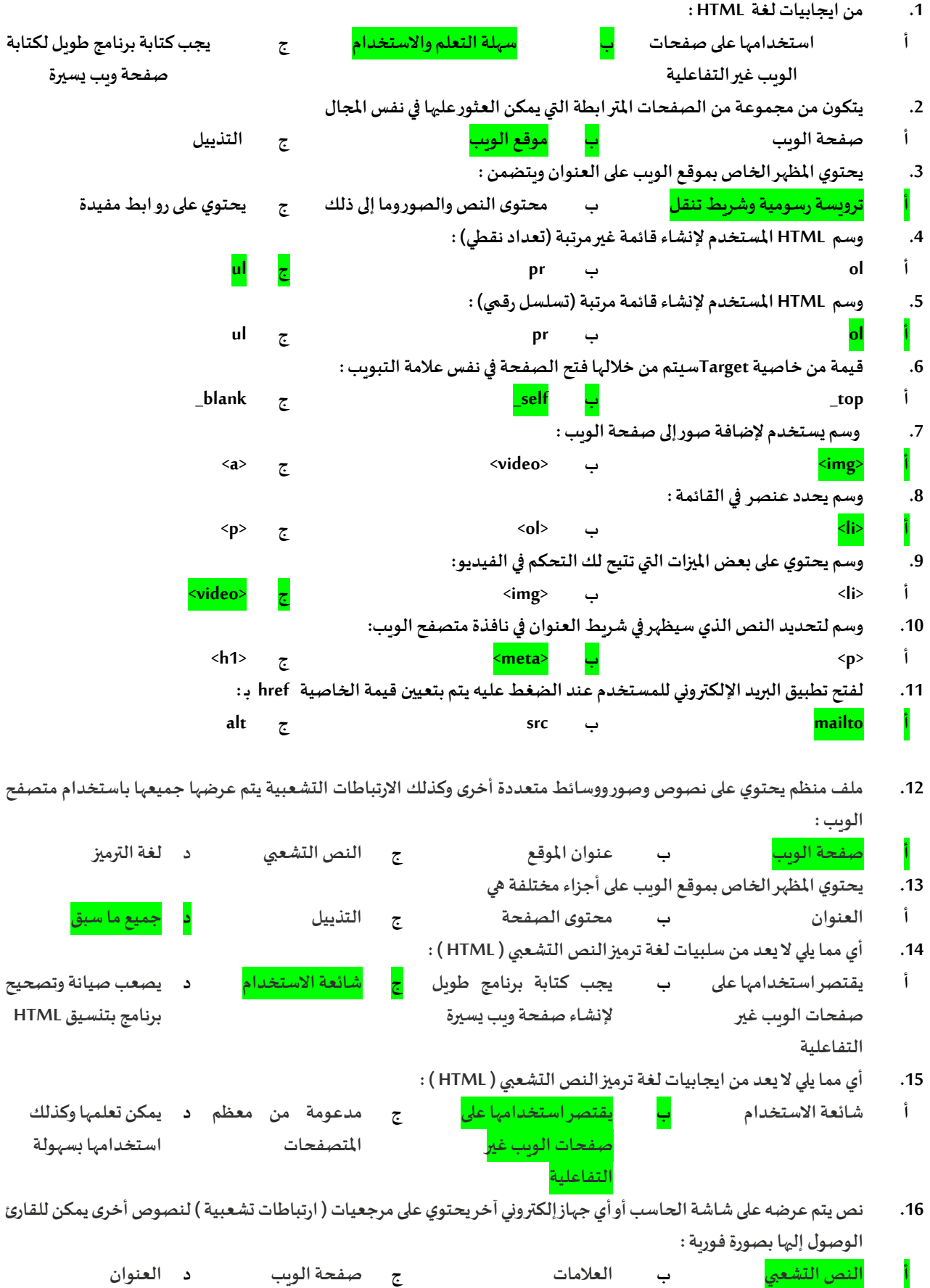

 $\overbrace{\text{where}}^{\text{trigus}}$ علي معشي الصفحة 27 Ī 17. سلسلة الأحرف أوالرموزالأخرى التي يمكننا إدراجها في مو اقع محددة داخل نص أوداخل ملف معالجة النصوص لتحديد التنسيقات الخاصة بمظهر الملف عند طباعته أوعرضه أولوصف البنية المنطقية للمستند : أ النص الȘشعۗܣ ب العلامات ج صفحة الوʈب د العنوان .18 أي من ɸذه الفامج ɸومحررHTML : أ فيجوال ستوديو كود ب فوتوشوب ج بوربوينت ب د تيمز 19. أي وسم من الوسوم التالية هو أعلى مستوى عند تعريف العناوين : <h4> </h4> د> h3> </h3> ج> h2> </h2> ب> h1> </h1> أ .20 تȘيح لك الانتقال من صفحة وʈب إڲʄأخرى : أ القوائم ب الروابط الȘشعبية ج خاصية الɺدف د شرʈط التنقل 21. أي من القيم التالية نستخدمه مع خاصية الهدف لفتح الصفحة في علامة تبويب جديدة : أ self \_ب parent \_ج blank \_د top\_

وصل بين القائمة (أ) ما يناسبه من القائمة (ب) :

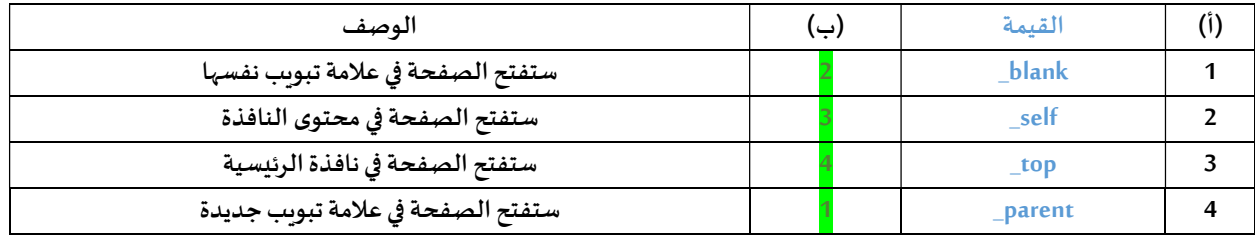

 $x \checkmark$ 

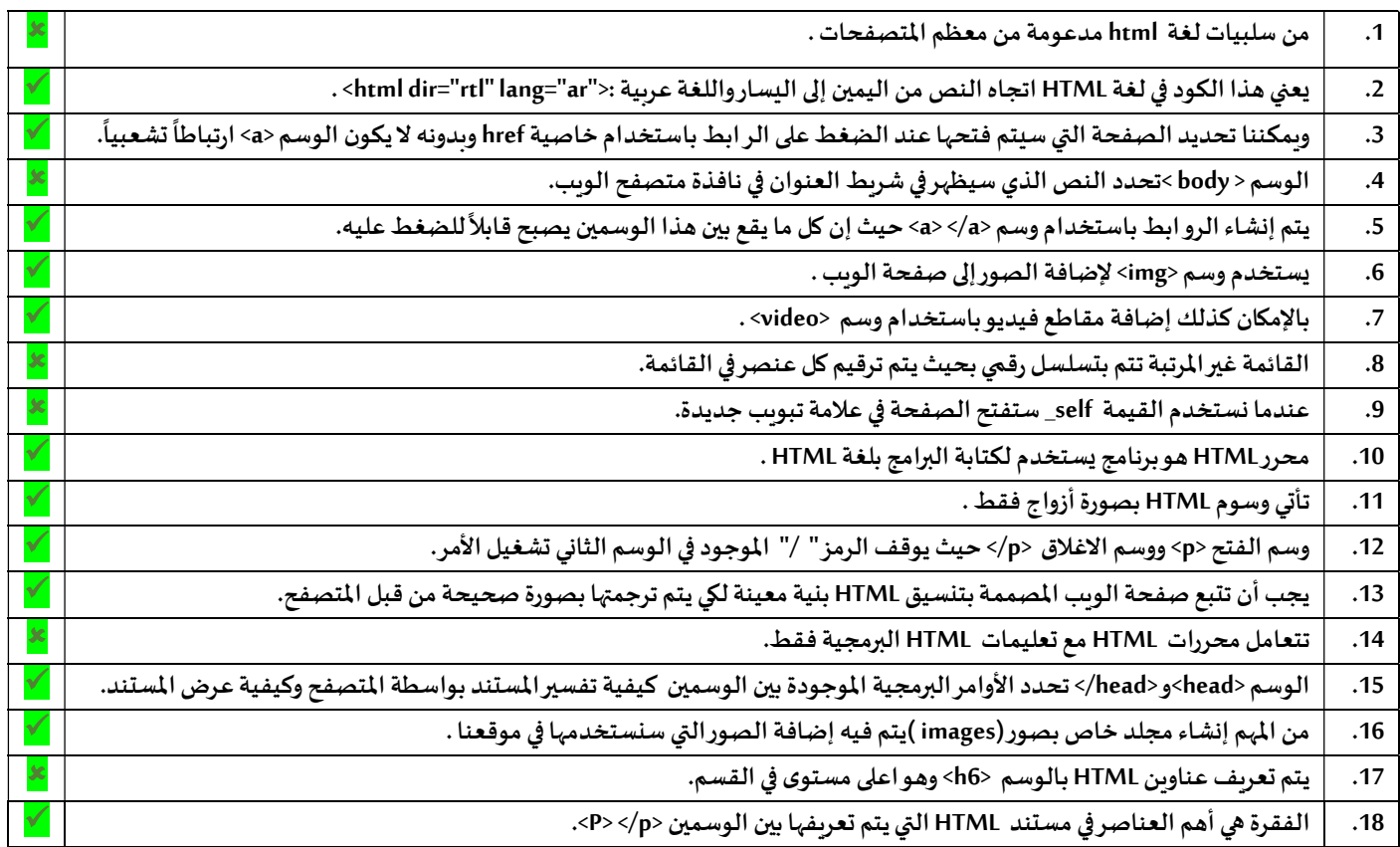

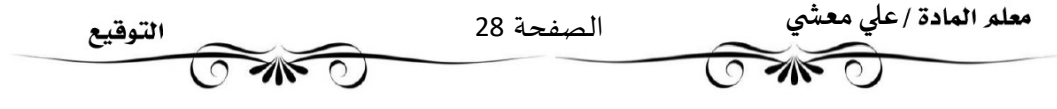

#### التمرين الأول:

من أكواد html التالية لصفحة انترنت أجب حسب ما هو مطلوب:

```
<!DOCTYPE html>
<html dir-"rtl" lang-"ar">
<head>
   <meta charset-"UTF-8">
   <title> رؤية وطن<title>
</head>
<body>
    <h1>رؤية العملكة العربية السعودية<h1>
    <ing src="img/v.png" alt="2030 </a>
   <br>
    <h3> الهدف رؤية المملكة العربية السعودية إلى<h3>
    <sub>u</sub><sub>1></sub></sub>
        <li>بيتيع ميري<li>
        <11> اقتصاد مؤدمر<11>
       <11> رطن طموع<11>
    \langle/ul>
    للمزيد من التناصيل حول رؤية المملكة قم بزيارة صوقع
    \langle b \rangle<a href="https://www.vision2030.gov.sa" target="_blank">https://www.vision2030.gov.sa</a>
</body>
\langle/html>
                                                               ا لَأَ اخِيّ الاجابِرَ الصبحيحِرَ فيما بأتي:
```
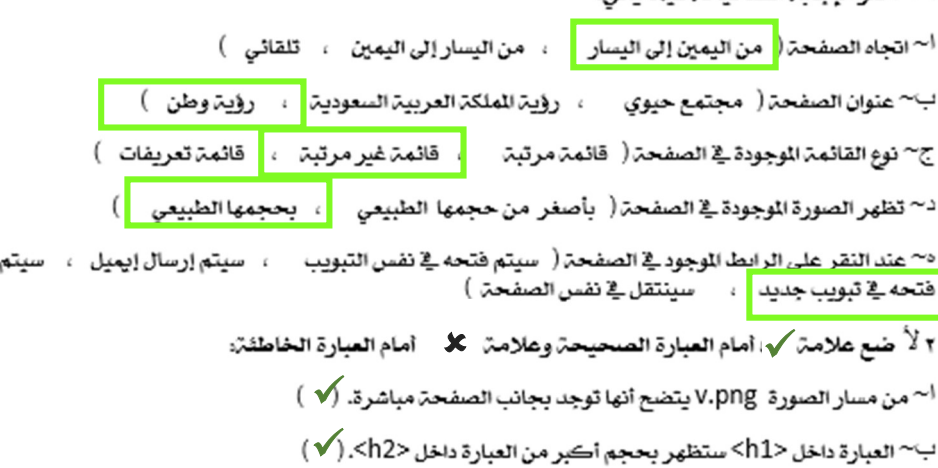

ج~ ثم يتم استخدام وسم نزول سطر جديد فخ هذه الصفحة. (3)

نـ ~ النص البديل الذي سيظهر في التصفح عند عدم ظهور الصورة هو "رؤية الملكة العربية السعودية" (火 )

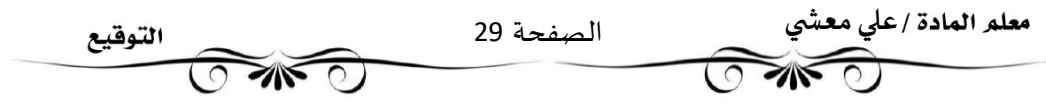

#### التمرين الثاني:

من أكواد html التالية لصفحة انترنت أجب حسب ما هو مطلوب:

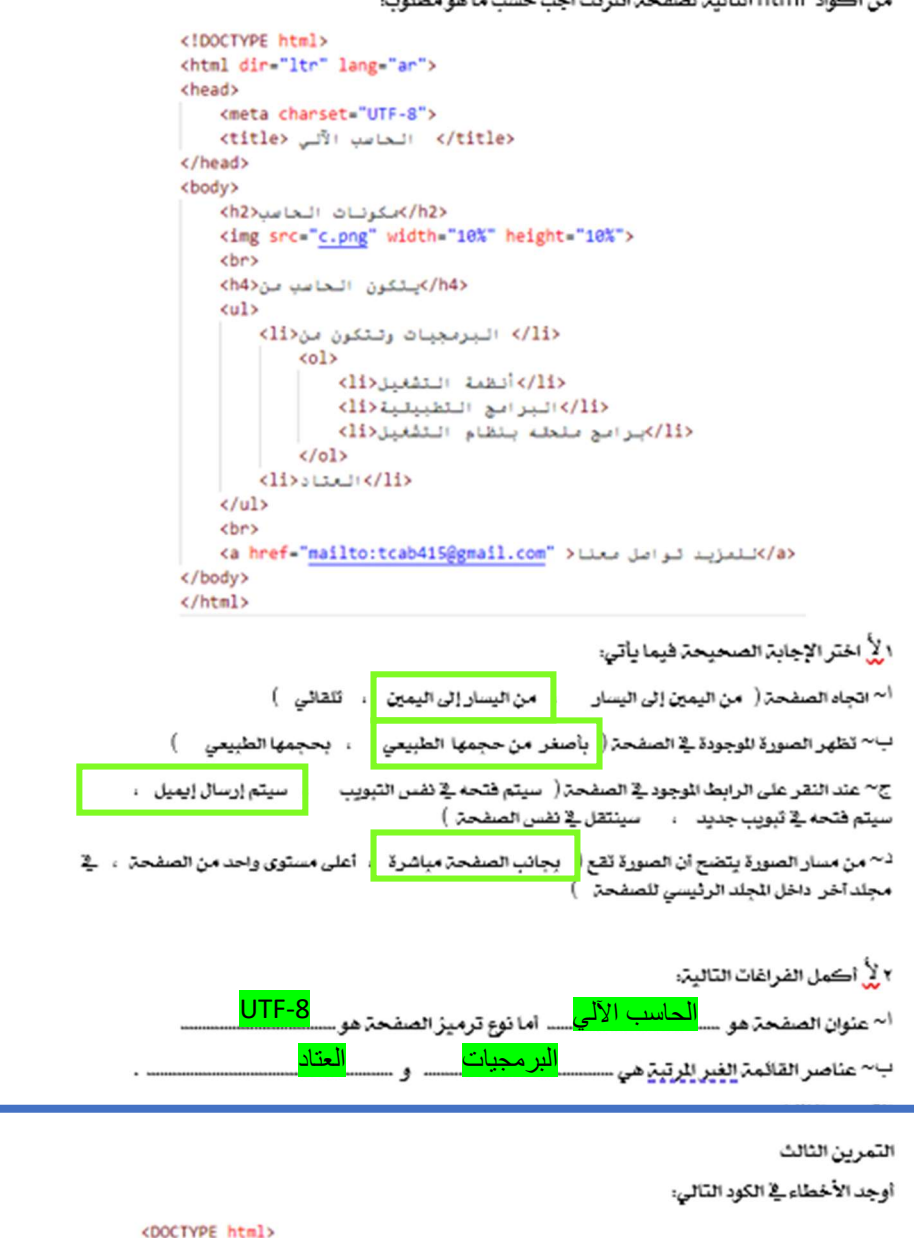

```
\vee <html dir-"ltr" lang-"ar">
  <head>
       <meta charset="UTF-8">
       <title> اللغة العربية <title>
\vee <br/>body>
       <h3 id="top1">للندا</h2>
       <p>
            ، تعمى اللغة العربية بلغة الشاد
            ، تسمى انتعاد الصاد<br>لأن الشاد حرف يختص به العرب ولا يبوجد في كلام العجم إلا قليل<br>وقت قال أبو المغتنين :
             che>
             وفَوَّذُ الجانبِ وفَوَّدُ الطَّرِيبِ <br> ويهِمْ فَحَرٌ كلِّ مَنْ نَطْقِ الشَّادَ
       \langle/p>
       (br)<a href="\underline{\text{top1}}^* >الرجوع إلى أعلى الملحة</a>
  </body>
  </html>
```
معلم المادة /علي معشي الصفحة 30 التوقيع  $\overline{\mathscr{A}}$ **TINT OF** Ī